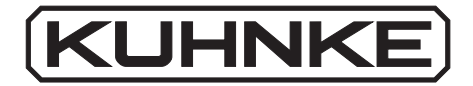

# Kuhnke Electronics Instruction Manual

Compact Control KUAX 680C

E 399 GB 16 January 1996 / 67.977

This manual is primarily intended for the use of the designing engineer, the project planning engineer, and the developing engineer. It does not give any information about delivery possibilities. Data is only given to describe the product and must not be regarded as guaranteed properties in the legal sense. Any claims for damages against us – on whatever legal grounds – are excluded except in instances of deliberate intent or gross negligence on our part.

We reserve the rights for errors, omissions or modifications.

Reproduction even of extracts only with the editor's express and written prior consent.

# Table of contents

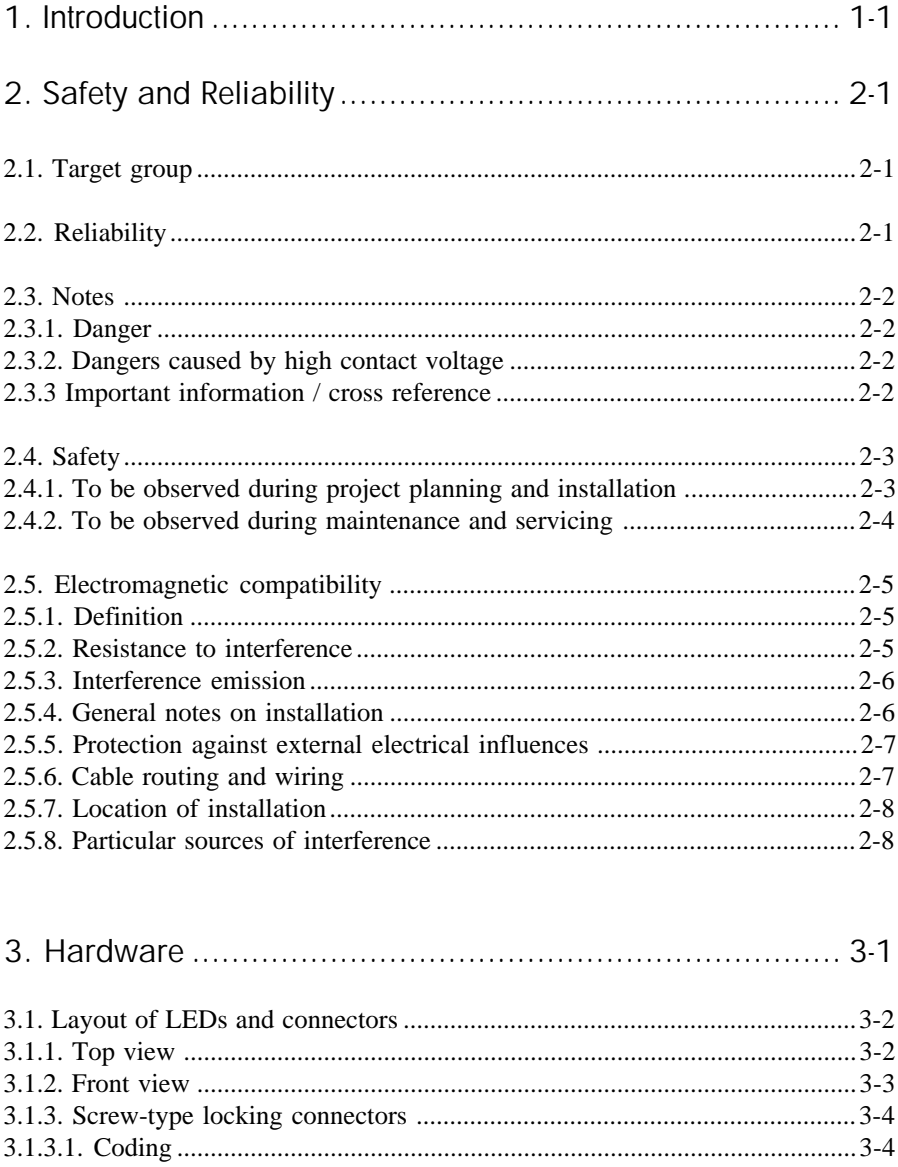

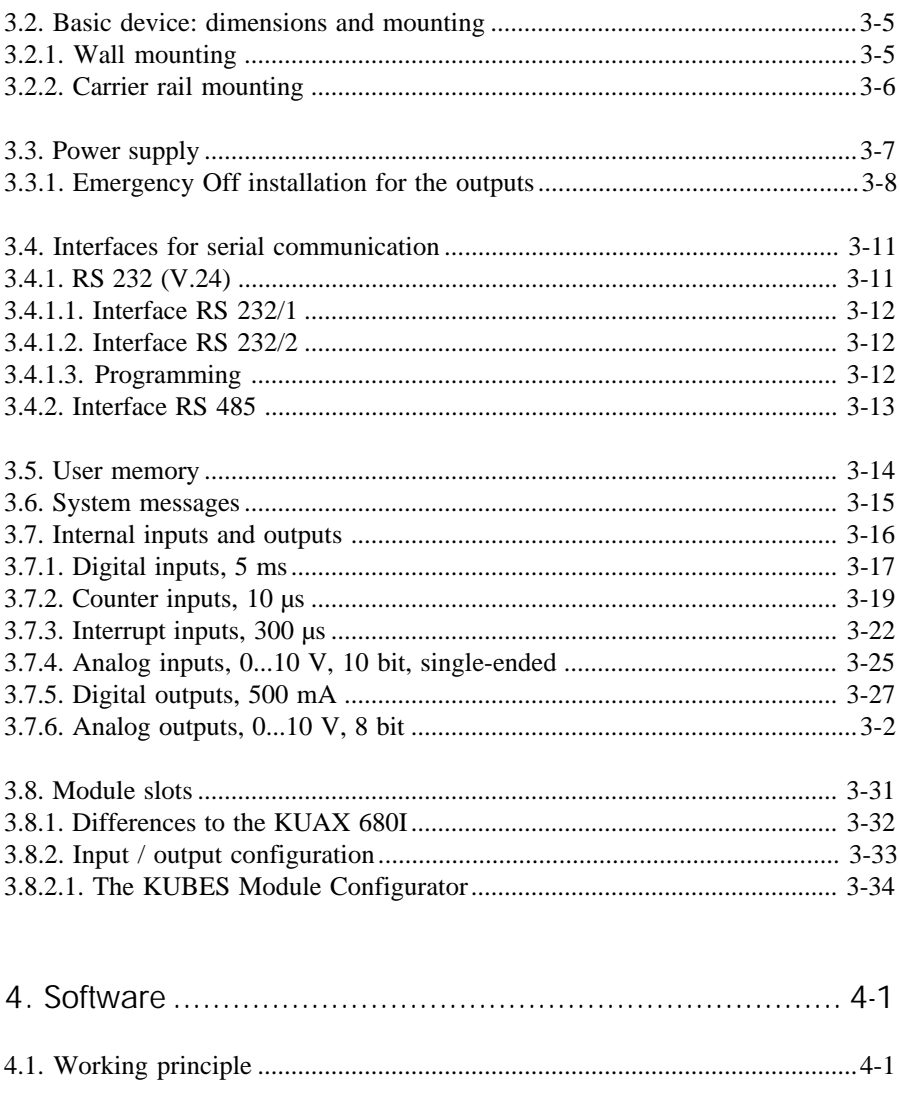

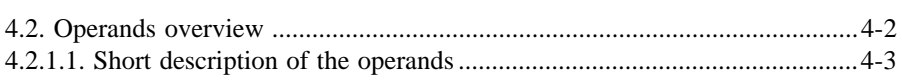

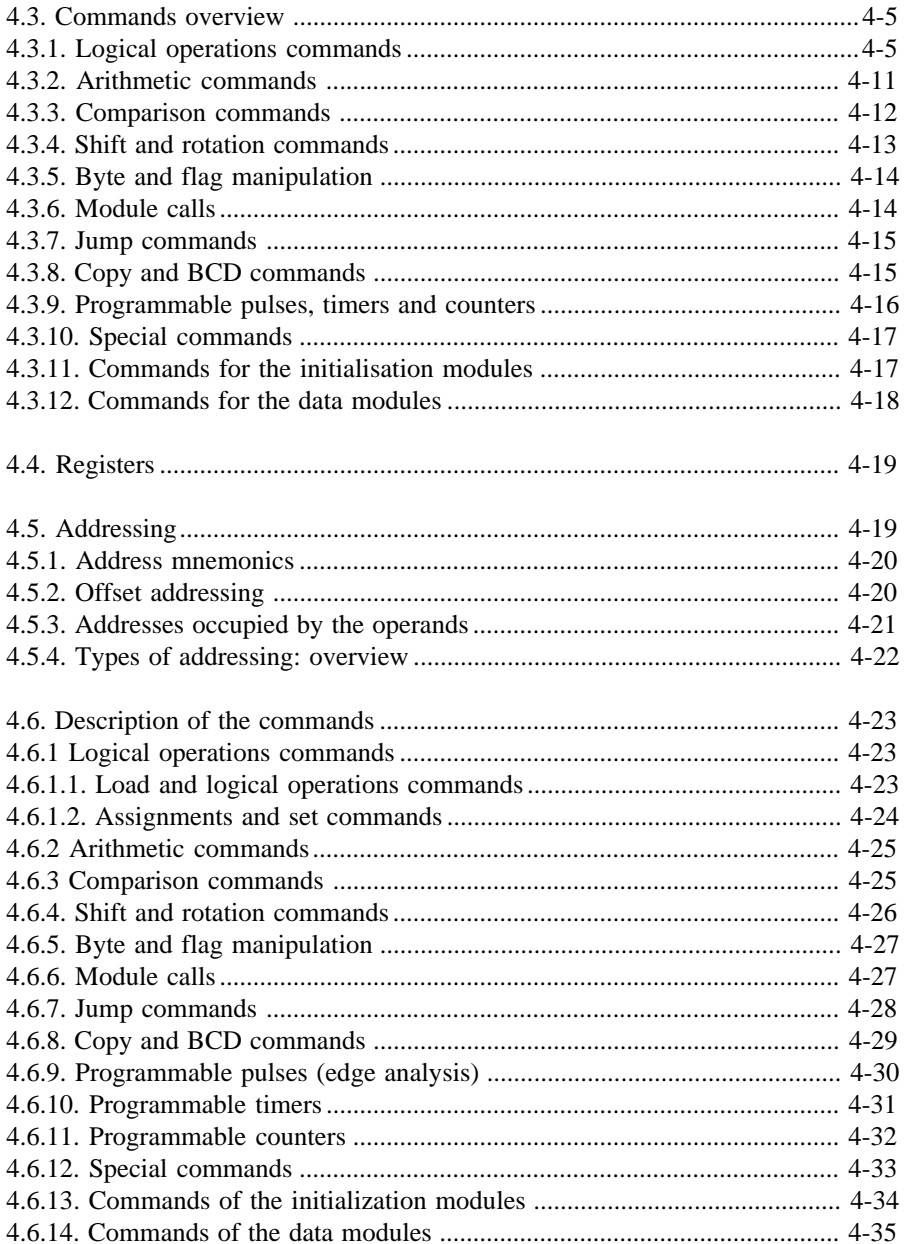

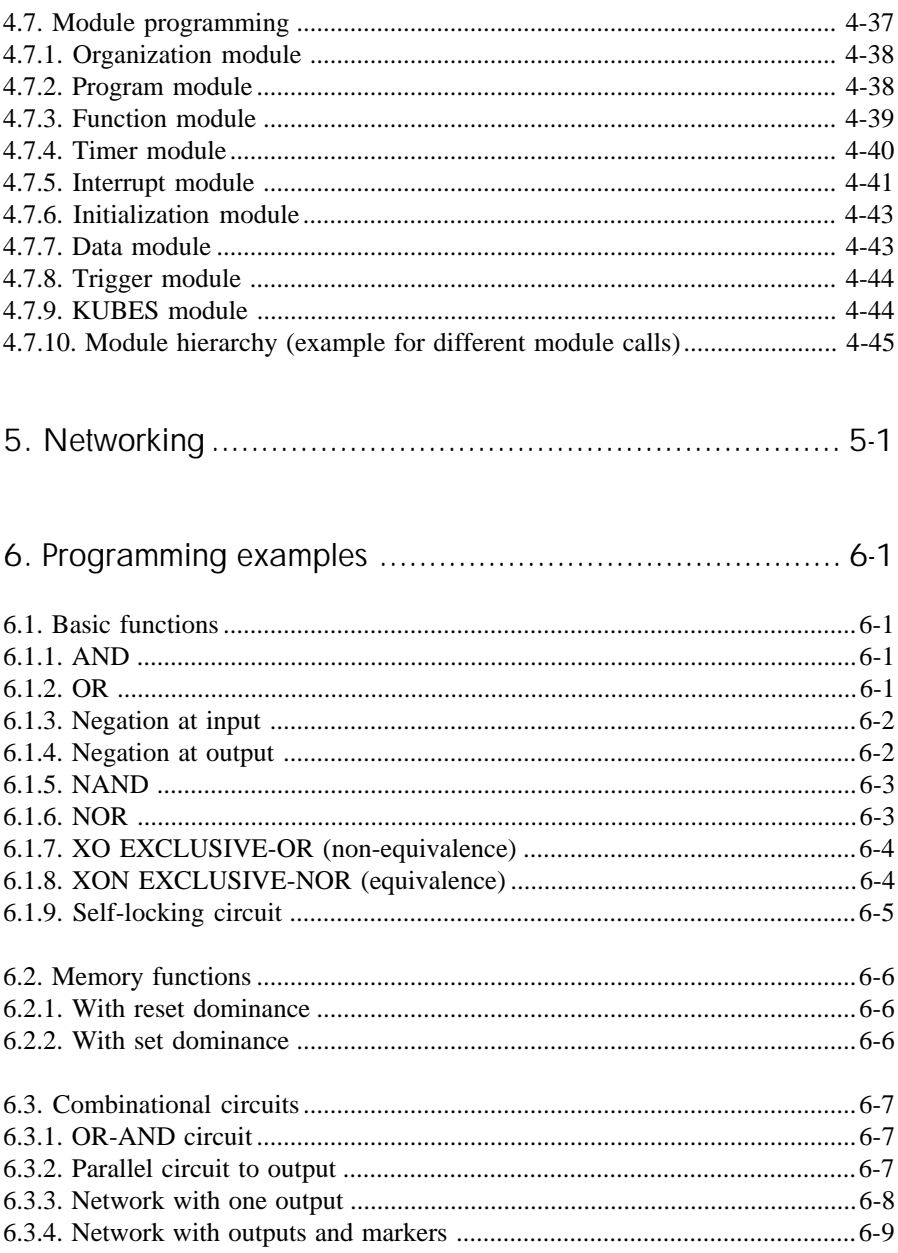

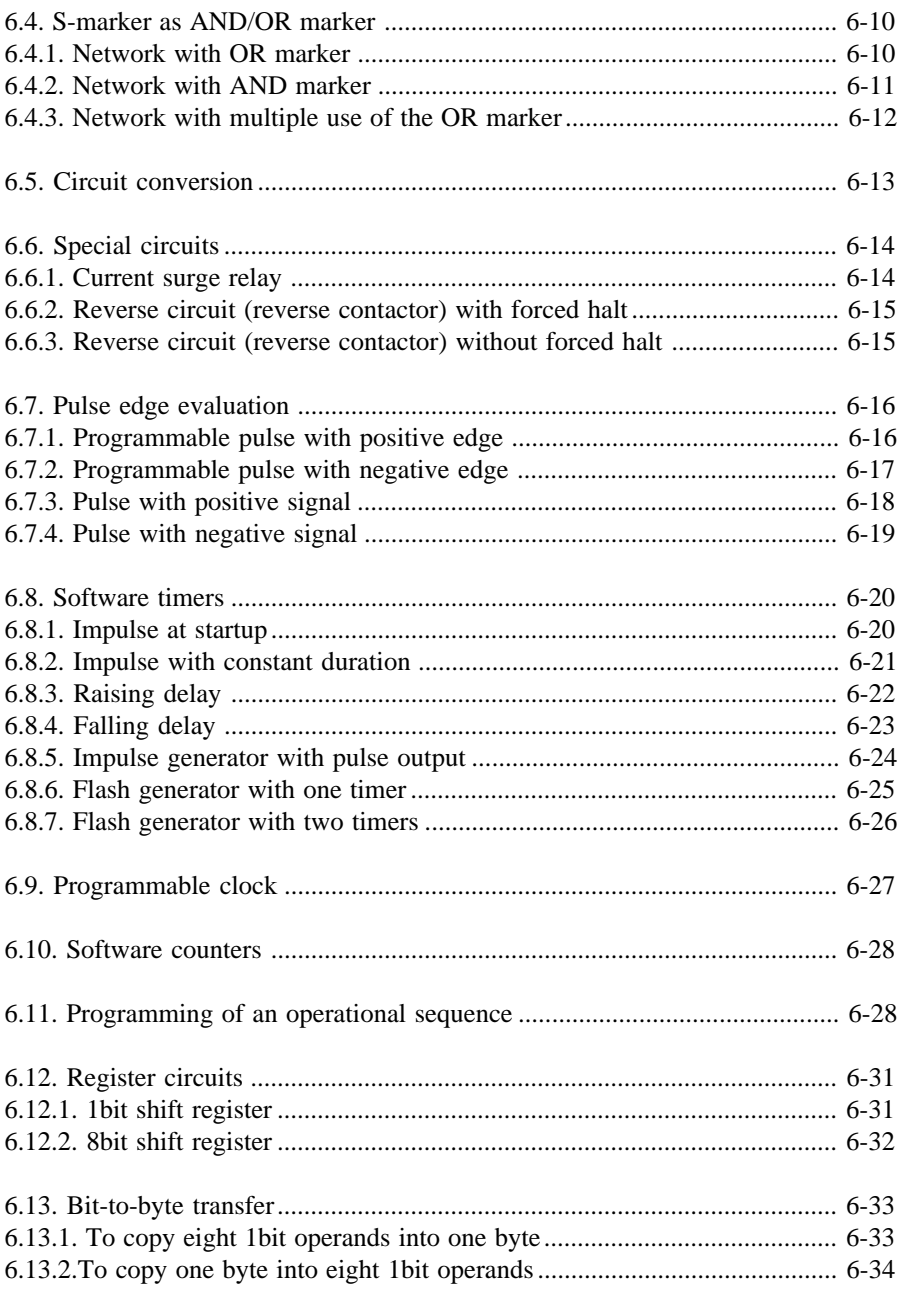

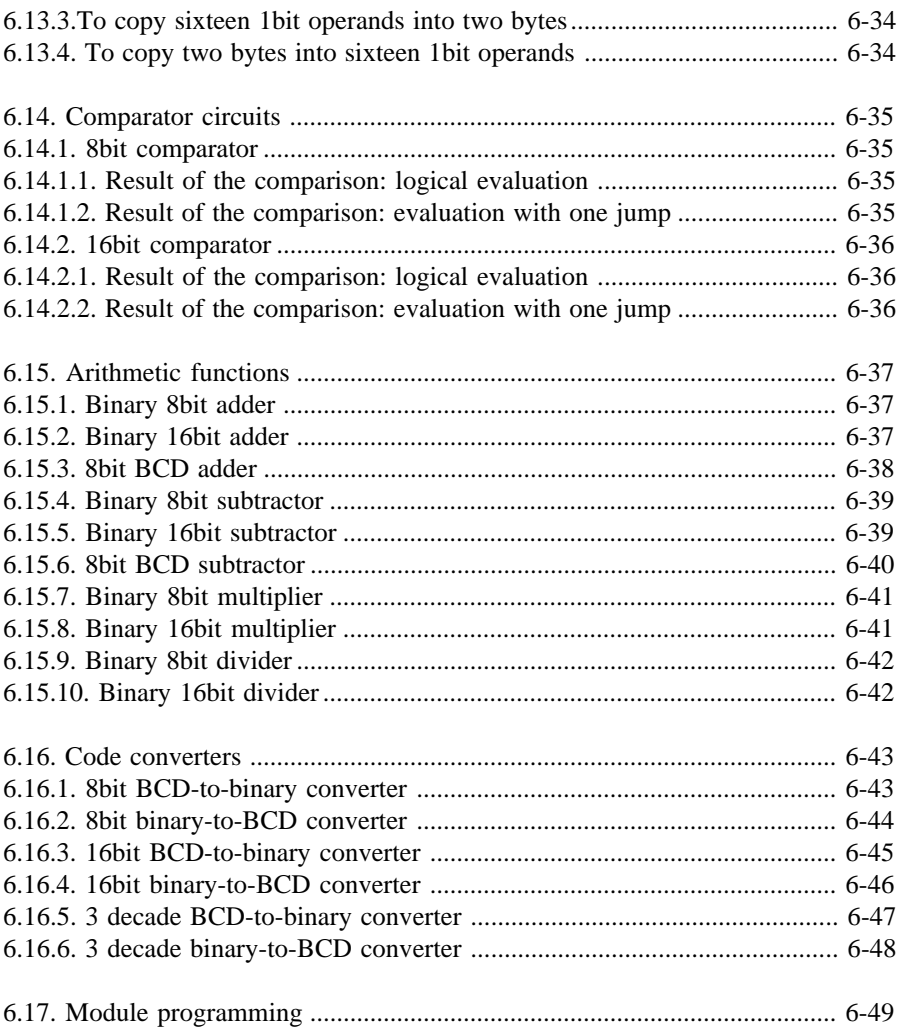

# Appendix

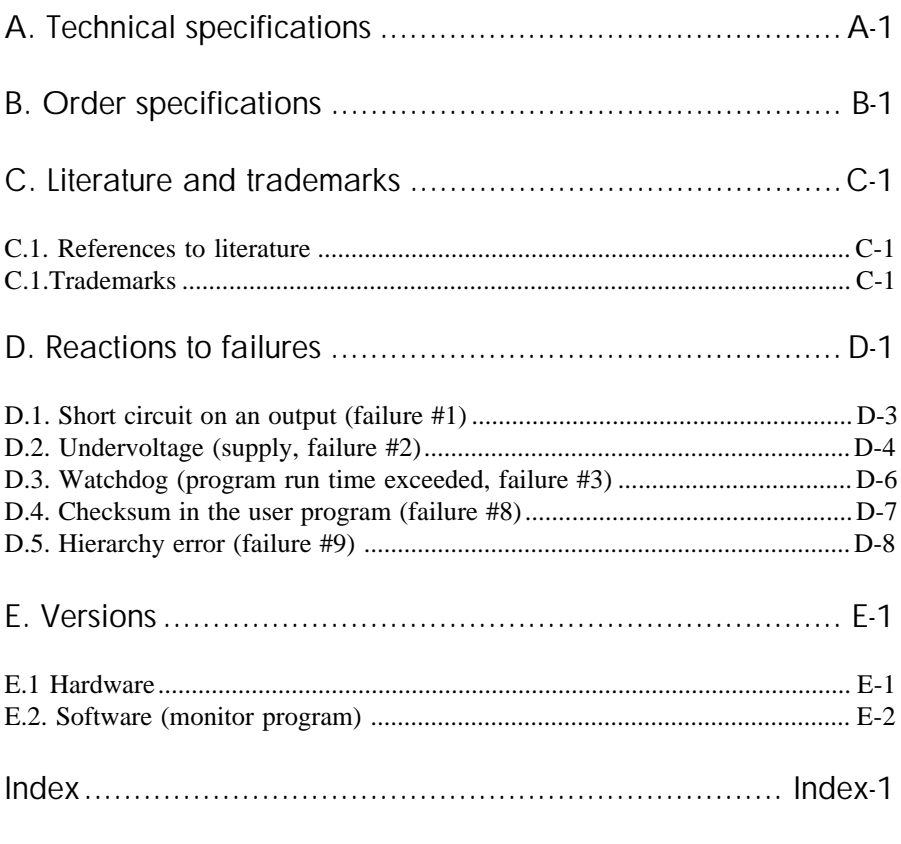

Sales & Service

Table of contents

Contents - 8

# 1. Introduction

Compact Control KUAX 680C is the compact controller of the Kuhnke GmbH. With its compact structure it resembles much the KUAX 680I, the difference being that already in its basic configuration, i.e. without any modules, the controller is equipped with a practical amount of inputs/outputs and interfaces:

2 interfaces RS 232 one of which can be set to work as a RS 485 (with separate connection)

- 16 digital inputs
- 2 counter inputs for fast event counting
- 2 interrupt inputs
- 4 analog inputs
- 16 digital outputs
- 2 analog outputs

Should you need more you can extend the configuration of the KUAX 680C by up to 4 modules. All modules of the KUAX 680I can be used with the sole exception of the event counter module.

The processor ensures almost complete software compatibility. It is the same type of CPU that has proved its worth in the controllers KUAX 680I, KUAX 644 and KUAX 657P. For programming you need KUBES, the Kuhnke user software, version 4.12 or higher.

Introduction

# 2. Safety and Reliability

# 2.1. Target group

This instruction manual contains all information necessary for the use of the described product (control device, software, etc.) according to instructions. It is written for the **personnel of the construction, project planning, service and commissioning departments**. For proper understanding and error-free application of technical descriptions, instructions for use and particularly of notes of danger and warning, **extensive knowledge of automation technology** is compulsory.

## 2.2. Reliability

Reliability of Kuhnke controllers is brought to the highest possible standards by extensive and cost-effective means in their design and manufacture.

These include:

selecting high-quality components, quality arrangements with our sub-suppliers, measures for the prevention of static charge during the handling of MOS circuits, Worst-Case dimensioning of all circuits, inspections during various stages of fabrication, computer aided tests of all assembly groups and their coefficiency in the circuit, statistic assessment of the quality of fabrication and of all returned goods for immediate taking of corrective action.

Despite these measures, the occurrence of errors in electronic control units - even if most highly improbable - must be taken into consideration.

Safety and Reliability

### 2.3. Notes

Please pay particular attention to the additional notes which we have marked by symbols in this instruction manual:

2.3.1. Danger

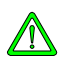

*This symbol warns you of dangers which may cause death, (grievous) bodily harm or material damage if the described precautions are not taken.*

# 2.3.2. Dangers caused by high contact voltage

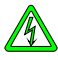

*This symbol warns you of dangers of death or (grievous) bodily harm which may be caused by high contact voltage if the described precautions are not taken.*

# 2.3.3 Important information / cross reference

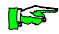

*This symbol draws your attention to important additional information concerning the use of the described product. It may also indicate a cross reference to information to be found elsewhere.*

## 2.4. Safety

Our product normally becomes part of larger systems or installations. The following notes are intended to help integrating the product into its environment without dangers for man or material/equipment.

# 2.4.1. To be observed during project planning and installation

### **IS**

- 24V DC power supply:

Generate as electrically safely separated low voltage. Suitable devices are, for example, split transformers constructed to correspond to European standard EN 60742 (corresponds to VDE 0551)

- In case of power breakdowns or power fades: the program has to be structured in such a way as to create a defined state at restart that excludes dangerous states.
- Emergency switch-off installations or other emergency installations have to be realized in accordance with EN 60204/ IEC 204 (VDE 0113). They must be effective at any time.
- Safety and precautions regulations for qualified applications have to be observed.
- Please pay particular attention to the notes of warning which, at relevant places, will make you aware of possible sources of dangerous mistakes or failures.
- The relevent standards and VDE regulations are to be observed in every case.
- Control elements have to be installed in such a way as to exclude unintended operation.
- Control cables have to be layed in such a way as to exclude interference (inductive or capacitive) which could influence the operation of the controller.

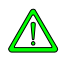

*To achieve a high degree of conceptual safety in planning and installing an electronic controller it is essential to follow the instructions given in the manual exactly because wrong handling could lead to rendering measures against dangerous failures ineffective or to creating additional dangers.*

# 2.4.2. To be observed during maintenance and servicing

- Precaution regulation VBG 4.0 must be observed, and §8 (Admissible deviations during working on parts) in particular, when measuring or checking a controller in a power-up condition, .
- Repairs must only be executed by the trained Kuhnke personnel (usually in the main factory in Malente). Warranty expires in any other case.
- Spare parts:

Only use parts approved of by Kuhnke. Only genuine Kuhnke modules must be used in modular controllers.

- Modules must only be connected to or disconnected from the controller with no voltage supplied. Otherwise they may be destroyed or (possibly not immediately recognizably!) detracted from their proper functioning.
- Always deposit batteries and accumulators as hazardous waste.

### 2.5. Electromagnetic compatibility

### 2.5.1. Definition

Electromagnetic compatibility is the ability of a device to function satisfactorily in its electromagnetic environment without itself causing any electromagnetic interference that would be intolerable to other devices in this environment.

Of all known phenomena of electromagnetic noise, only a certain range occurs at the location of a given device. This noise depends on the exact location. It is determined in the relevant product standards.

The international standard regulating construction and degree of noise resistance of programmable logic controllers is IEC 1131-2 which, in Europe, has been the basis for European standard EN 61131-2.

### 2.5.2. Resistance to interference

Electrostatic discharge, ESD in accordance with IEC 801-2, 3rd degree of sharpness

Fast transient interference, Burst in accordance with IEC 801-4, 3rd degree of sharpness

Irradiation resistance of the device, HF in accordance with IEC 801-3, 3rd degree of sharpness

Immunity to damped oscillations in accordance with IEC 255-4 (1 MHz, 1 kV) Safety and Reliability

### 2.5.3. Interference emission

Interfering emission of electromagnetic fields, HF in accordance with EN 55011, limiting value class A, group 1

**ILST** 

*If the controller is designed for use in residential districts, then high-frequency emissions must comply with limiting value class B as described in EN 55011. Appropriate means for keeping the corresponding limiting values are fitting the controller into a grounded metal cabinet and equipping the supply cables with filters.*

### 2.5.4. General notes on installation

As component parts of machines, facilities and systems, electronic control systems must comply with valid rules and regulations, depending on the relevant field of application.

General requirements concerning the electrical equipment of machines and aiming at the safety of these machines are contained in Part 1 of European standard EN 60204 (corresponds to VDE 0113).

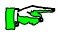

*For safe installation of our control system please observe the following notes:*

### 2.5.5. Protection against external electrical influences

Connect the control system to the protective earth conductor to eliminate electromagnetic interference. Ensure practical wiring and laying of cables.

### 2.5.6. Cable routing and wiring

Separate laying of power supply circuits, never together with control loops:

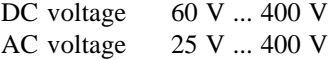

Joint laying of control loops is permissible:

data signals, shielded analog signals, shielded

digital I/O lines, unshielded DC voltages < 60 V, unshielded AC voltages < 25 V, unshielded

### Safety and Reliability

### 2.5.7. Location of installation

Make sure that there are no impediments due to temperatures, dirt, impact, vibrations and electromagnetic interference.

#### **Temperature**

Consider heat sources such as general heating of rooms, sunlight, heat accumulation in assembly rooms or control cabinets.

#### **Dirt**

Use suitable casings to avoid possible negative influences due to humidity, corrosive gas, liquid or conducting dust.

#### **Impact and vibrations**

Consider possible influences caused by motors, compressors, transfer routes, presses, ramming machines and vehicles.

#### **Electromagnetic interference**

Consider electromagnetic interference from various sources near the location of installation: motors, switching devices, switching thyristors, radio-controlled devices, welding equipment, arcing, switched-mode power supplies, converters / inverters.

### 2.5.8. Particular sources of interference

#### **Inductive actuators**

Switching off inductances (such as from relais, contactors, solenoids or switching magnets) produces overvoltages. It is necessary to reduce these extra voltages to a minimum. Reducing elements my be diodes, Z-diodes, varistors or RC elements. To provide suitably designed reducing elements, please pay attention to the technical specifications delivered by the manufacturer or supplier of the corresponding actuators.

# 3. Hardware

The KUAX 680C has a compact design. The basic configuration is as follows:

#### **User memory**

program and data: 112 KByte flash EPROM data: 64 KByte RAM, buffered by accu

#### **Internal inputs and outputs**

16 digital inputs, 24 V DC, 5 ms 2 counter inputs, 24 V DC, counting frequency = 10 kHz 2 interrupt inputs, 24 V DC, 0.3 ms 4 analog inputs, 0...10 V, 10 bit, single ended 16 digital outputs, 24 V DC, 0.5 A 2 analog outputs, 0...10 V, 8 bit

### **Module slots**

4 module slots

These are suitable for modules of the KUAX 680I (as from production date calendar week 27/95).

#### **Communication ports**

- 2 V.24 ports: RS 232/1 and RS 232/2
- 1 RS 485, to be activated by KUBES module

*You cannot use RS 232/2 and RS 485 simultaneously.*

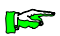

Basic device

# 3.1. Layout of LEDs and connectors

## 3.1.1. Top view

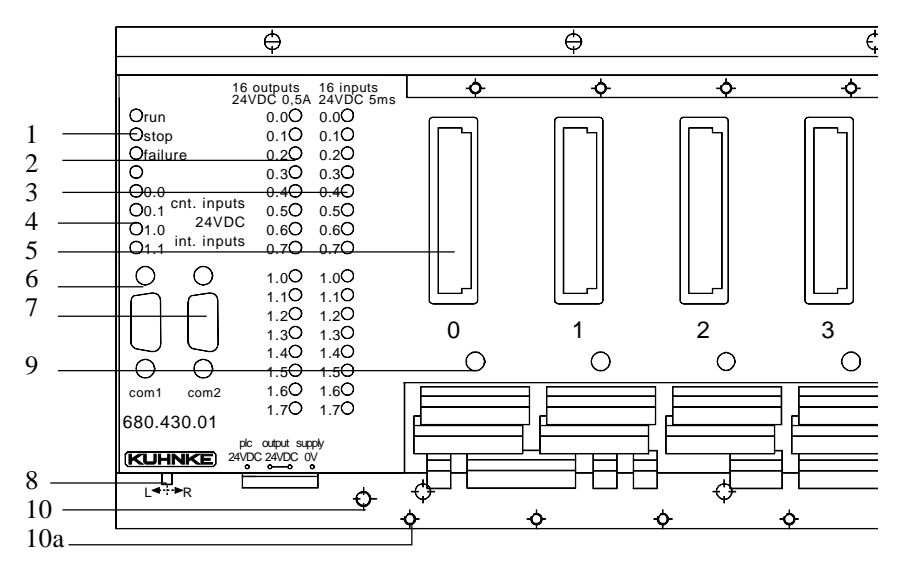

#### Legend

- 1 3 system LEDs: run (green), stop (red), failure (red)
- 2 16 LEDs "internal outputs" (red)
- 3 16 LEDs "internal inputs" (green)
- 4 4 LEDs "special inputs" (green): SI0.0...0.1 counter inputs SI1.0...1.1 interrupt inputs
- 5 4 module slots
- 6 V.24 port RS 232/1, 9pin Sub-D connector
- 7 V.24 port RS 232/2, 9pin Sub-D connector
- 8 "normal program" / "load monitor" switch pos. "L": normal program
	- pos. "R": load monitor

*Don´t change the switch position in run mode! Otherwise the program run is interrupted.*

- 9 plastic knobs to lock the modules into position
- 10 ground pin M4 x 15

10a 4 M3-size threaded bores for cable shields

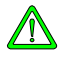

# 3.1.2. Front view

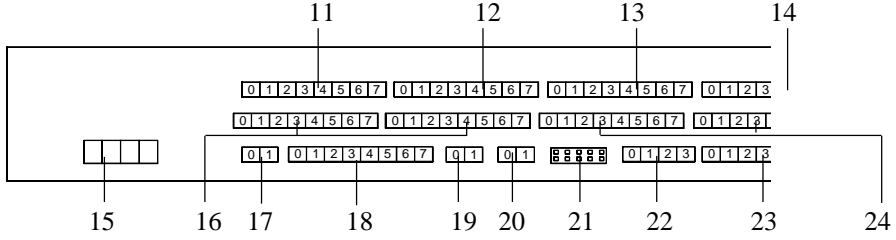

#### Legend

- 11 signals from module 0, 8pin screw-type locking connector
- 12 signals from module 1, 8pin screw-type locking connector
- 13 signals from module 2, 8pin screw-type locking connector
- 14 signals from module 3, 8pin screw-type locking connector
- 15 power supply, 4pin screw-type locking connector
- 16 16 digital internal outputs, O0.0...7 and O1.0...07, two 8pin screw-type locking connectors
- 17 no function
- 18 RS 485 interface, 8pin screw-type locking connector
- 19 2 internal counter inputs: SI0.0...0.1, 2pin screw-type locking connector
- 20 2 internal interrupt inputs, SI1.0...1.1, 2pin screw-type locking connector
- 21 test connector, 8pin socket *This connector serves test purposes in the factory only. Never connect to any supply, as this might destroy components!*
- 22 2 internal analog outputs, 0...10 V, AO0.0...0.1, 4pin screw-type locking connector
- 23 4 internal analog inputs, 0...10 V, AI0.0...0.3, 8pin screw-type locking connector
- 24 16 internal digital inputs, I00.0...7 and I01.0...07, two 8pin screw-type locking connectors

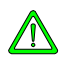

# 3.1.3. Screw-type locking connectors

Power supply, inputs, outputs and the RS 485 interface are all connected by means of screw-type locking connectors (COMBICON of the Phoenix company): Power supply: connector type COMBICON matrix 5.08 mm, connector 0.2...2.5 mm², max. load 12 A all other connectors: connector type MINI-COMBICON matrix 3.81 mm, connector 0.14...1.5 mm² , max. load 8 A

The green screw-type locking connectors fit very tightly so that they are not shaken loose by vibration. If you find it impossible to pull them off with your hands you may use a flat object such as a screwdriver with a wide blade as a lever.

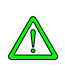

*Never pull the leads to unplug locking connectors. You might otherwise accidentally pull them out of the terminals or rip them off.*

# 3.1.3.1. Coding

The MINI-COMBICON screw-type locking connectors can be coded to prevent them from being accidentally plugged into the wrong positions (e.g. digital inputs into the RS 485 interface). To do so simply slot one or several coding profiles into the groove(s) provided for this purpose in the receiving connector part. Cut off the corresponding coding slide on the male connector part, e.g. by means of a side cutter.

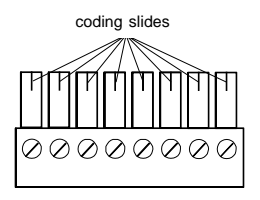

Some of the receiving connector parts are pre-coded in the factory. See the corresponding illustration to learn where there is a coding already and what it looks like.

# 3.2. Basic device: dimensions and mounting

 $L = 214$  mm  $W = 135$  mm  $H = 51$  mm, with modules: 108 mm, when mounted on carrier rail:  $+ 7.5$  mm

# 3.2.1. Wall mounting

**IS** 

Use 5 M4 screws to attach the device. The illustration shows the positions of the drill holes in the base plate of the KUAX 680C.

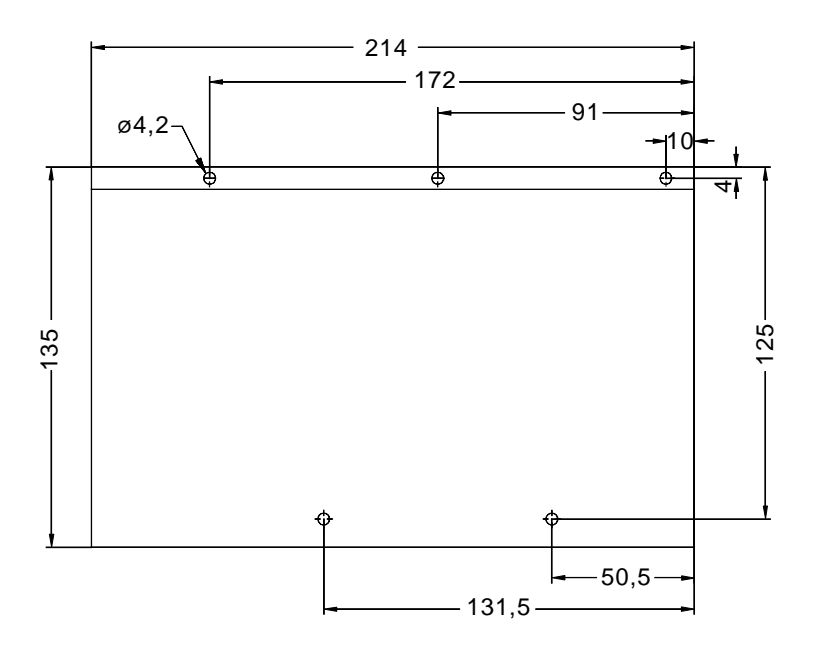

*Dimensions and positions of the drill holes are the same as on the KUAX 680I (with 4 module slots).*

# 3.2.2. Carrier rail mounting

The basic device can also be mounted on a carrier rail in accordance with DIN EN 50022 (35 x 7.5 mm).

Screw 2 quick screw connectors for carrier rail mounting into the base plate for this purpose (use 3 for devices with 8 slots). These must be ordered separately (see appendix "B.1. Accessories").

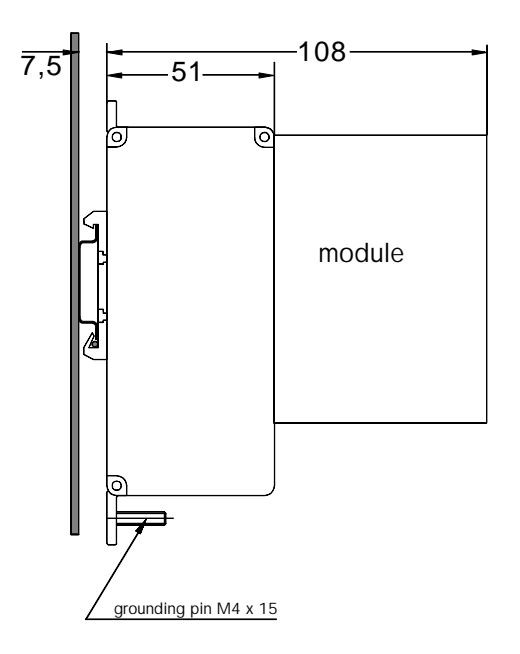

Lengthways, the base plate provides 6 T-slots two of which are used as a casing for the nuts for screwing in the quick screw connectors (the illustration shows a fixation in the middle of the device). Remove one side-plate of the device to insert the nuts.

# 3.3. Power supply

The device is supplied with power via a 4pin screw-type locking connector (matrix 5,08).

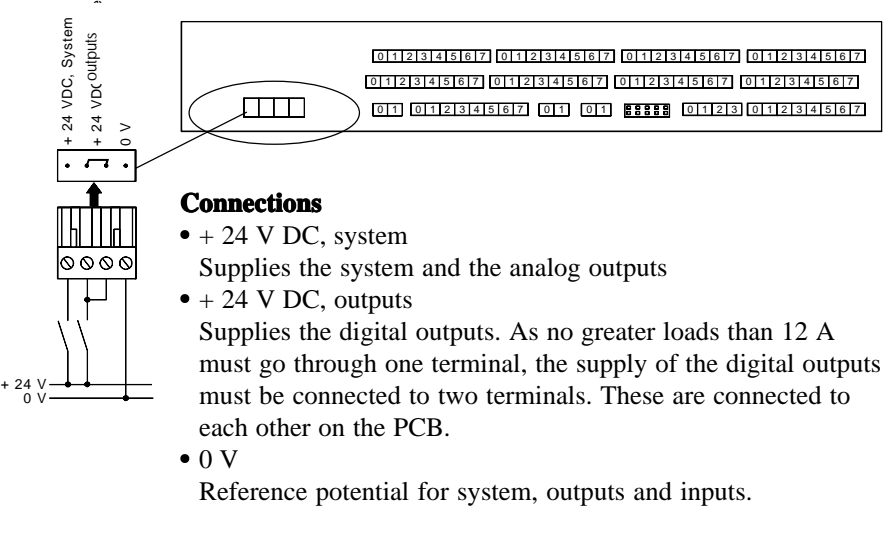

*If you supply inputs or outputs from other sources than the system, you must make sure to connect the 0 V connections of all power sources (equipotential bonding).*

*Otherwise the possibility of program execution errors or even the destruction of components by uncontrolled compensation currents cannot be excluded.*

**supply voltage** 24 V DC -20%/+25%

**wire diameter** fexible leads, 2.5 mm<sup>2</sup> max.

# 3.3.1. Emergency Off installation for the outputs

Due to the separate power supply of the outputs, these can be deactivated via a shared emergency off installation. The advantage is that the system is still supplied with power, the inputs read and communication (with terminal, PC...) continued.

However, you must make sure of the following:

*There must never be a backward power feed to the outputs while the output power supply is switched off (e.g. by emergency off installation)!*

This is valid in cases where the system is still supplied with power.

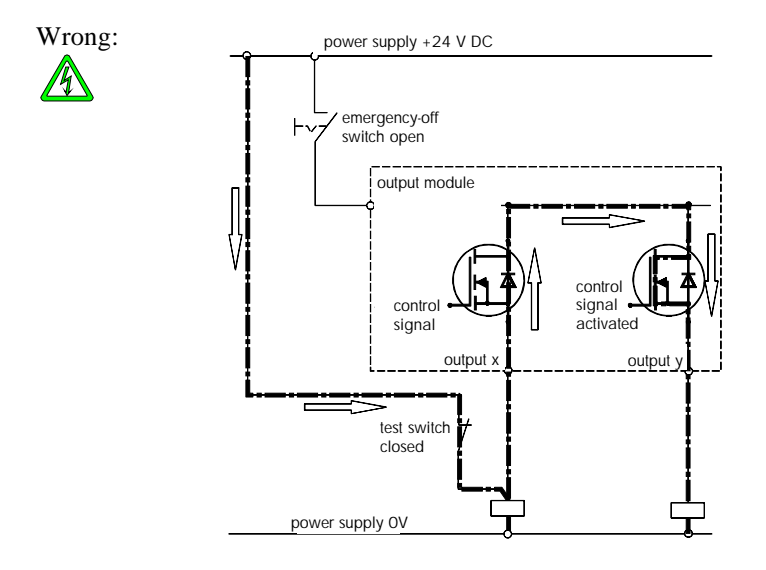

Outputs set by the program can be supplied via the protective diode of a back-fed output (in this case: via the test switch), thus rendering the emergency off function for these outputs ineffective. Also, the protective diode of the feeding output may be destroyed if exposed to high loads.

#### Correct:

To avoid this situation, also connect the supply of supplementary key switches or other switching elements (in this case: the test switch) to the emergency off installation if the switches are connected in parallel to the outputs:

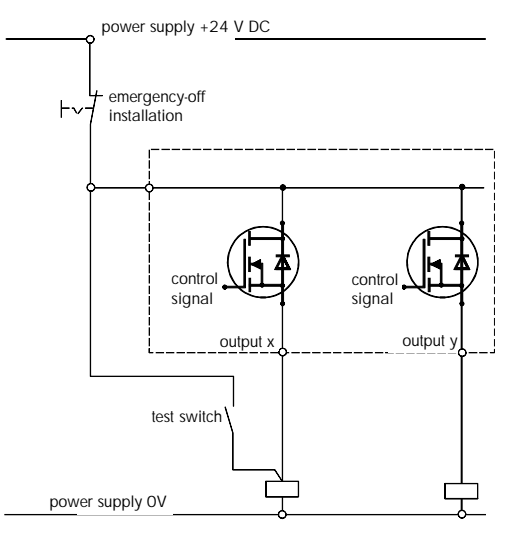

## 3.3.2. Grounding

On the base plate of the device (see "3.1.1. Top view", pos. 10a) there is a threaded bolt of dimensions M4 x 15 mm with two nuts for connecting the grounding wire with the frame ground.

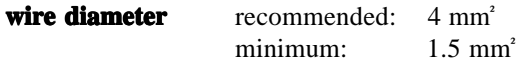

#### **Capacitive ground connection of the supply voltages**

For reasons of operational safety, the 0V potential of the KUAX 680C has a capacitive connection to the frame ground. High-frequency interferences can bleed off via this connection.

#### **Shielding of data lines**

The connector casings of interfaces RS 232/1 and RS 232/2 and the "Shield" connectors of the RS 485 interface are directly connectrd to the frame ground. We recommend using these positions for connecting the shields of the data lines. Possible interference signals can thus bleed off without causing any damage.

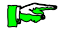

*Connect the basic device to ground via the grounding pin to render these measures effective. Always choose the shortest possible connection.*

### 3.4. Interfaces for serial communication

The control device is equipped with 3 serial interfaces, two of which can be used at the same time (RS 232/1 and RS 232/2 or RS 232/1 and RS 485).

### 3.4.1. RS 232 (V.24)

The KUAX 680C has two V.24 interface connectors which can be accessed from above. Use these interfaces to program the device and to establish the connection for communication with PCs, user terminals or other machines.

The default configuration of these interfaces (i.e. the configuration without any influence by KUBES modules) is as follows:

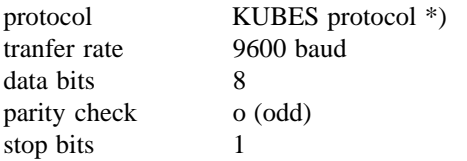

type of connection point-to-point connector 9pin female Sub-D connector

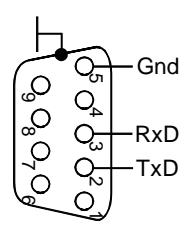

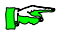

*The connector casing has a conductive connection to the frame ground (ground connection!). Connect the shield of the connecting cable to the connector casing.*

*\*) To enable communication with devices which run other than the KUBES protocol, the interfaces can be set to a separate protocol by means of KUBES modules (see instruction manual E 386 GB "KUBES Modules").*

#### Basic device

### 3.4.1.1. Interface RS 232/1

V.24 interface (RS 232) no. 1. The connector is on top of the device (see  $"3.1.1$ . Top view", pos. 6). This interface uses a processor port of its own. It is therefore always available.

### 3.4.1.2. Interface RS 232/2

V.24 interface (RS 232) no. 2. The connector is on top of the device (see  $"3.1.1$ . Top view", pos. 7). This interface shares one processor port with the RS 485 (see next page). You can use a KUBES module to disable this interface and to activate the RS 485.

### 3.4.1.3. Programming

Programs for the KUAX 680C are written using KUBES, the Kuhnke user software (as from version 4.12). KUBES runs on PCs under the Windows user interface (version 3.1 or better). As long as the interfaces are configured by default (see previous page), you can use one of the two above-mentioned V.24 interfaces for programming.

#### **Programming cable**

For the connection between KUAX 680C and PC we recommend using a prefabricated and ready-to-use programming cable which can also be used for all other controllers that can run KUBES programs:

KUAX 680C IBM AT

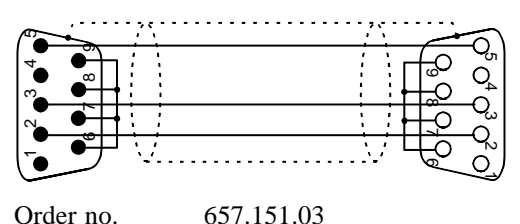

## 3.4.2. Interface RS 485

Serial interface, used for networking with other devices. The connector is located at the front of the device (see "3.1.2. Front view", pos. 8).

Use a KUBES module (please ask us) to activate this interface. Activating the RS 485 deactivates interface RS 232/2.

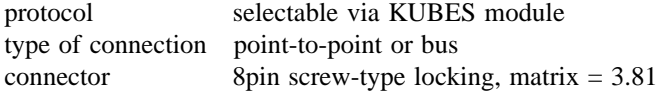

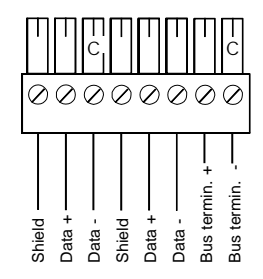

 $C =$  remove coding element

Connectors (from left to right):

- Shield cabel shield, incoming
- $-$  Data + data line +, incoming
- Data data line -, incoming
- Shield cable shield, outgoing
- $-$  Data + data line +, outgoing
- Data data line -, outgoing
- Bus termin. + bus termination resistor,
- connect to "Data  $+$ " if terminating station - Bus termin. - bus termination resistor,

connect to "Data -" if terminating station

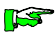

*Connectors with the same functional designation (Shield, Data +, Data -) have a conducting connection inside the device. Shield is also directly connected to the chassis ground (grounding connection !). In bus connections, the shielding should be applied to both ends of the cable.*

## 3.5. User memory

The KUAX 680C is equipped with a Flash-EPROM and RAM. Some of these memory resources are available for the user:

#### **Program memory**

Programs are mainly stored in the Flash-EPROM. Here the program is saved and stored safely without the use of electrical energy. The program is divided into modules (see ch. "4.7 Module programming"). A table of modules (module allocation table) contains references to the position of individual modules in the memory. When you modify the program of a module, the module will be saved as the last module in the Flash-EPROM. The reference in the table will be adapted correspondingly. The original program of the module will thus become invalid ("dead module"). Like this, some memory space is lost with every editing process. The free memory is indicated in the KUBES Main Status bar. Transmitting the entire changed program again reorganizes the memory and "dead modules" will be removed. This increases the free memory space.

The module allocation table is updated, i.e. overwritten, every time a module is changed. However, it is not possible to overwrite the contents of Flash-EPROMs which is why the module allocation table is stored in a buffered RAM.

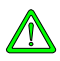

*When you have completed your program, make sure to transmit the module allocation table into the Flash-EPROM with the last program version. After longer periods of inactivity, the table might otherwise get lost due to discharging of the accumulator.*

Use the "Copy to 644 Flash" command of the "EPROM" menu for transmission. The controller must be in Stop and Reset mode before you can use this command:

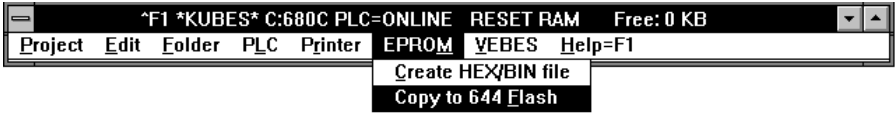

#### **Data memory**

Some of the Flash-EPROM space can also be used as data memory. It is then no longer available as program memory. Divide the memory into a program range and a data range for this purpose (see KUBES, "Set memory size" command of the "Main" menu).

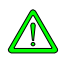

*The data memory of the Flash-EPROM can only be written into once: after "Delete program" or after "Transmit program" (KUBES commands). It is thus impossible to change the data while the controller is running.*

Another possibility is to store data in the RAM. The RAM is buffered by a built-in accumulator. For times at which the device is not supplied with power, data security can therefore only be guaranteed for a limited amount of time (see appendix "A. Technical specifications"). We therefore recommend not to use the RAM as program memory.

#### **Banks**

The user memory occupies 3 banks:

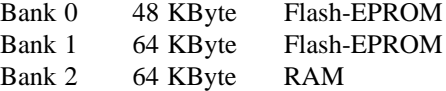

### 3.6. System messages

The operating status of the KUAX 680C is indicated by three light emitting diodes (LEDs) which are located on the left side of the device (see chapter "3.1.1. Top view").

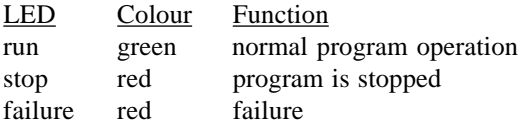

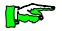

*The "failure" LED flashes in various rhythms to indicate different types of failures. Please refer to appendix "D. Reactions to failures" for explanations of the significance and the context of these messages.*

Basic device

## 3.7. Internal inputs and outputs

Inputs and outputs are used to lead signals from the machine or plant into the controller (inputs) or vice versa from the controller into the machine or plant (outputs).

These include:

#### **digital input signals** from

switches key-switches sensors incremental actuators etc.

### **digital output signals** to switch

relays magnets solenoids etc.

#### **analog signals** such as

temperature values liquid level values speeds etc.

In the chapter below you will find descriptions of the inputs and outputs that the basic device is equipped with when it comes to you.

#### **Process image**

The KUAX 680C has a process image for the digital inputs and outputs. The processor works with this process image when the program instructs it to read inputs or to write to outputs. The status of inputs is requested between two subsequent program cycles and then entered as information into the process image.

Outputs are switched on or off between two subsequent program cycles, depending on the status found in the process image.
## 3.7.1. Digital inputs, 5 ms

These inputs are designed for registering digital signals from various sources. When working with proximity switches and semiconductor sensors in particular, you must make sure that they operate within the range of switching threshold values indicated below.

The input switching connections serve adapting the external signals to the system voltage.

#### **Defined signals and switching thresholds**

logical 0  $\leq$  5 V logical 1  $\geq 15$  V (hysteresis 1...4 V)

#### **Signal delay**

Voltage surges (noise impulses) are filtered out to avoid them being accepted as valid signals that might cause unintended switching processes. This delays signal recognition by 5 ms nominally:

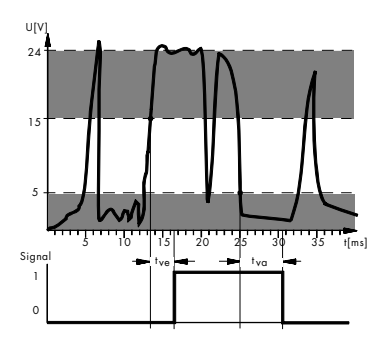

raising delay:  $t_{ve} = 3.0 ... 7.0$  ms<br>falling delay:  $t = 4.0 ... 7.0$  ms  $t_{\text{m}} = 4.0 \dots 7.0 \text{ ms}$ 

*Input signals are read between program cycles and then written into the process image. You must therefore add the program cycle time to the delay time to determine the mean signal availability for the user program.*

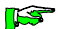

### **Signal line connection**

The input signal lines are connected to the front of the device via two 8pin screw-type locking connectors. Please refer to the illustration given in chapter "3.1.2. Front view", pos. 24, to find the exact location of the connectors. Connect group 0 to the left connector and group 1 to the right one.

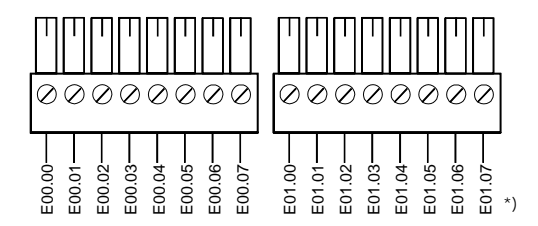

\*) read " $E$ " = "I"

### **Technical specifications**

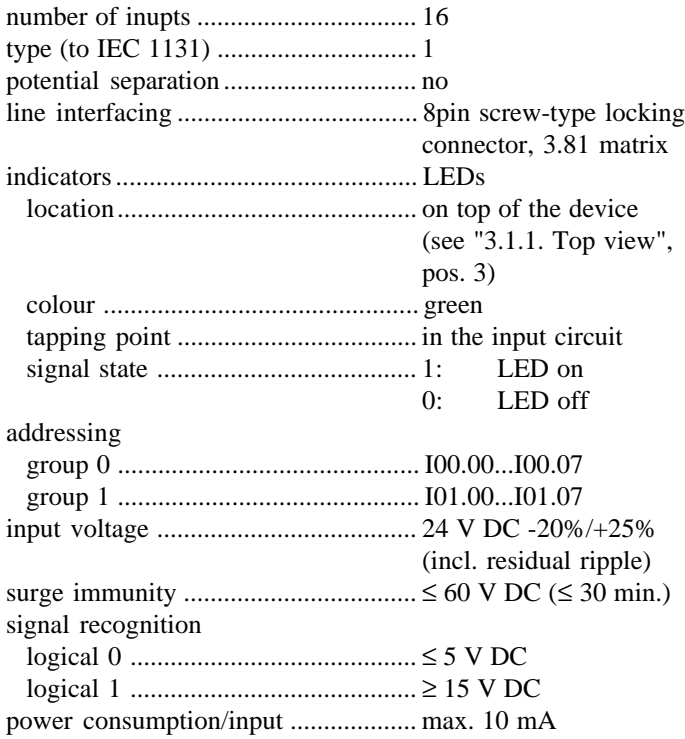

## 3.7.2. Counter inputs, 10 µs

The KUAX 680C has two fast counters. Each of these is assigned an input for recognising the counting signals. These inputs have a particularly short signal delay. They can also be read in the user program (via the process image) and treated like normal inputs.

The input switching connections serve adapting the external signals to the system voltage.

#### **Defined signals and switching thresholds**

logical 0  $\leq$  5 V logical 1  $\geq 15$  V (hysteresis 1...4 V)

#### **Signal delay**

Voltage surges (noise impulses) are filtered out to avoid them being accepted as valid signals that might cause unintended switching processes. This delays signal recognition:

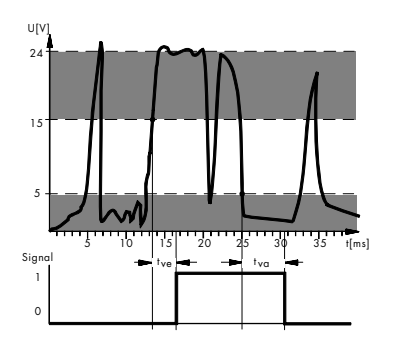

raising delay:  $t_{ve} = 0.003 ... 0.016$  ms<br>falling delay:  $t' = 0.007 ... 0.017$  ms  $t_{vs} = 0.007 ... 0.017$  ms

**nes** 

*Due to the very short signal delay, signal noise may not be filtered out sufficiently. Signal noise must therefore not be allowed to occur in the first place. Please take this into account when laying the cables. We urgently recommend using shielded cables. Connect the cable shield to the device (see chapter "3.1.1. Top view", pos. 10a).*

### **Signal line connection**

The input signal lines are connected to the front of the device via a 2pin screw-type locking connector. Please refer to the illustration given in chapter "3.1.2. Front view", pos. 19, to find the exact location of the connectors:

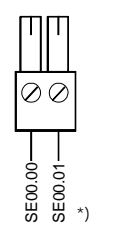

\*) read " $SE$ " = " $SI$ "

#### **Technical specifications**

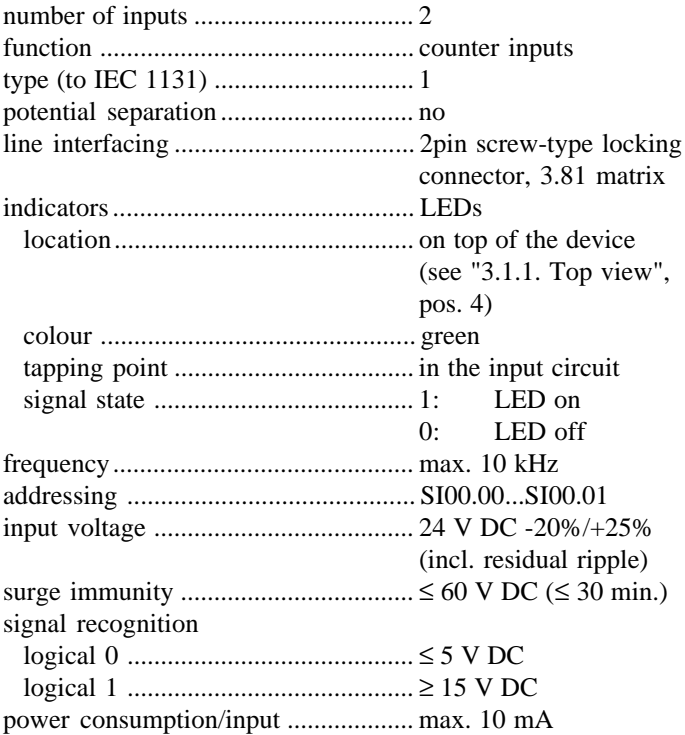

## Counting function

#### **Inputs**

The counters work as event counters. The inputs are permanently allocated to the counters:

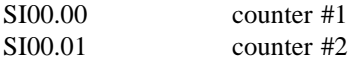

## **Transfer buffer memory**

A memory area is used as transfer buffer for communication between user program and counters:

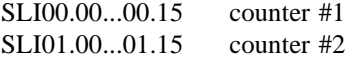

The operands of the transfer buffer memory have the following significance:

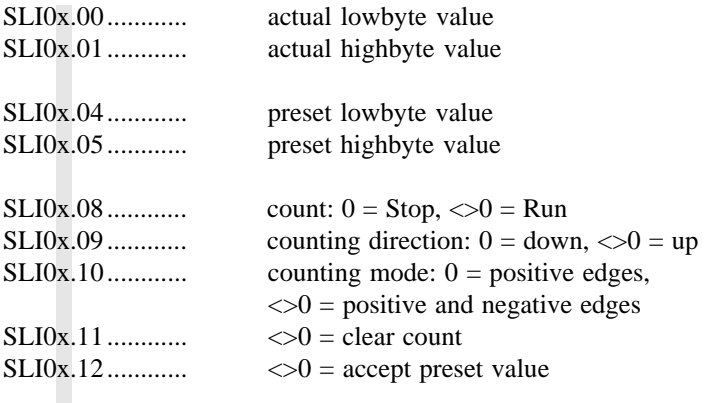

 $x = 0$  for counter #1  $x = 1$  *for counter #2* 

## 3.7.3. Interrupt inputs, 300 µs

The KUAX 680C has two interrupt inputs for very fast recognition of external events. These inputs have a particularly short signal delay. They can be read like normal inputs in the user program (operands SI01.00...01.01) and trigger a processor interrupt.

The input switching connections serve adapting the external signals to the system voltage.

#### **Defined signals and switching thresholds**

logical 0  $\leq$  5 V logical 1  $\geq 15$  V (hysteresis 1...4 V)

#### **Signal delay**

Voltage surges (noise impulses) are filtered out to avoid them being accepted as valid signals that might cause unintended switching processes. This delays signal recognition:

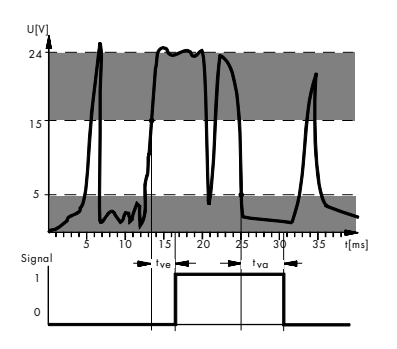

raising delay:  $t_{ve} = 0.05 ... 0.23$  ms<br>falling delay:  $t = 0.10 ... 0.39$  ms  $t_{va} = 0.10 ... 0.39$  ms

*Due to the very short signal delay, signal noise may not be filtered out sufficiently. Signal noise must therefore not be allowed to occur in the first place. Please take this into account when laying the cables. We urgently recommend using shielded cables. Connect the cable shield to the device (see chapter "3.1.1. Top view", pos. 10a).*

**nes** 

### **Signal line connection**

The input signal lines are connected to the front of the device via a 2pin screw-type locking connector. Please refer to the illustration given in chapter "3.1.2. Front view", pos. 20, to find the exact location of the connectors:

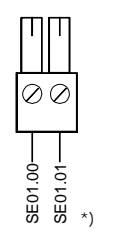

\*) read " $SE$ " = " $SI$ "

### **Technical specifications**

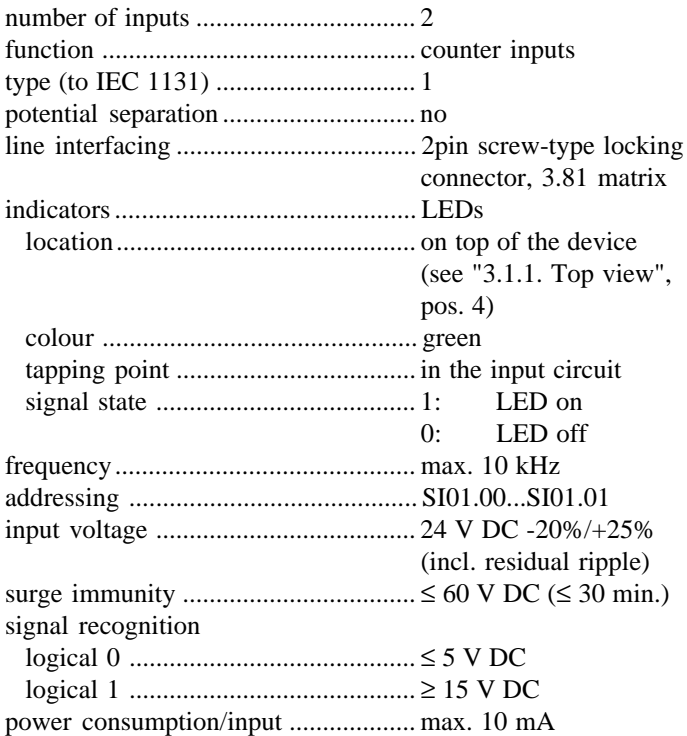

## Interrupt function

### **Interrupt module no. 10**

If one of the two inputs triggers an interrupt, this event immediately calls up interrupt module no. 10. Use this module for the program that defines the reaction to an interrupt event.

### **Transfer buffer memory SLJ00.00...01.15**

The purpose of transfer buffer memories is to determine whether an input is to trigger an interrupt and which input if so. After the occurrence of an interrupt, the transfer buffer memory will contain the interrupt source.

The operands of the transfer buffer memory have the following significance:

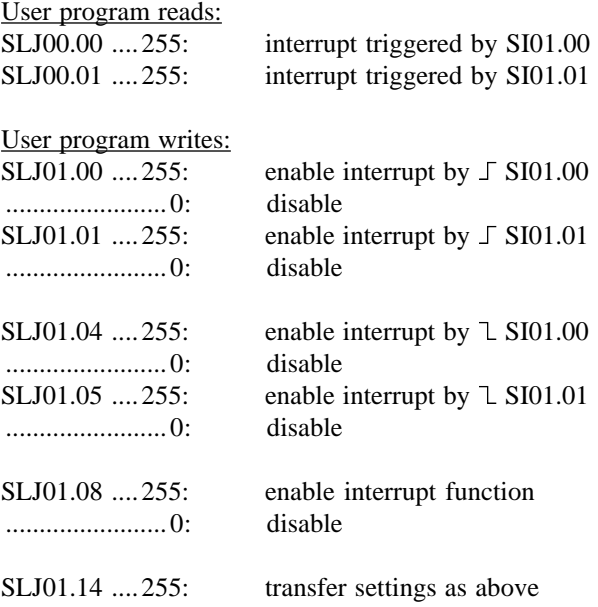

 $\mathcal{I}$  = positive edge of the input signal

 $\mathcal{L}$  = negative edge of the input signal

## 3.7.4. Analog inputs, 0...10 V, 10 bit, single-ended

In its basic configuration, the KUAX 680C is equipped with four analog inputs. Further analog inputs can be added as plugin modules.

#### **Signal line connection**

The input signal lines are connected to the front of the device via an 8pin screw-type locking connector. Please refer to the illustration given in chapter "3.1.2. Front view", pos. 23, to find the exact location of the connectors.

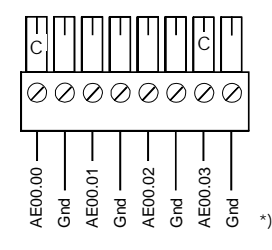

\*) read " $AE$ " = " $AI$ "

 $C =$  remove coding element

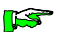

*It is obligatory to connect both lines – signal (AIxx.xx) and the Gnd line to the right of it – for each channel. The Gnd connectors are not directly connected to the device ground.*

#### **Shielding**

Use shielded wires to connect the analog signal lines. Connect the shielding to the aluminium base profile of the controller using M3 screws (see chapter "3.1.1. Top view", pos. 10a).

#### **Representation of the analog value**

The read analog value is digitalised and the digital value written into a 16bit address as two's complements. In this address, the value is contained in bits 5...14. Bits 0...4 and 15 (sign bit) always have logical status 0:

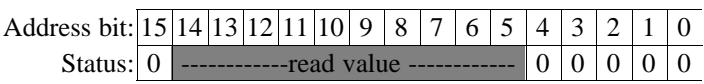

In the user program, the value is read in a double byte operation.

Example: **LD AI00.00 CMPD>= 4V ;input range 0...10.00V = M00.01**

### **Settings**

Analog conversion must be enabled by the user program if and when required. Enabling will be automatic if the device is configured with an additional analog input module.

You can also preset the conversion time. It is also valid for the analog input modules. Transfer buffer range SLK00.00...00.02 is used for setting. The operands of this range have the following significance:

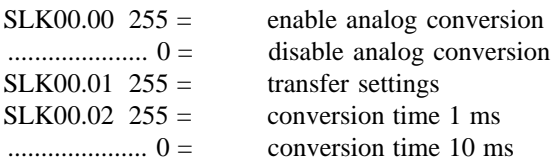

#### **Technical specifications**

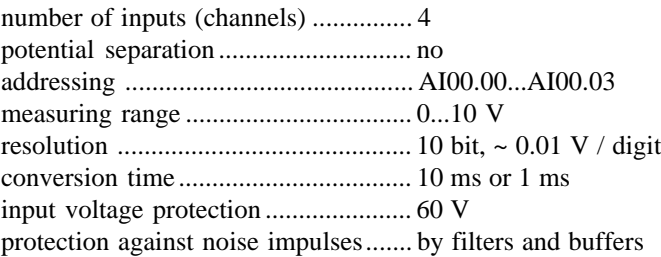

## 3.7.5. Digital outputs, 500 mA

Digital outputs provide the connection to the external actuators (relays, contactors, solenoids, valves...).

Resistive or inductive loads can be applied. Free-wheeling diodes have been added to suppress inductive switch-off surges. The switching state of the outputs is indicated by LEDs.

### **Signal line connection**

The output signal lines are connected to the front of the device via two 8pin screw-type locking connectors. Please refer to the illustration given in chapter "3.1.2. Front view", pos. 16, to find the exact location of the connectors. Connect group 0 to the left connector and group 1 to the right one:

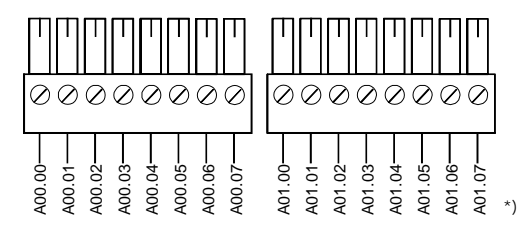

\*) read " $A$ " = "O"

### **Reverse polarity protection**

A diode has been installed to avoid a possible reversing of the polarity of the output supply voltage destroying any circuits.

### **Increased performance by parallel connection**

There is a maximum load that can be applied to individual outputs (see "Technical specifications" below). However, it is permissible, to connect 2 outputs in parallel. This doubles the output performance.

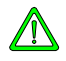

*You must only connect outputs in parallel which are within the same group of eight because the processor controls the outputs by byte (simultaneity).*

### **Protection against short circuit and overload**

The following means have been implemented to protect the outputs against destruction caused by overload or short circuit: the load current is limited to approx. 1.0...1.2 A a temperature monitoring system switches the output off after 0.1 to 1 s and notifies the CPU of the short circuit the CPU outputs a short circuit message, reports the short circuit by a flashing rhythm (1) of the "failure" LED, activates interrupt module 18 see also appendix D.1. Restart find the failure source make the device voltage free remove the failure switch supply voltage back on

#### **Technical specifications**

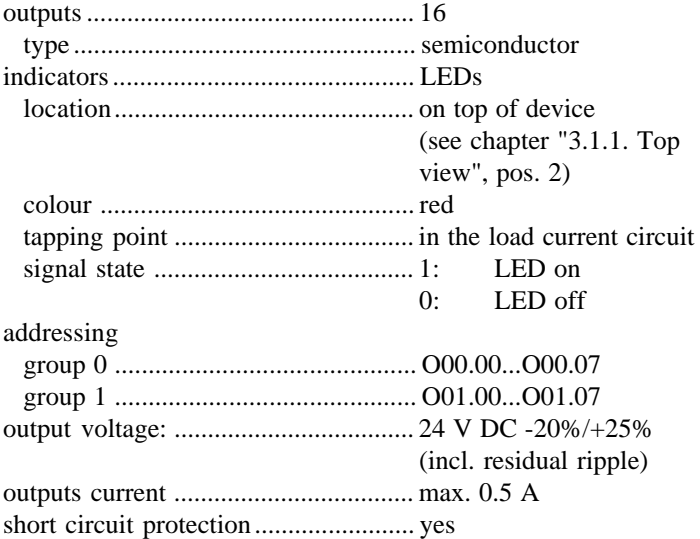

## 3.7.6. Analog outputs, 0...10 V, 8 bit

In its basic configuration, the KUAX 680C is equipped with two analog outputs. Further outputs can be added as plug-in modules.

The internal analog outputs described in this chapter are generated by the processor via the PWM outputs. However, these are also required for controlling stepping motors.

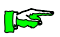

*If you are working with a 2 channel stepping motor, none of the two analog outputs is available. If you are working with a 1 channel stepping motor, only analog output O00.01 is available.*

#### **Signal line connection**

The output signal lines are connected to the front of the device via a 4pin screw-type locking connector. Please refer to the illustration given in chapter "3.1.2. Front view", pos. 22, to find the exact location of the connectors:

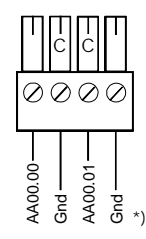

\*) read " $AA$ " = " $AO$ "

 $C =$  remove coding elements

**ILST** 

*It is obligatory to connect both lines – signal (AIxx.xx) and the Gnd line to the right of it – for each channel. The Gnd connectors are not directly connected to the device ground.*

### **Shielding**

Use shielded wires to connect the analog signal lines. Connect the shielding to the aluminium base profile of the controller using M3 screws (see chapter "3.1.1. Top view", pos. 10a).

### **Representation of the analog value**

The user program must write the analog value to be output into a 16bit address in two's complements. In this addres, the value is contained in bits 7...14, the sign bit (bit 15) is 0. Bits 0...6 are not analysed:

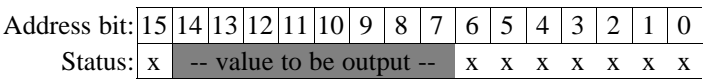

In the user program, the value is written with a double byte operation.

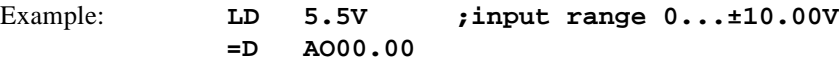

#### **Technical specifications**

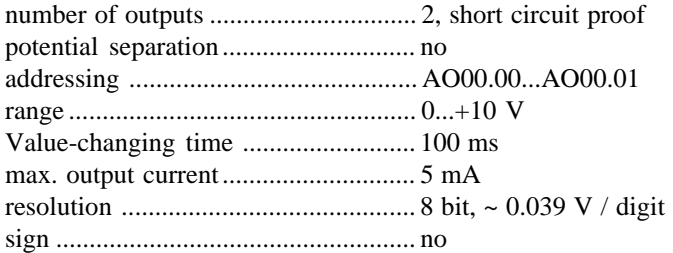

## 3.8. Module slots

The range of inputs and outputs can be extended by adding up to four modules. Use the modules – made as from calendar week 27/95 – that were developed for the KUAX 680I.

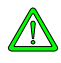

*Modules produced before calendar week 27/95 do not fit into the slots of the KUAX 680C. They have no drilled hole at the bottom for locking the module into place (see chapter "3.2.2. Top view", pos. 9).*

The four plug-in connectors for the modules are located on top of the device (see chapter "3.1.1. Top view", pos. 5). The module slots are numbered from left (slot #0) to right (slot #3).

The modules are described in a separate instruction manual:

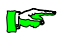

Instruction manual Modules of KUAX 680I and 680C E 326 GB

## 3.8.1. Differences to the KUAX 680I

The instruction manual of the modules (E 326 GB) describes the use of the modules in the KUAX 680I.

When using the modules in the KUAX 680C, please observe the differences described below which are due to the fact that, in its basic configuration, the KUAX 680C has some I/Os.

## **Limited use**

You cannot use the event counter module, order no. 680.454.03. Reason: the basic configuration of the device includes two event counters (internal inputs) already.

The stepping motor modules and the internal analog outputs share the same system resources, i.e. the PWM outputs of the processor:

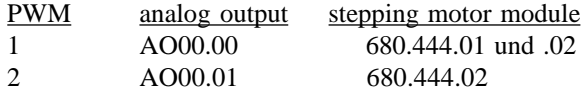

Thus, if you are working with a two-channel stepping motor module (680.440.02) none of the two internal analog outputs is available. If you are working with a one-channel stepping motor module (680.440.01) you can still use internal analog output AO00.01.

## **Addressing**

Please take into account that some input and output groups are occupied by the internal inputs and outputs already. As in the KUAX 680I, the modules plugged into the device are numbered by groups from left to right. They start with different group numbers, however.

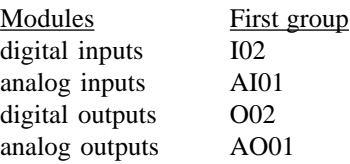

## 3.8.2. Input / output configuration

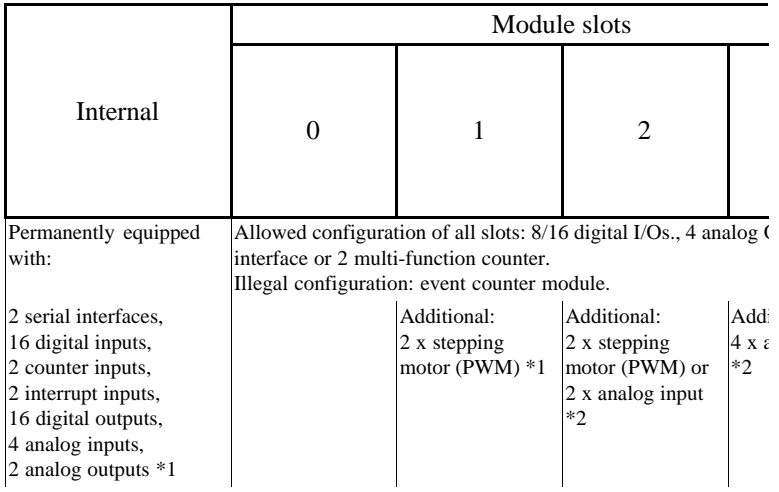

Enter the inputs and outputs that the device is equipped with into the KUBES Module Configurator when writing your project.

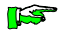

*please continue overleaf*

<sup>\*1</sup> The internal analog outputs and the stepping motor modules share the same PWM outputs of the processor. Working with a stepping motor module excludes the use of one or even both internal analog outputs (see chapter "3.8.1. Limitations...").

<sup>\*2</sup> These are the analog inputs (10 bit) that use the A/D converter of the processor.

## 3.8.2.1. The KUBES Module Configurator

Enter the inputs and outputs that the device is equipped with into the Module Configurator as required when writing your project under KUBES (see KUBES, Main menu, command "Configuration 680" of the "Edit" menu). The Configurator shows 8 slots. In the KUAX 680C, slots 4 to 7 are reserved for the internal configuration. The entries for slots 4 and 5 cannot be changed. The entries for slots 6 and 7 stand for the internal inputs and outputs. Enter I/O modules of the same configuration. You can change these entries so that you can also work with devices providing a different basic configuration (e.g. 16 inputs, 8 outputs).

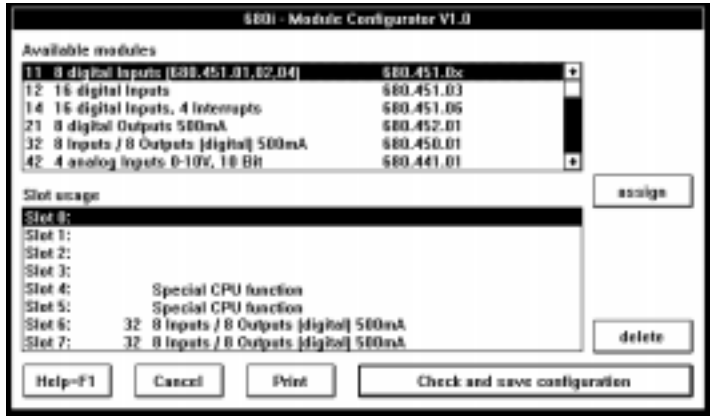

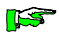

*The information entered for slots 6 and 7 must correspond to the number of internal digital inputs and outputs. Ohterwise, these cannot be addressed via the program.*

# 4. Software

## 4.1. Working principle

The micro processor for the user program receives its program from two different program memories:

the - Monitor program memory and the - User program memory

The monitor program contains all system features of the controller KUAX 680C. It is part of the basic configuration of the device when delivered.

The user program memory contains all programs for controlling the machine or plant. The programs are written under the KUBES programming software.

Another feature is so-called C-tasks which can be included in the user program. C-tasks are programs written in the C programming language. They contain solutions for complex control tasks (regulation, positioning etc.).

The following chapters will provide you with the information necessary to create user programs for the KUAX 680C.

The way in which programs are written is not described in this manual. For this please refer to the:

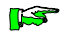

Beginner's Guide KUBES 4 E 327 GB

# 4.2. Operands overview

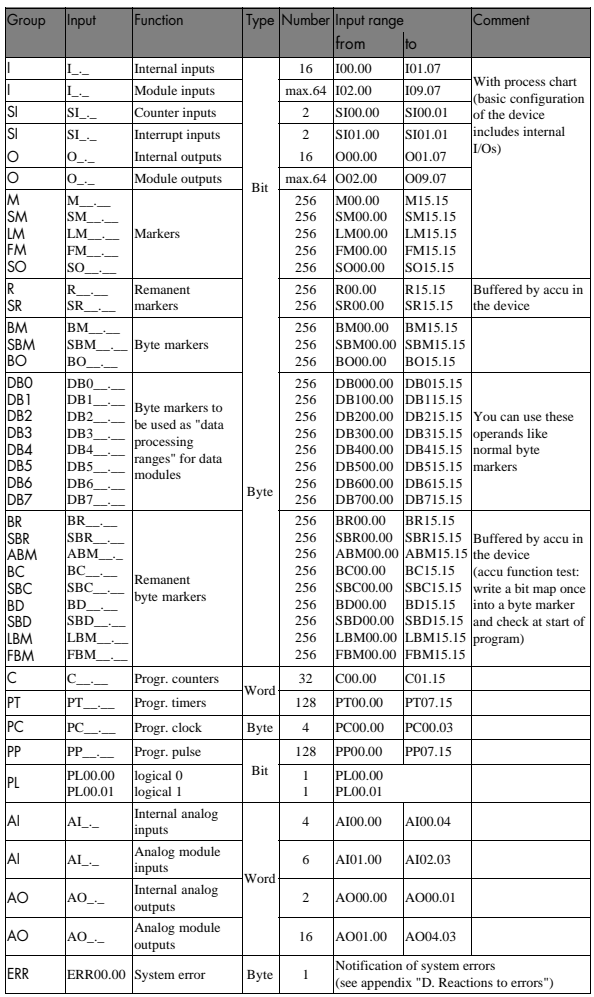

### 4.2.1.1. Short description of the operands

All addresses which can be addressed in the user program for signal processing or data storing are called operands. They are "operated" with.

#### **Digital inputs and outputs**

In its basic configuration the KUAX 680C is already equipped with inputs and outputs. This I/O range can be extended by modules which you can plug into slots 0...3 if and when required. You can define the configuration yourself by choosing the modules you need.

Inputs and outputs represent the process as a process image which is updated between two subsequent program cycles.

Inputs "read" the signals of switches, key-switches, initiators etc. and report the signal status to the CPU via the control bus. Outputs output control signals to relays, contactors, magnets etc. in order to switch them on or off. Determined by the user program, the CPU transmits the signals to the output modules via the control bus. At the same time, the signals are also transmitted to RAM memory cells, which are addressed under the same address on the CPU.

#### **Bit markers and byte markers**

There are 1536 bit markers in 6 groups and 5120 byte markers in 20 groups available on the CPU (see chapter "4.2. Operands overview") for marking (storing) current data.

Of these, 512 bit markers and 2304 byte markers are remanent if the CPU is accu-buffered.

#### **Timers**

As a standard, the KUAX 680I has128 software timers available (PT00.00-PT07.15). The time range is from 10ms - 65535s. These timers can be programmed with raising or falling delay or as clock pulse or pulse generators respectively. If desired they can be remanent.

### **Counters**

32 counters with a counting depth of 16 bit (0-65535) can be programmed as up or down counters. They too can be remanent if desired.

### **Analog inputs and outputs**

In its basic configuration the KUAX 680C is already equipped with analog inputs and outputs. This I/O range can be extended by modules which you can plug into slots 0...3 if and when required. You can define the configuration yourself by choosing the modules you need.

Inputs "read" the analog values of temperatures, liquid levels, speeds etc. The analog-digital conversion is done by the processor. The digital value can be processed in the program. Outputs output analog control signals for drives etc. in order to control these. Depending on the user program, the signals are transmitted to the control bus by the CPU. The digital-analog converter is on the module itself. The analog signal is tapped off the corresponding terminals.

### **System error marker "ERR00.00"**

Recognized system errors are written into the byte operand (8 bit) "ERR00.00" by the monitor program. They can be read by the user program and then analysed correspondingly (see also appendix "D. Reactions to failures").

## 4.3. Commands overview

The following overview contains information about all available commands including the possible types of addressing, the necessary memory capacity and the processing time.

**ISS** 

*Please take special care of only linking operands of the same size (bit, byte or word). Mixed operations must be avoided as they may lead to wrong results.*

## 4.3.1. Logical operations commands

Logical operations commands are commands which serve the logical operation between operands including the assignment of results.

They can be executed with bit, byte and word operands.

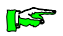

*In the following tables, the column "Time" and, in some tables, columns "Byte", "C" and "Z" have not been filled in. This is due to the fact that the relevant information was not yet available. It will be provided in the next edition of this manual. We are sorry for the inconvenience.*

## Commands overview

## Load commands

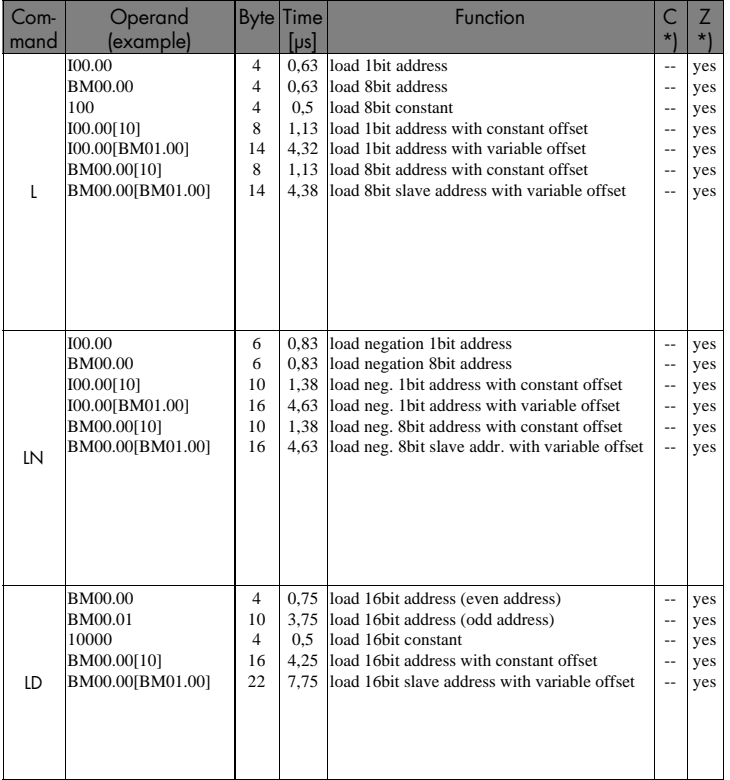

\*) Influence on (C)arry and (Z)ero bit: -- no change

yes defined flag alteration

## AND commands

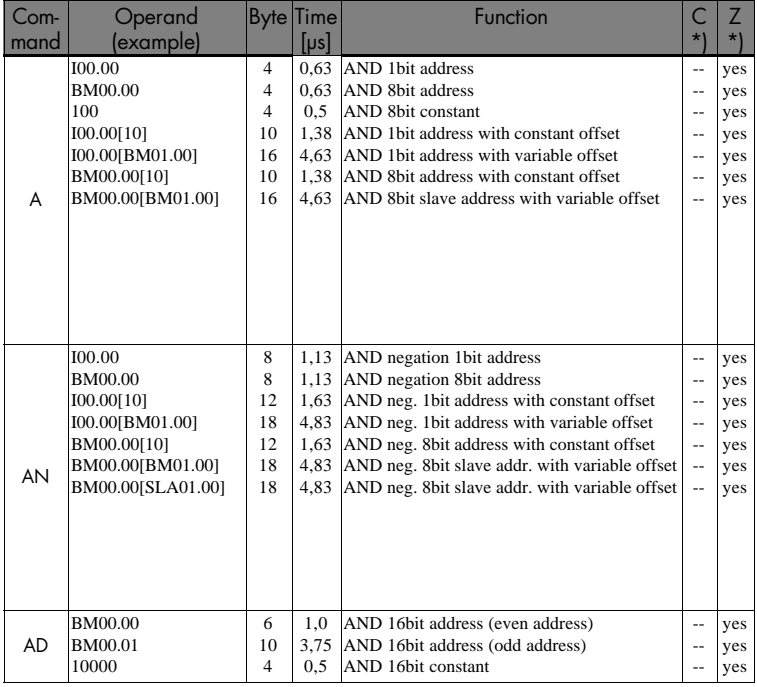

\*) influence on (C)arry and (Z)ero bit: -- no change

yes defined flag alteration

## OR commands

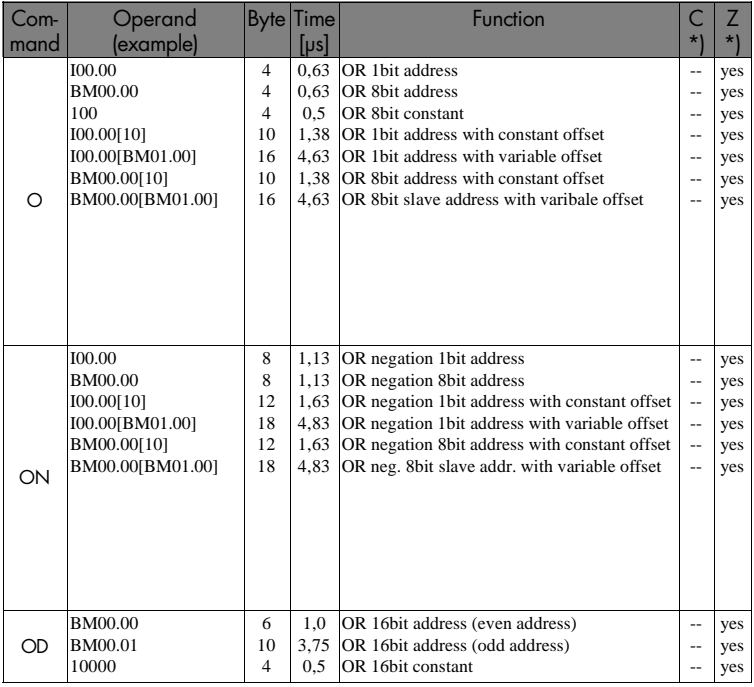

\*) Influence on (C)arry and (Z)ero bit: -- no change

yes defined flag alteration

### **Software**

## EXCLUSIVE-OR commands

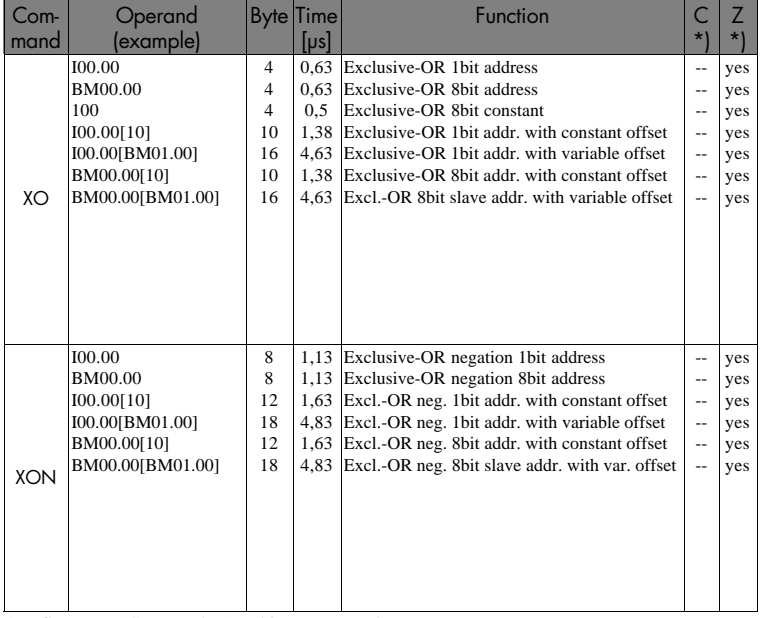

\*) Influence on (C)arry and (Z)ero bit: -- no change

yes defined flag alteration

## Assignments and set commands

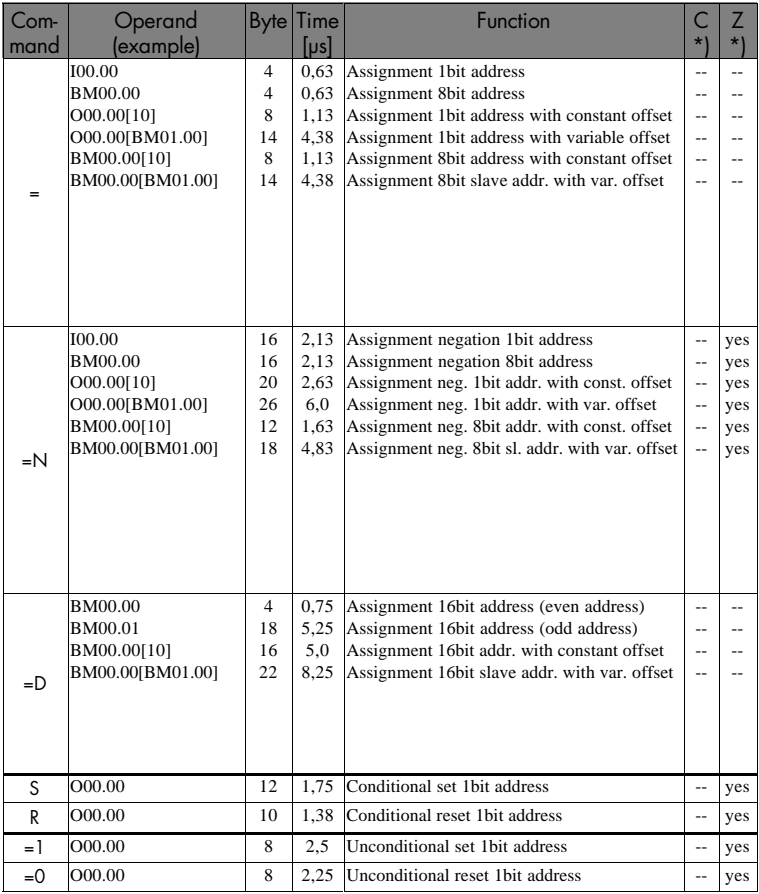

\*) Influence on (C)arry and (Z)ero bit: -- no change

yes defined flag alteration

### **Software**

## 4.3.2. Arithmetic commands

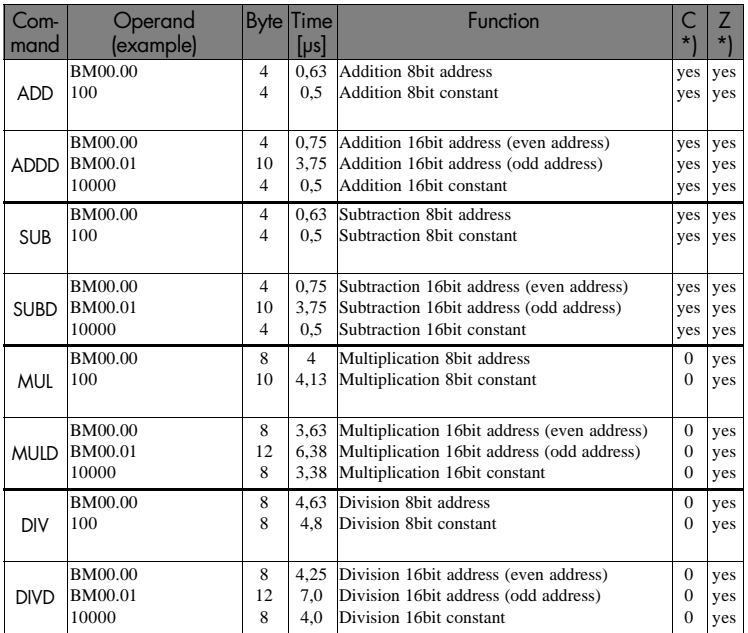

~) Only approximative indication of time, as the time depends on the operand because of iterative processing

\*) Influence on (C)arry and (Z)ero bit: -- no change

yes defined flag alteration

## 4.3.3. Comparison commands

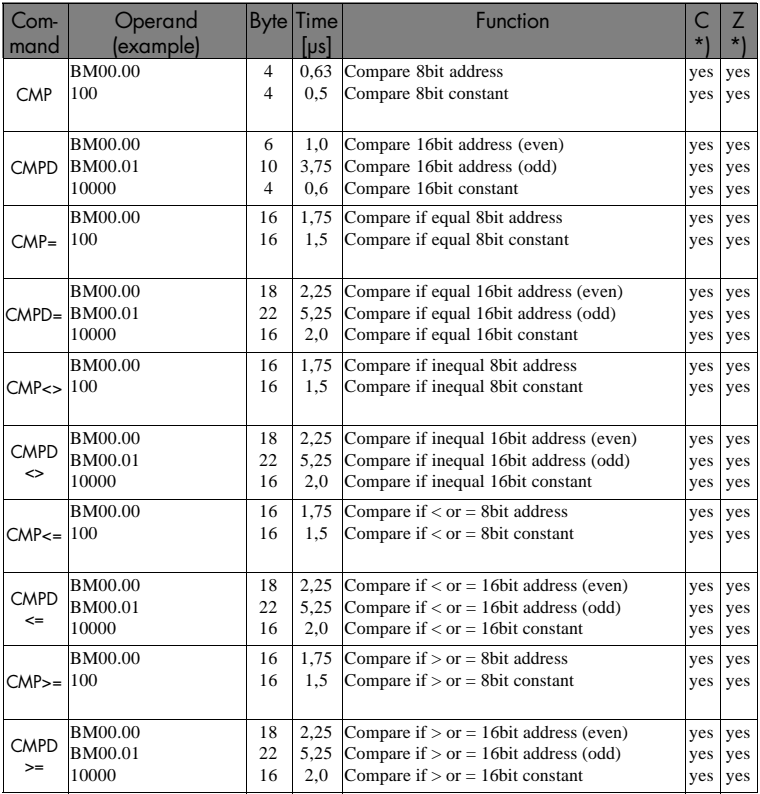

\*) Influence on (C)arry and (Z)ero bit: --

no change

yes defined flag alteration

## 4.3.4. Shift and rotation commands

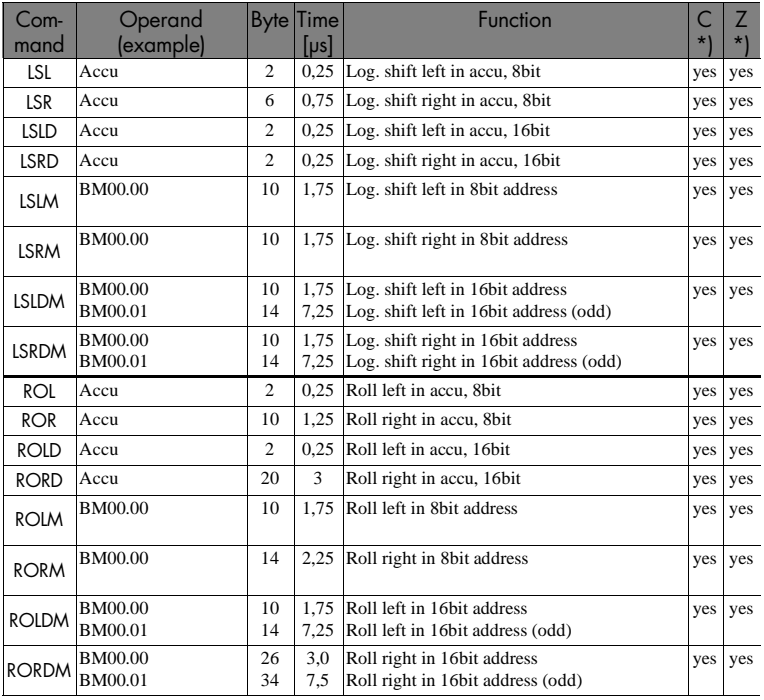

\*) Influence on (C)arry and (Z)ero bit: -- no change

yes defined flag alteration

## 4.3.5. Byte and flag manipulation

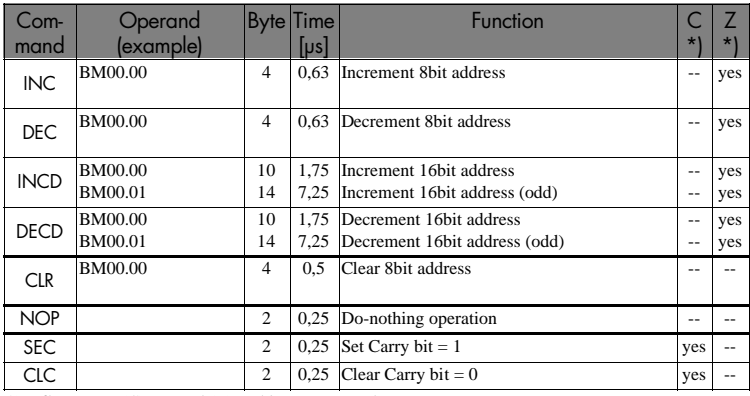

\*) Influence on (C)arry and (Z)ero bit: -- no change

yes defined flag alteration

++ undefined flag alteration

## 4.3.6. Module calls

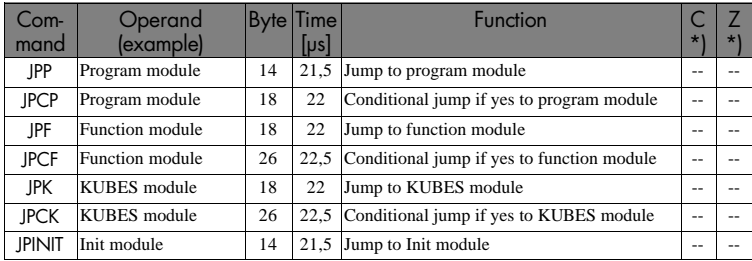

\*) Influence on (C)arry and (Z)ero bit: -- no change

yes defined flag alteration

#### **Software**

## 4.3.7. Jump commands

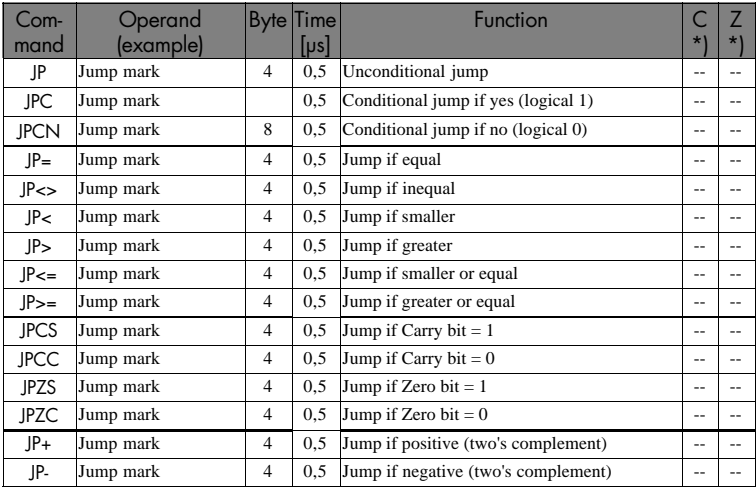

#Times: the higher value is valid if there is a jump, the smaller value is valid if there is no jump

\*) Influence on (C)arry and (Z)ero bit: -- no change

yes defined flag alteration

++ undefined flag alteration

## 4.3.8. Copy and BCD commands

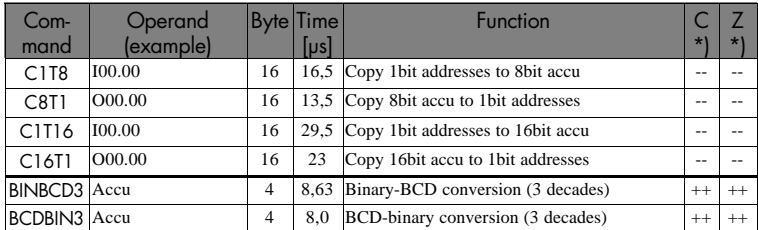

\*) Influence on (C)arry and (Z)ero bit: -- no change

yes defined flag alteration

## 4.3.9. Programmable pulses, timers and counters

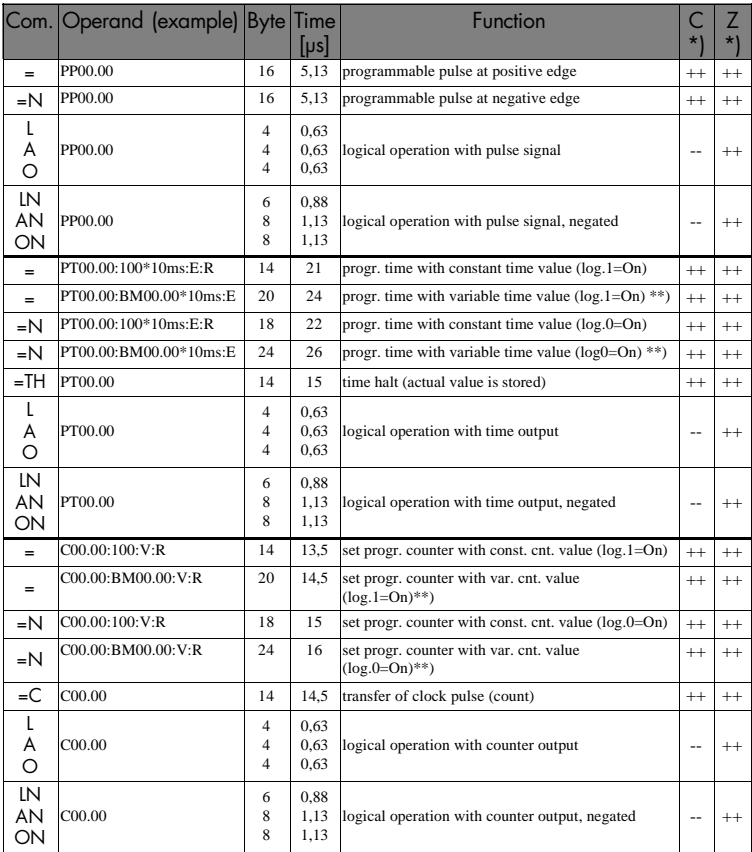

:R this entry at the last position renders counters and timers to become remanent (buffered by the accu on the CPU) when set.

\*\*) No external operand (PROFIBUS) can be applied for the variable timer or counter value.

\*) Influence on (C)arry and (Z)ero bit: -- no change

yes defined flag alteration

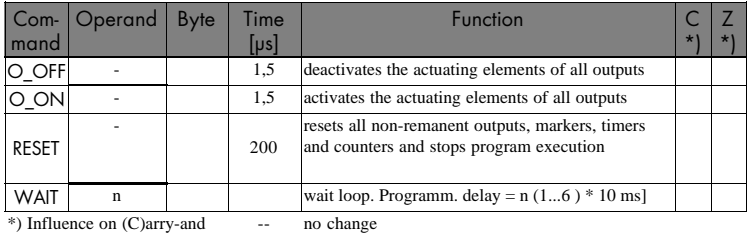

## 4.3.10. Special commands

(Z)ero-Bit:

yes ++ defined flag alteration undefined flag alteration

## 4.3.11. Commands for the initialisation modules

The initialization modules are a special variety of modules. None of the commands described previously in this chapter can be used here. On the other hand can the following commands only be used with the initialization modules.

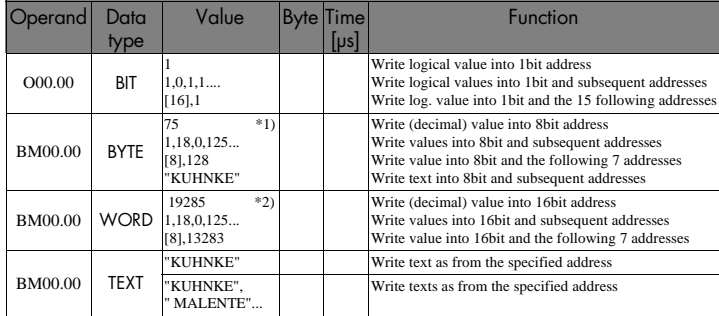

## 4.3.12. Commands for the data modules

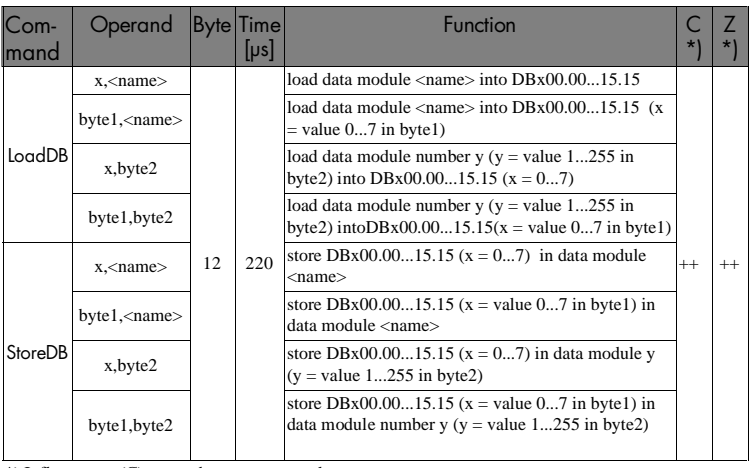

\*) Influence on (C)arry and (Z)ero bit:

- no change

yes ++ undefined flag alterationdefined flag alteration
#### 4.4. Registers

As a matter of size, there are three types of operands in the KUAX 680C:

- 1bit operands
- 8bit operands (bytes)
- 16bit operands (words)

The accumulator in the CPU of the KUAX 680C can be used as a 1bit, 8bit or 16bit register.

*Please do not confuse: the term "accu(mulator)" in the software part stands for a general-purpose register in the processor. In the hardware part it stands for a chargeable battery.*

1bit operands are used for internal byte operations. Only bit 7 of the 8bit accu is analysed, however.

For 16bit operands, a 16bit accu is used which uses the abovementioned 8bit accu as lowbyte. Word processing is started by commands that have a "D" as their last sign.

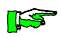

**ILST** 

*In order to prevent mistakes, we recommend not to use different types of operands within operations that belong together.*

## 4.5. Addressing

The value of the operand can be assigned in two different ways: absolute value (voltage or current values or constant) contents of an operand (bit, byte, word)

## 4.5.1. Address mnemonics

The operand addresses are indicated as mnemonic symbols, e.g. BM00.00, O00.00, PT00.00. The actual address management of the processor remains invisible.

Thus, "L BM00.00" stands for loading the contents of a memory location which carries the mnemonic name "BM00.00".

# 4.5.2. Offset addressing

It is possible to indicate an offset for the absolute addresses of the local operands. The address is then made up by adding absolute address and offset.

L BM00.00[BM00.01] means that the value in BM00.01 (offset) is added to the address of BM00.00. The resulting new address then responds to the load command.

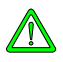

*The value of the offset should be chosen in a way that excludes exceeding the corresponding operand range (max. 256 addresses). Reason: Exceeding the operand range leads to reading (with read commands L,A,O...) from or writing (with assignment commands =, =N) into an operand from another range (see table on the right). This can lead to unintended machine functions or to program destruction.*

#### Examples

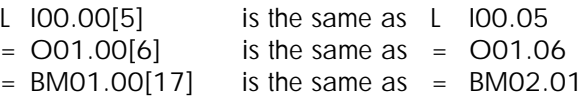

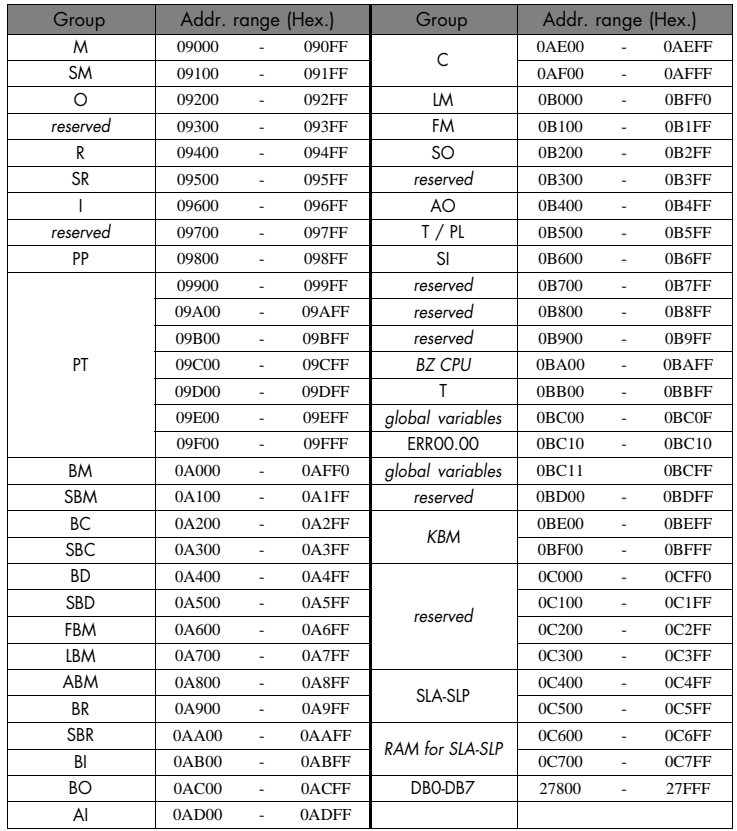

# 4.5.3. Addresses occupied by the operands

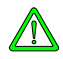

*Make sure in any case not to write into reserved ranges when using offset addressing.*

# 4.5.4. Types of addressing: overview

The load command is taken as an example to give an overview of the different types of addressing.

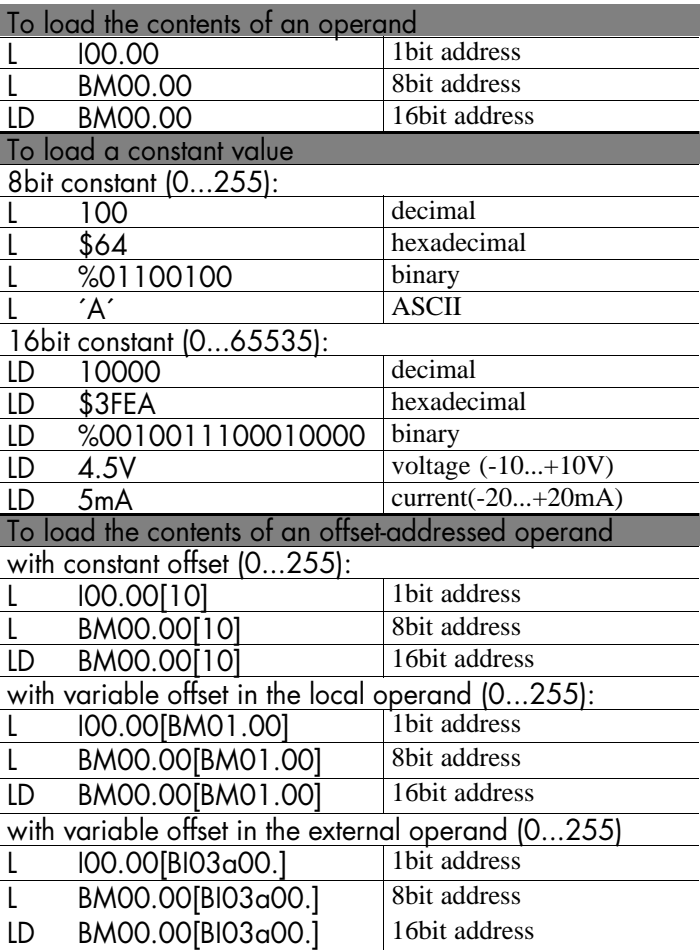

## 4.6. Description of the commands

The following overview explains all commands in plain text.

## 4.6.1 Logical operations commands

Logical 8bit operations include bit-by-bit negation (one's complement) if an N is added to the command

# 4.6.1.1. Load and logical operations commands

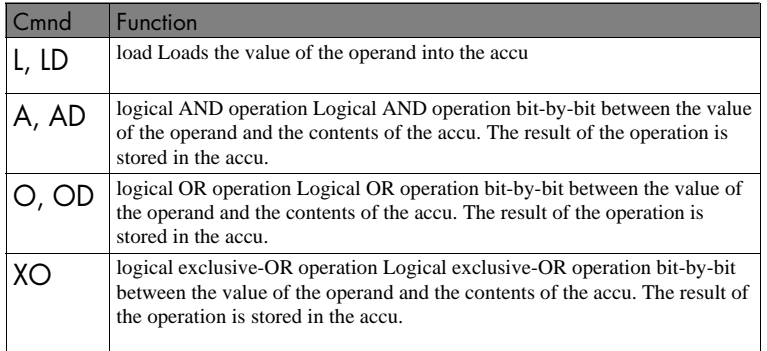

#### **To read unoccupied input addresses**

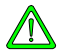

*It should be avoided to read input addresses for which no module is plugged in. In such cases, the value read depends on the current status of the bus data line and is undefined (i.e. not defined "0").*

## Description of the commands

# 4.6.1.2. Assignments and set commands

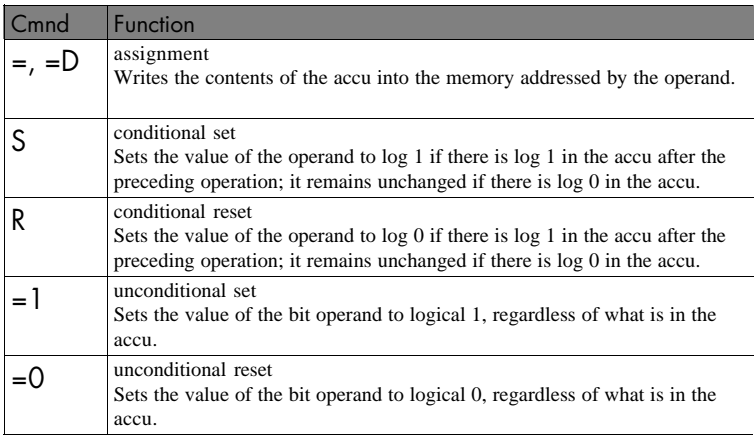

# 4.6.2 Arithmetic commands

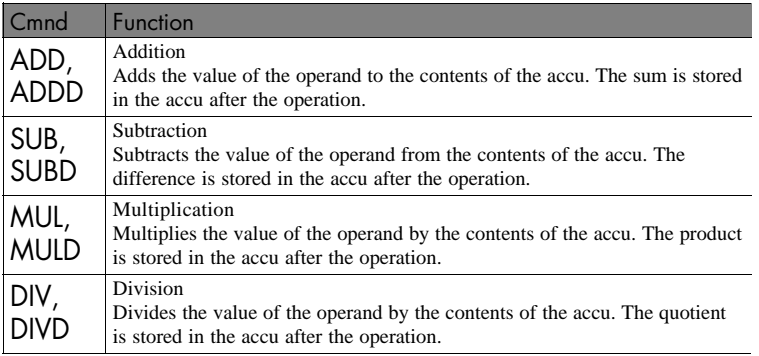

# 4.6.3 Comparison commands

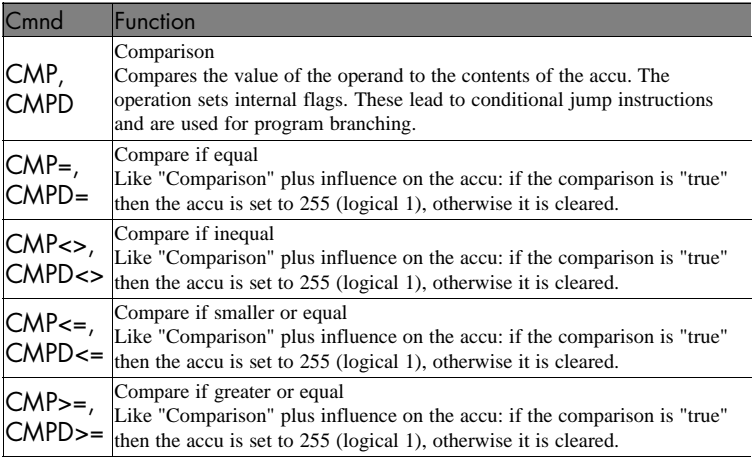

# 4.6.4. Shift and rotation commands

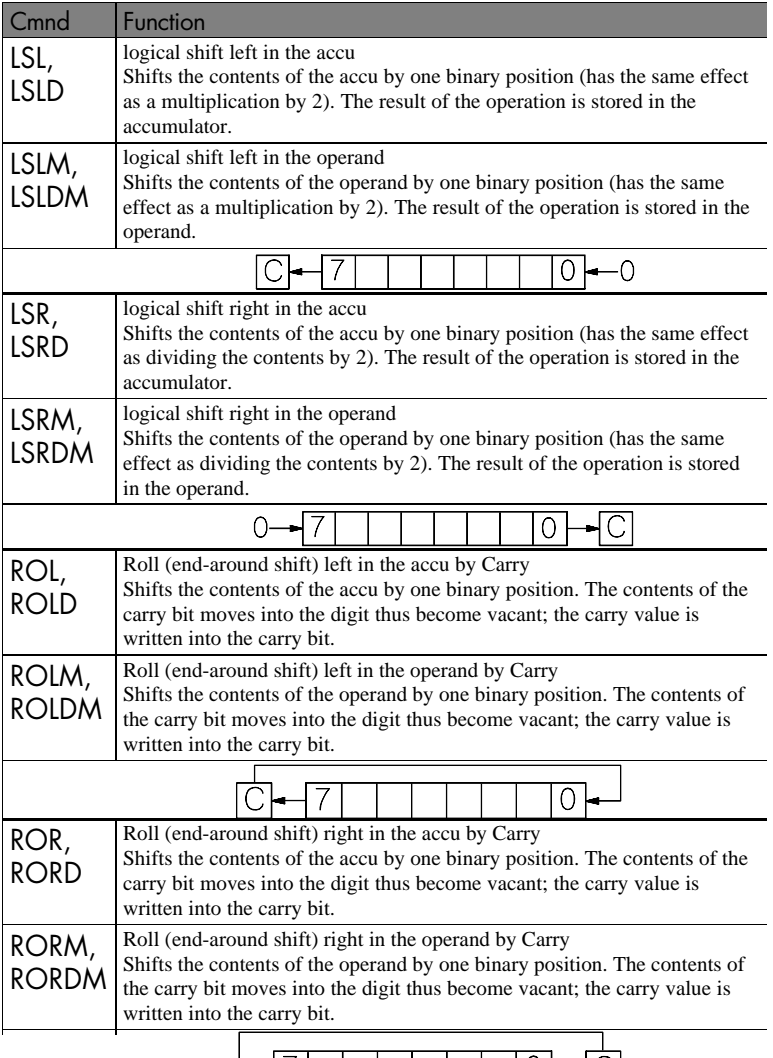

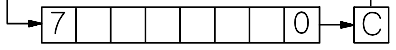

# 4.6.5. Byte and flag manipulation

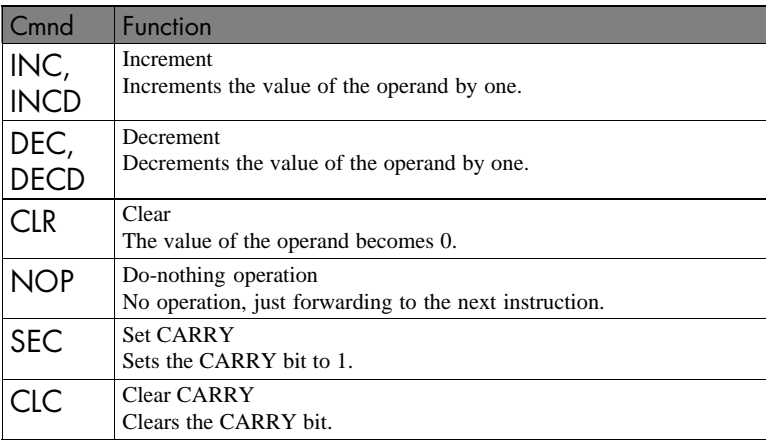

# 4.6.6. Module calls

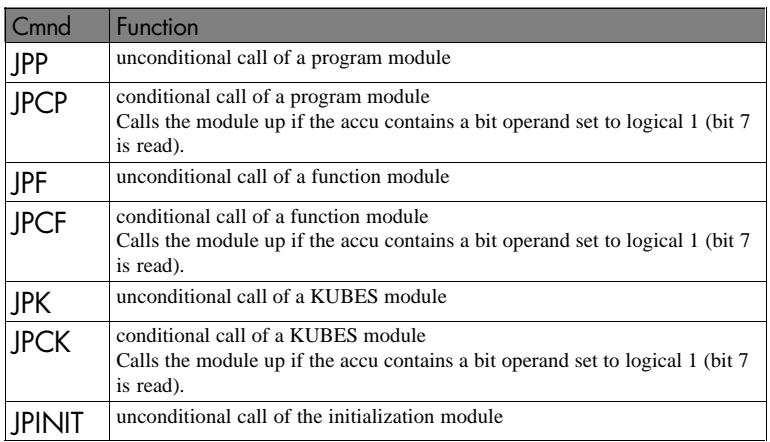

# 4.6.7. Jump commands

Jumps within a program module are carried out to a program line identified by a jump mark. Difference is made between the following types of jumps:

unconditional jumps,

conditional jumps that analyse the logical state of bit operands,

conditional jumps that analyse the result of comparison operations.

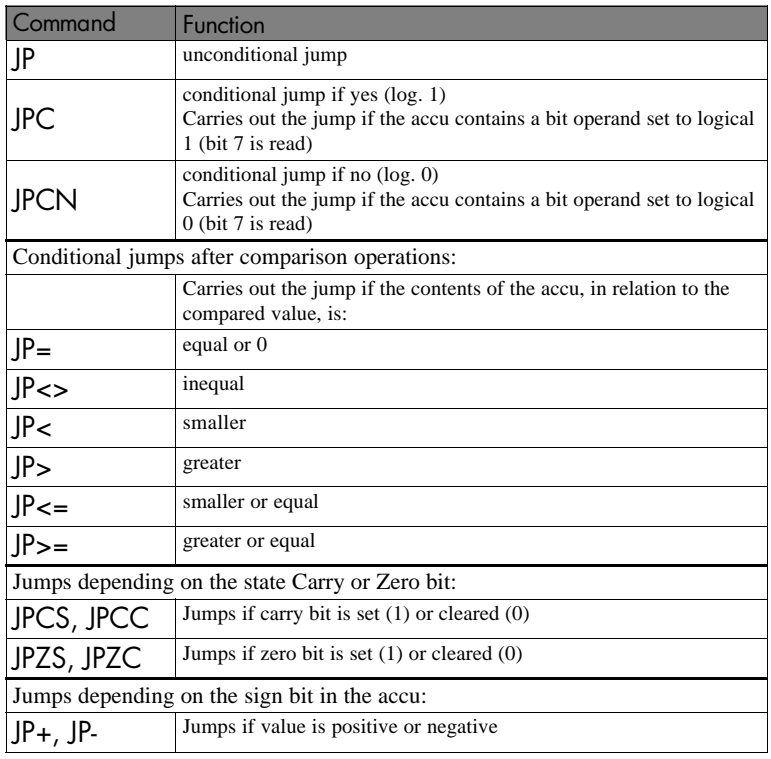

# 4.6.8. Copy and BCD commands

The operating method of the copy commands is explained by the program examples (see chapter "6.13. Bit-to-byte transfer").

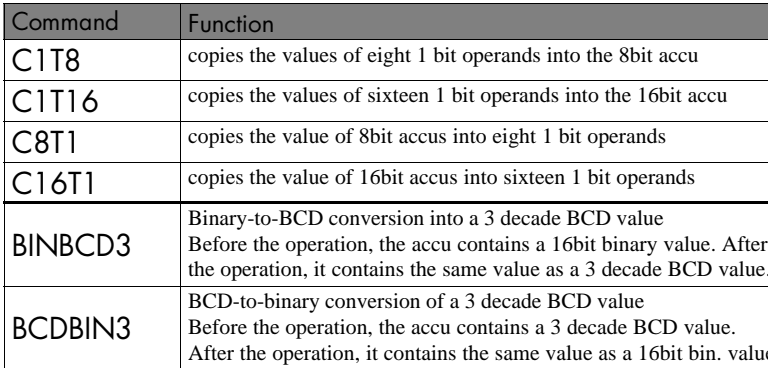

# 4.6.9. Programmable pulses (edge analysis)

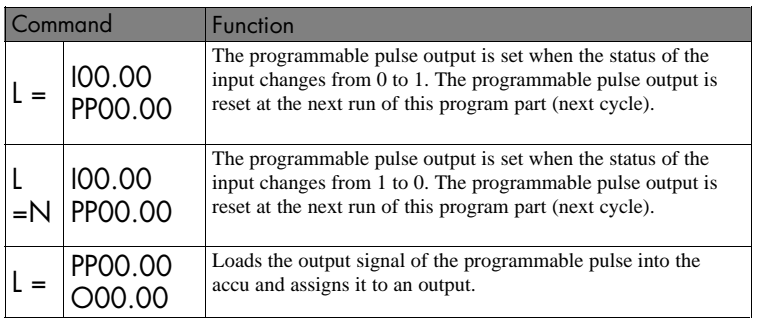

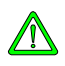

*After switching the control on (or after a RESET), the pulse has to be passed once at a value of 0 as the function cannot be guaranteed otherwise.*

*Recommendation: Assign the pulse with a marker and map the input signal after it on the marker.*

Example:

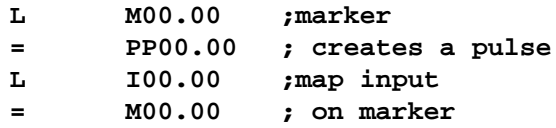

## 4.6.10. Programmable timers

You can program up to 128 software timers in the range of 10 ms - 65535s. These timers have the addresses PT00.00 -PT07.15.

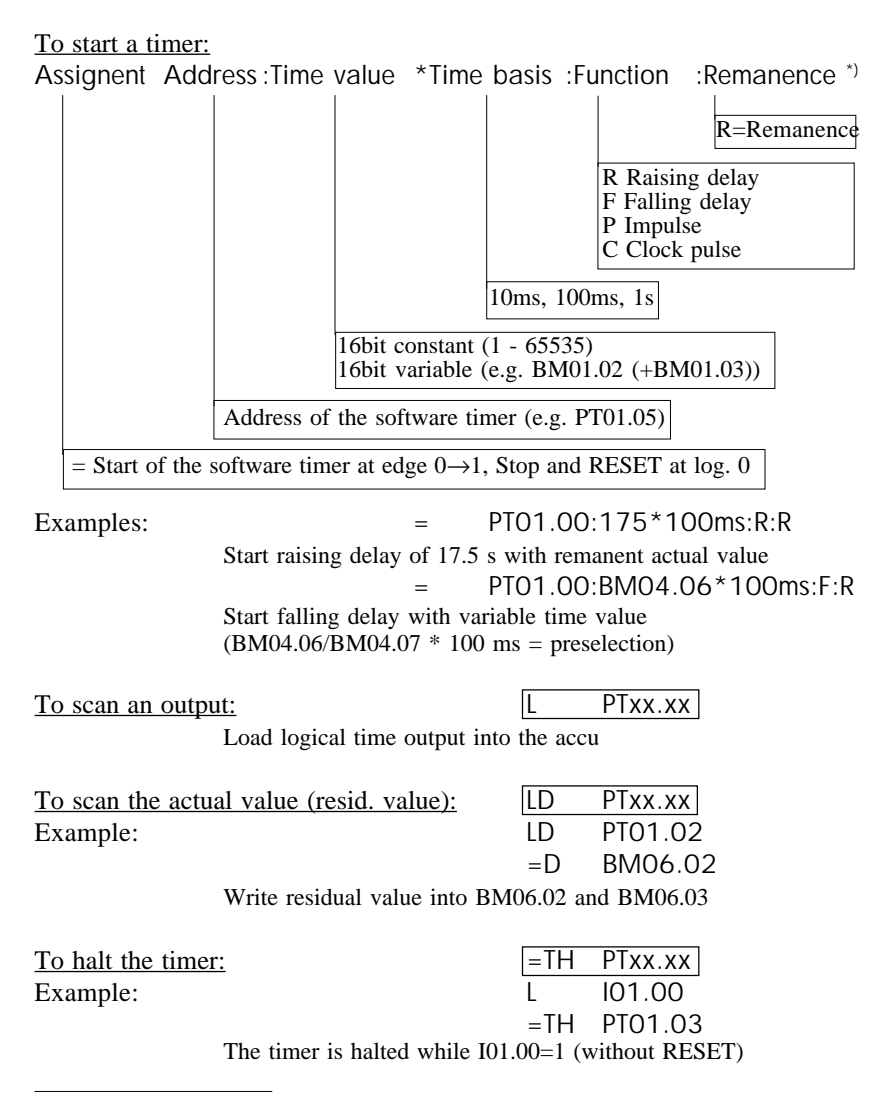

<sup>\*)</sup> Entering ":R" for the zero-voltage guarantee of the actual timer value is optional.

Description of the commands

## 4.6.11. Programmable counters

You can program up to 32 software counters in the range of 1-65535. These counters have the addresses C00.00 -C01.15.

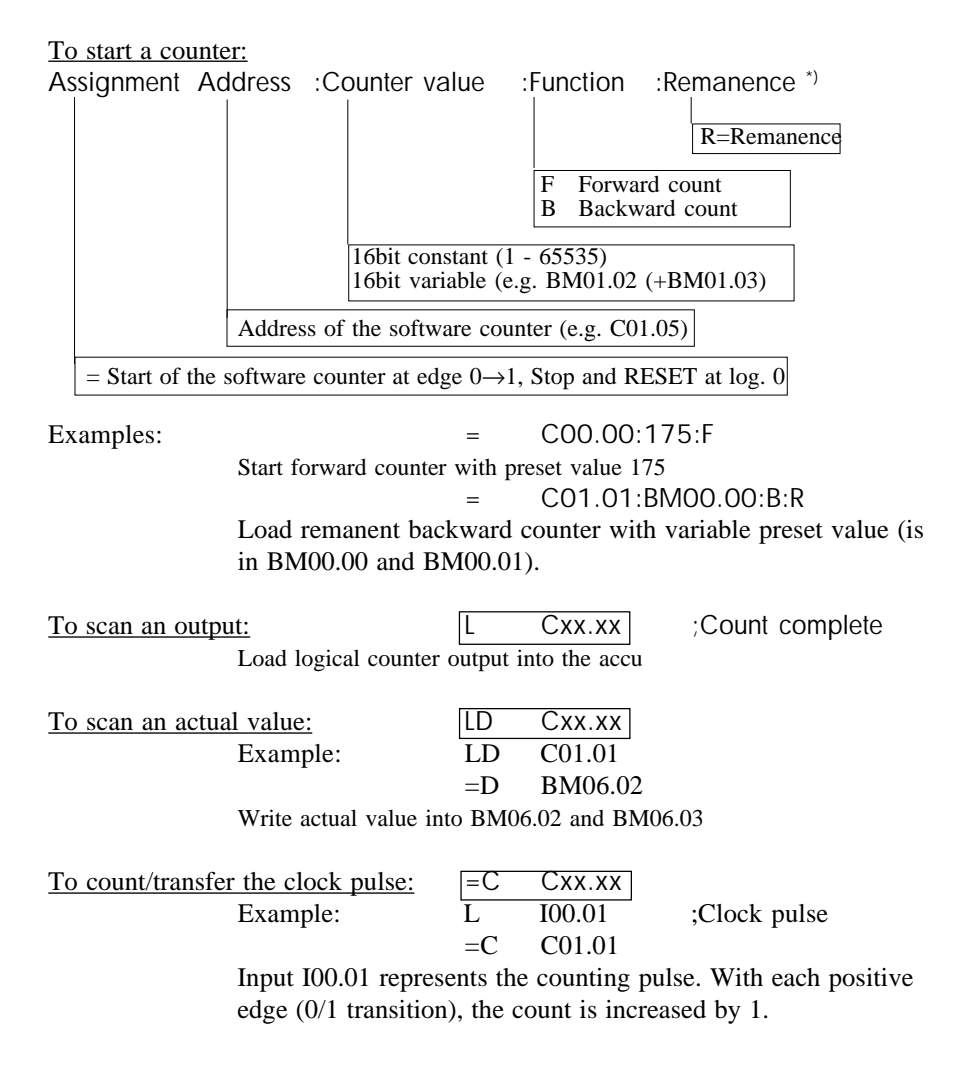

<sup>\*)</sup> Entering ":R" for the zero-voltage guarantee of the actual counter value is optional.

# 4.6.12. Special commands

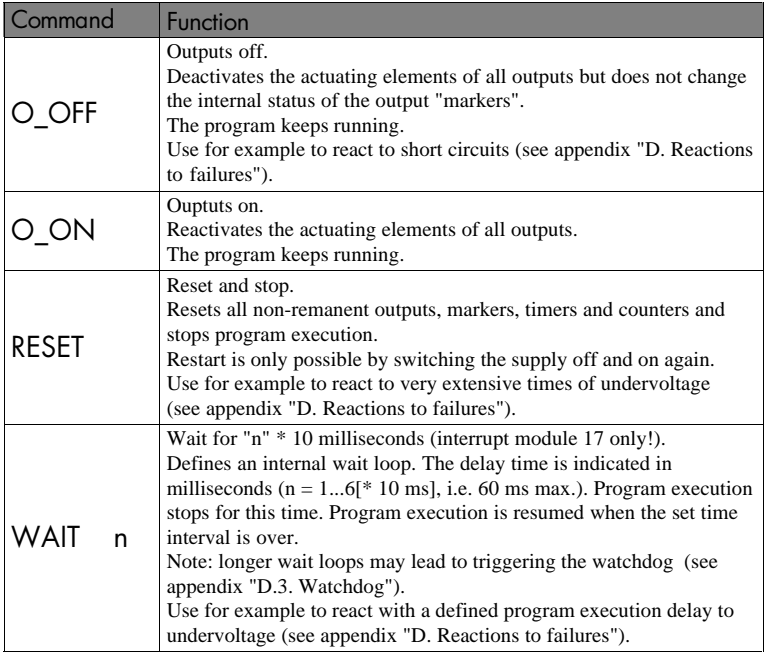

# 4.6.13. Commands of the initialization modules

The initialization modules are a special variety of modules. None of the commands described previously in this chapter can be used here. On the other hand can the following commands only be used in the initialization modules.

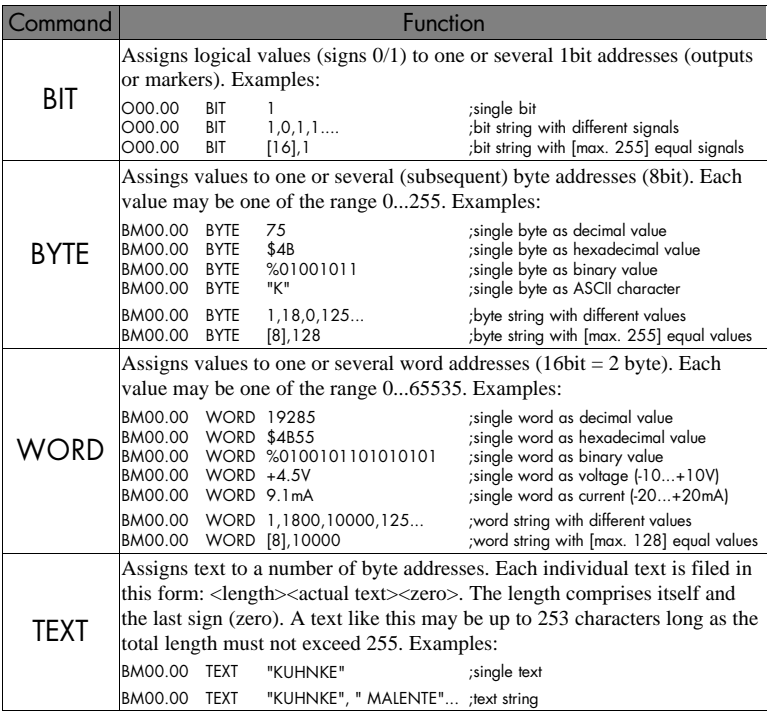

# 4.6.14. Commands of the data modules

Data modules are stored in the user memory (either in the EPROM or the RAM). You can create up to 255 data modules of a capacity of 256 byte each.

Operand ranges DB0...DB7 are used for accessing the data modules from within the user program. Each of these operand ranges has a capacity of 256 byte and can be addressed like all other byte markers:  $DBx00.00...15.15$  ( $x=0...7$ ). Also, these operands work with all commands that were described previously as suitable for use with byte markers.

The LoadDB and StoreDB commands can only be used with data processing ranges DB0...DB7:

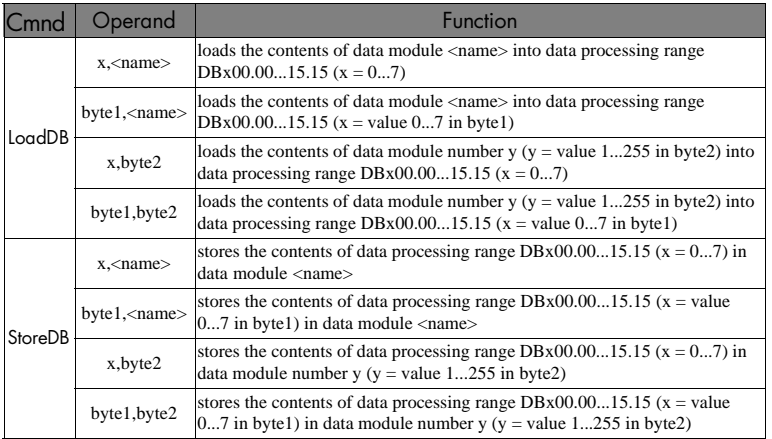

Description of the commands

# 4.7. Module programming

The user program of the KUAX 680C is built up as a module structure. The user is thus enabled to divide the technological problem he wants to control up into separate sub-tasks. The individual modules form a hierarchical system on a maximum of 5 levels in which modules on higher levels call up modules on lower ones. Such a program structure is very clear and considerably facilitates, amongst other things, the understanding or the maintenance of finished programs. The following types of modules can be distinguished:

- organization module
- program modules
- function modules
- timer modules
- interrupt modules
- initialization modules
- data modules
- trigger modules
- KUBES modules

The watchdog monitors the cycle time

The processing of the individual modules is monitored by a watchdog. The watchdog is triggered every time a module is called up. After that, 70ms are available for processing the module.

An additional watchdog time monitors the overall program: a watchdog error is also reported if the organization module is not re-passed (i.e. the program cycle completed) after a maximum of  $2 \text{ s}$ .

The modules are a kind of sub-program. That means that returning to the calling module is already defined by the inert module organization.

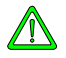

*The return to the calling module must not be written as an instruction into the user program. Neither must modules be allowed to call themselves up.*

#### Module programming

## 4.7.1. Organization module

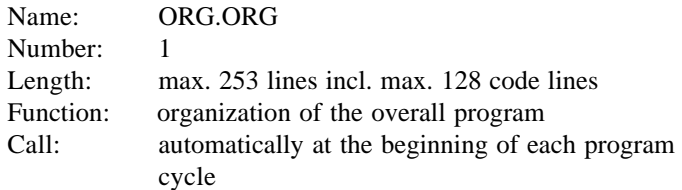

The organization module is the main program module of a project. KUBES automatically creates it when you create a new project (see KUBES Beginner's Guide, E 327 GB). This module contains the branching instructions to all other modules. For reasons of expediency, the programming of the organization module should include program selection and calling of the modules responsible for overall tasks.

All commands are applicable without limitations (commands of the initialization modules excluded).

#### 4.7.2. Program module

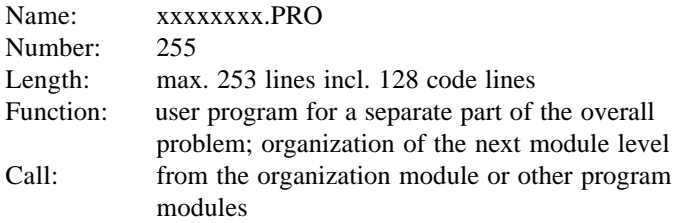

Use KUBES to create program modules. They are managed in the project under a (max. 8-digit) name and a number. All commands are applicable without limitations (commands of the initialization modules excluded).

## 4.7.3. Function module

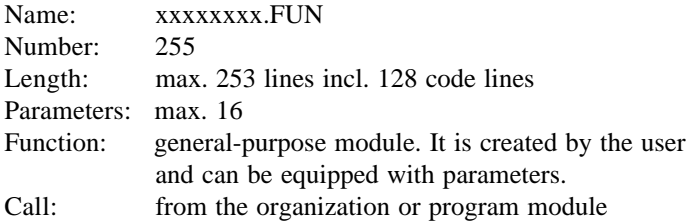

Up to 16 input and output parameters make it possible to execute the function with different variables (operands, constants). These parameters are entered into a table and are used in the program part like normal operands under their own names. Multiple use with different parameters in one program is possible.

All commands are applicable without limitations (module calls and commands of the initialization modules excluded).

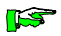

*Programmable timers (PTxx.xx) are not permissible as input parameters. Not the logical timer output would be read but the value of the status byte.*

*Remedy: Assign the timer output to a marker and then use the marker as input parameter.*

#### Module programming

### 4.7.4. Timer module

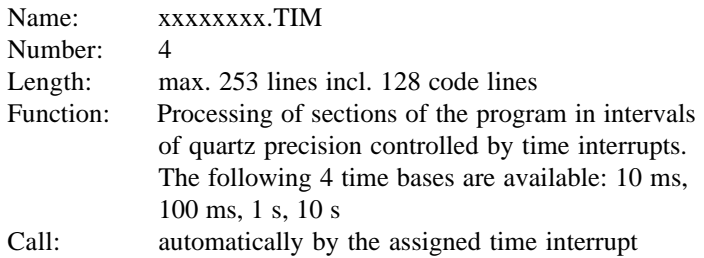

Amongst other things, the time interrupts serve the processing of programmable timers. The timer modules created by the user are called up and processed by these time interrupts. All commands are applicable without limitations (module calls and commands of the initialization modules excluded).

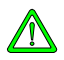

*The timer modules should be as short as possible to reduce the time load on the CPU to a minimum. You should therefore only include those operations in a timer module that you consider really necessary. Everything else can be taken care of in the program modules.*

The timer modules are called up by the following time interrupts:

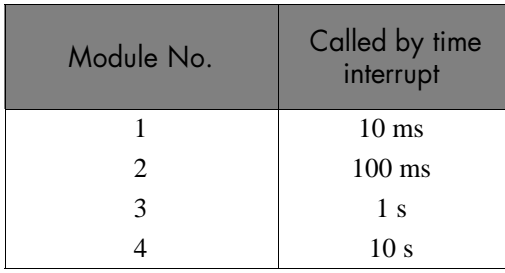

### 4.7.5. Interrupt module

Interrupt modules are called up by interrupts which are signalled to the CPU via the control bus. Interrupts can be triggered by interrupt inputs, other interrupt modules or by failure or error messages.

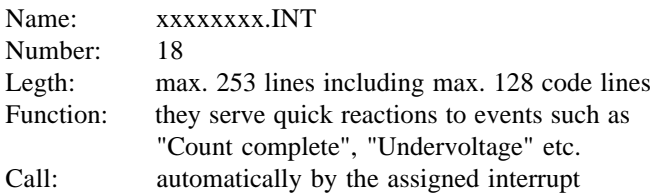

All commands are applicable without limitations (module calls and commands of the initialization modules excluded).

#### **Call by modules that can trigger interrupts**

Function modules, e.g. counter modules, communicate with the user program via the SLx... transfer addresses (in the KUAX 657, these indicate the slave dual-port RAM addresses, hence the name SLx).

Each module slot is assigned 32 addresses (16 from any one group of addresses, e.g. SLA and SLB for slot 0) which serve various functions depending on the type of module. Each group of addresses allows the call of an interrupt module so that one module can trigger up to 2 interrupts.

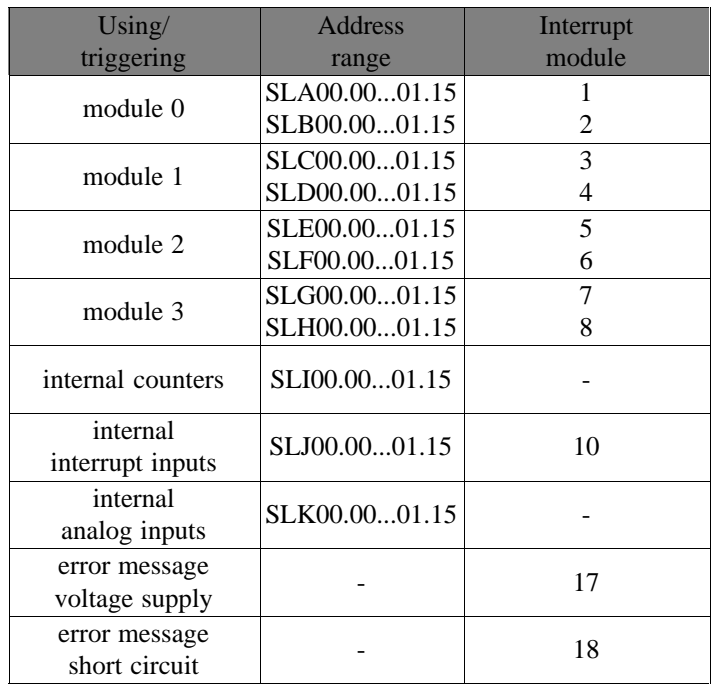

#### **Assignment of transfer addresses and interrupt modules**

In the case of certain system errors, appropriate measures should be taken in the user program to minimalize the effects of such errors. In order to be able to react fast enough, the monitor program calls an interrupt module by interrupt. You can use this interrupt module to program the desired reactions.

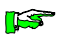

*Appendix "D. Reactions to failures" contains some recommendations and suggestions concerning this subject.*

# 4.7.6. Initialization module

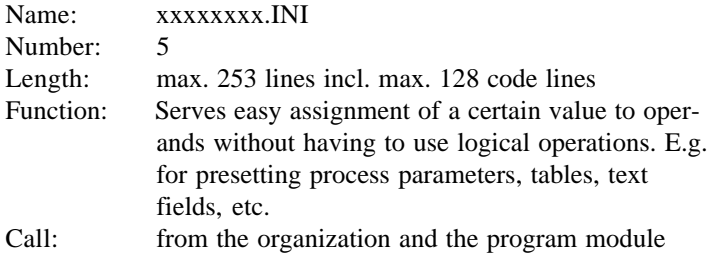

Only a limited set of instructions is applicable (see chapter "4.6.13. Commands of the initialization modules").

IST

*Initialization modules should only be called when needed but not cyclically (cycle time).*

# 4.7.7. Data module

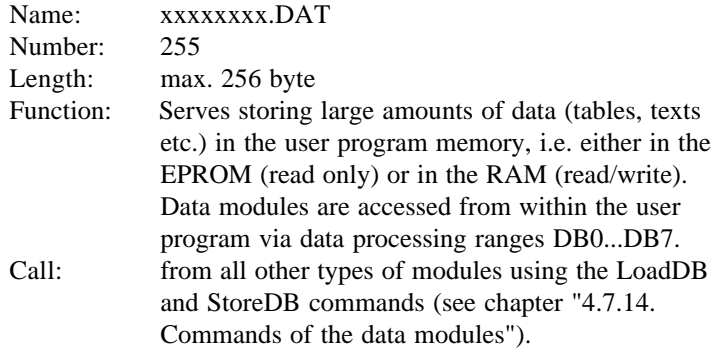

#### Module programming

### 4.7.8. Trigger module

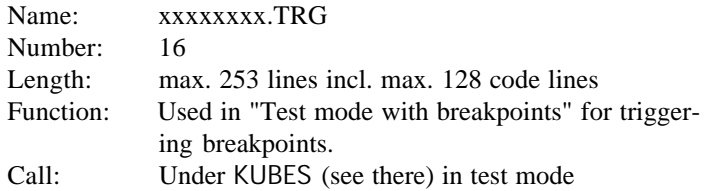

All commands are applicable without limitations (module calls and commands of the initialization modules excluded).

Is used in test mode under KUBES. The result (contents of the processor accu) at the end of the trigger module defines the trigger condition. With byte or word operations, bit 7 of the lowbyte in the accu is analysed.

## 4.7.9. KUBES module

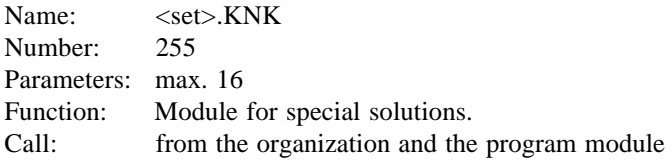

Created by Kuhnke in high-level programming language or Assembler and delivered in one or several libraries on diskette. By using the input and output parameters you can execute the function with different variables (operands, constants). Multiple use with different parmeters in one program is allowed.

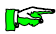

*Programmable timers (PTxx.xx) are not permissible as input parameters. Not the logical timer output would be read but the value of the status byte. Remedy: Assign the timer output to a marker and then use the marker as input parameter.*

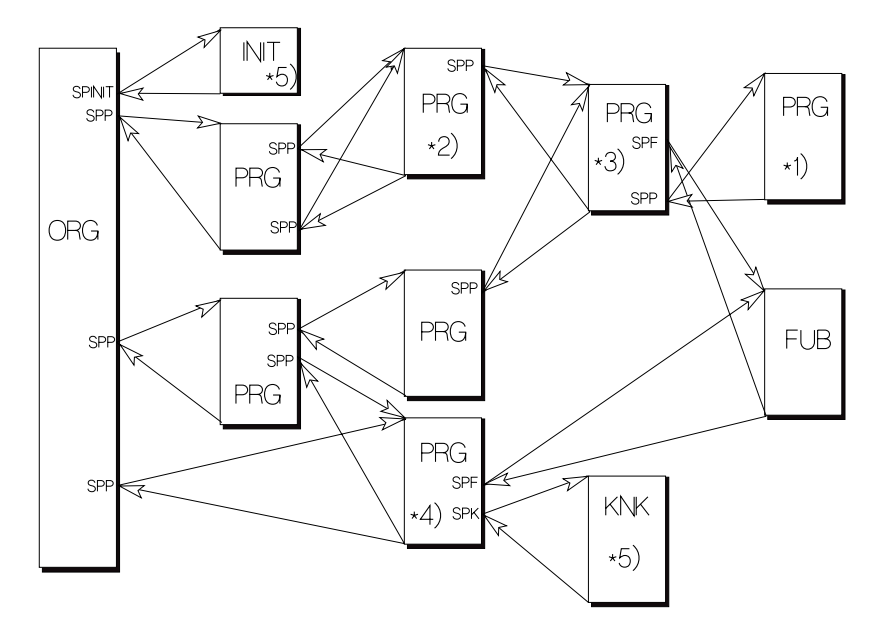

4.7.10. Module hierarchy (example for different module calls)

# KUBES module overview

Use the KUBES View Tree function to have the entire module hierarchy of a project displayed. All modules of the current project are shown. You can also print the tree.

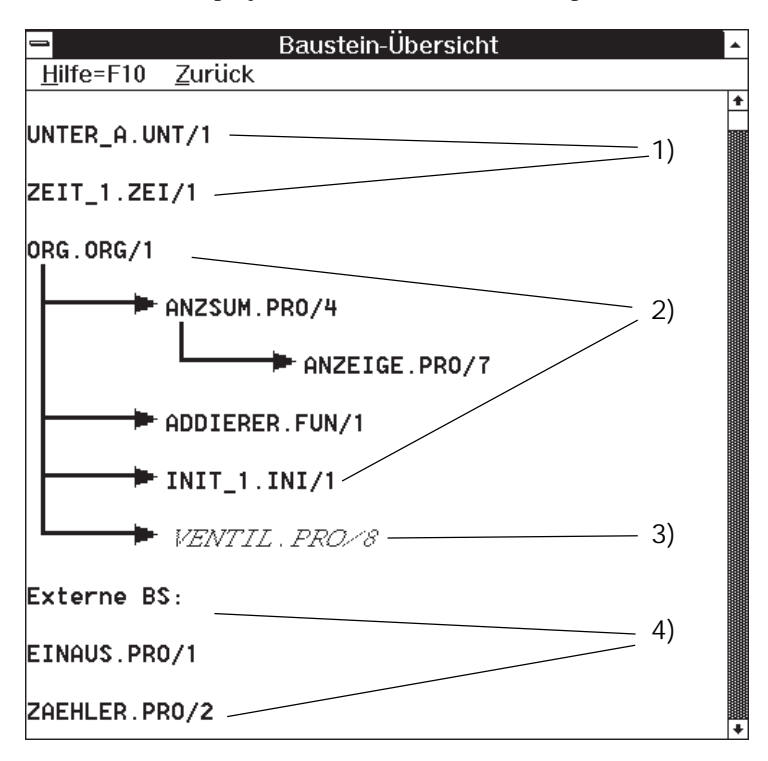

<sup>1)</sup> Modules which are called up automatically

- Interrupt modules (.INT); they are called up by function modules
- Timer modules (.TIM); they are called up by time interrupts
- 2) Modules which are called up by a program command
- 3) Virtual modules (in italics); there is a command to call them up but they have not been edited yet (they are empty).
- 4) External modules
	- Modules which belong to the project but are not called at present
	- Trigger modules (.TRG); they are only called up in test mode.

# 5. Networking

The KUAX 680C was mainly developed as a local controller. It was not designed for use as a master in a PROFIBUS network.

However, the built-in serial RS 485 interface allows communication with less extended protocols.

Details concerning network communication were not available at the copy deadline of this edition of the instruction manual, though.

We will provide more information in this chapter of later editions.

Please feel free to contact us for further information.

Networking

# 6. Programming examples

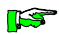

*The following examples use operands that are partly not available in the KUAX 680C (inputs and outputs are counted octally; channels ".08" ...".15" do not exist). They can be arbitrarily replaced, however.*

6.1. Basic functions

# 6.1.1. AND

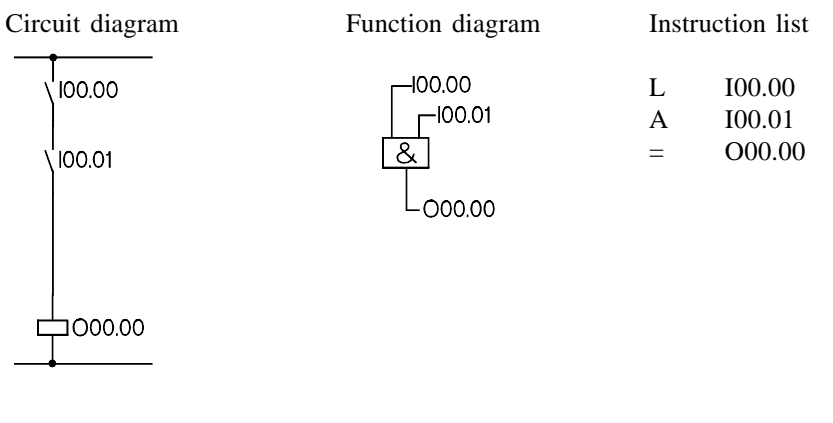

6.1.2. OR

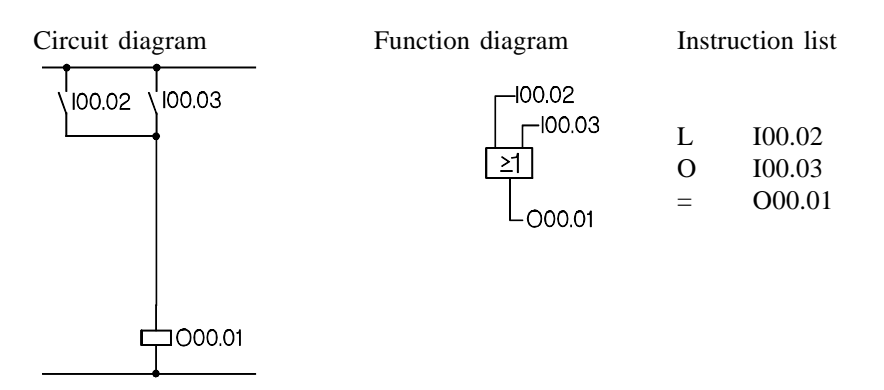

# 6.1.3. Negation at input

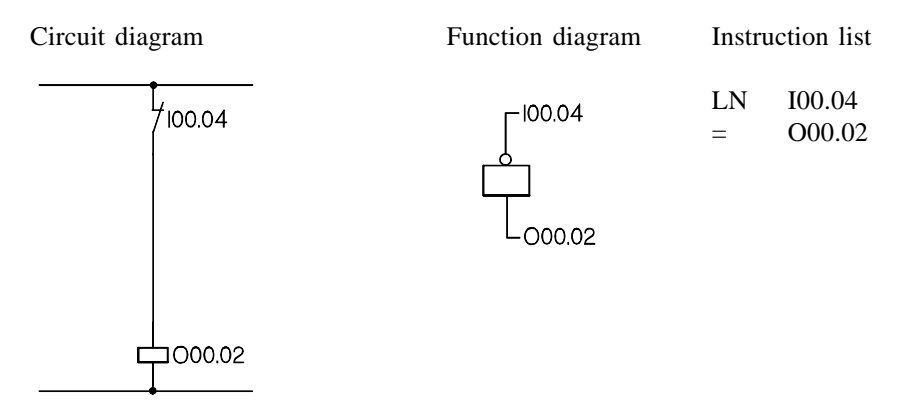

# 6.1.4. Negation at output

 $\pm$ ооо.оз

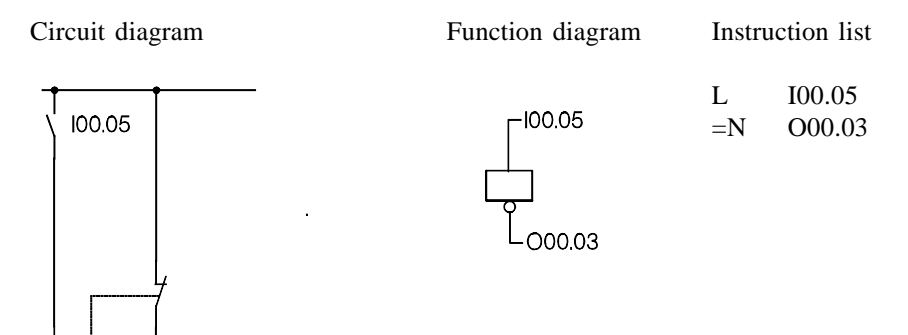

# 6.1.5. NAND

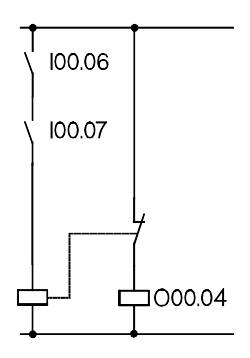

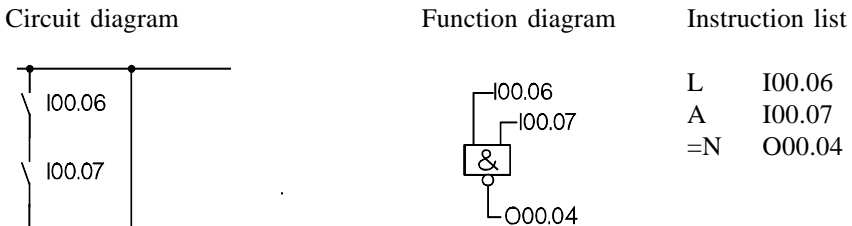

6.1.6. NOR

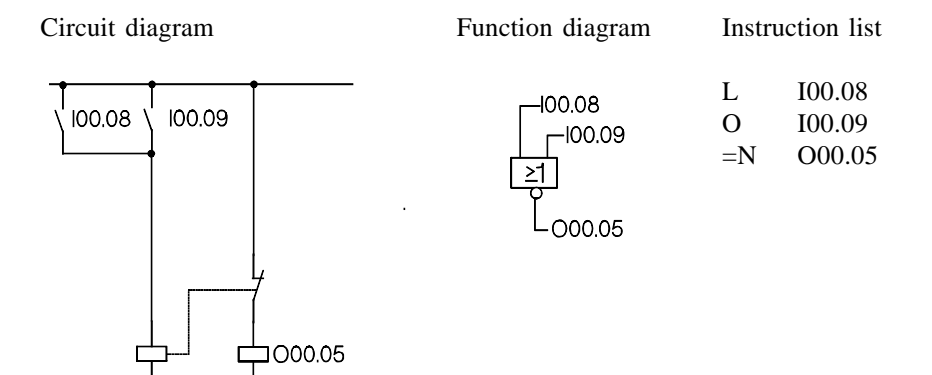

# 6.1.7. XO EXCLUSIVE-OR (non-equivalence)

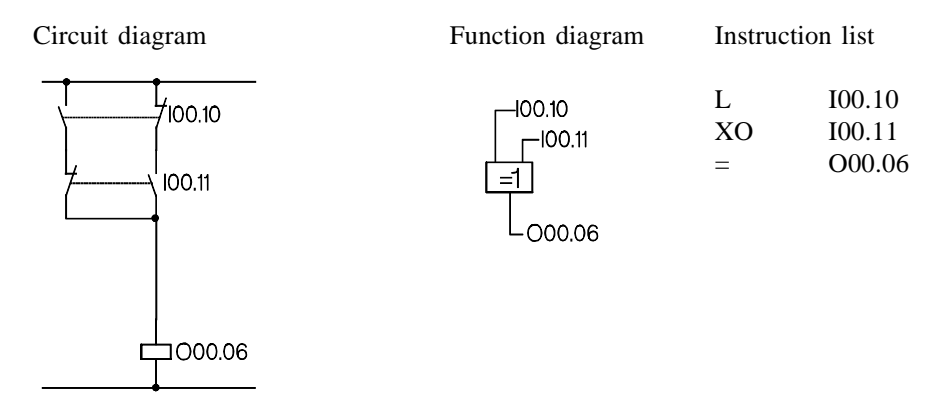

# 6.1.8. XON EXCLUSIVE-NOR (equivalence)

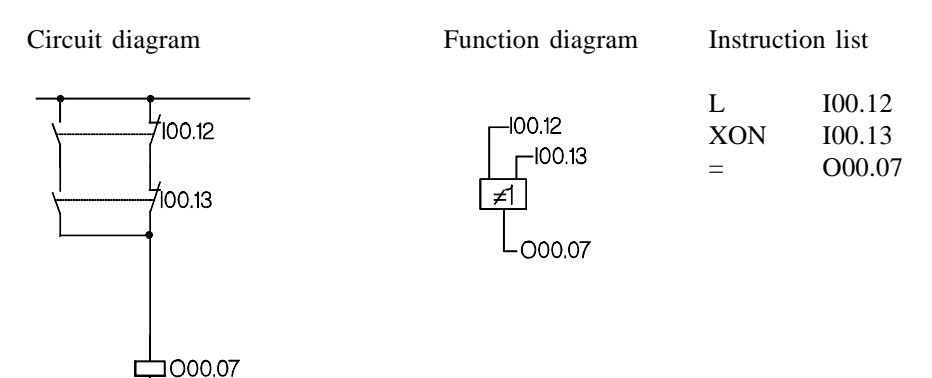

# 6.1.9. Self-locking circuit

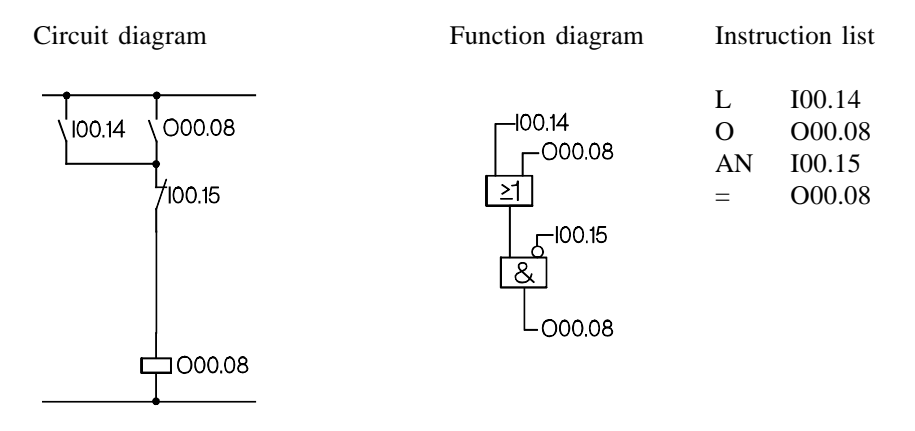

Examples

# 6.2. Memory functions

# 6.2.1. With reset dominance

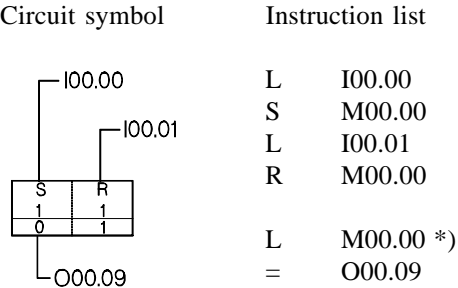

# 6.2.2. With set dominance

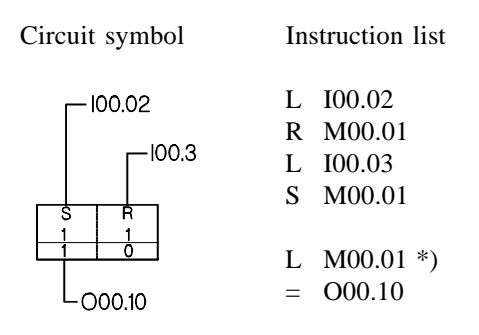

<sup>\*)</sup> If, in controls that work without process mapping, the set and reset inputs are activated simultaneously a jittering of the output may occur. In the KUAX 680C, the result must therefore be stored temporarily in a marker.
# 6.3. Combinational circuits

## 6.3.1. OR-AND circuit

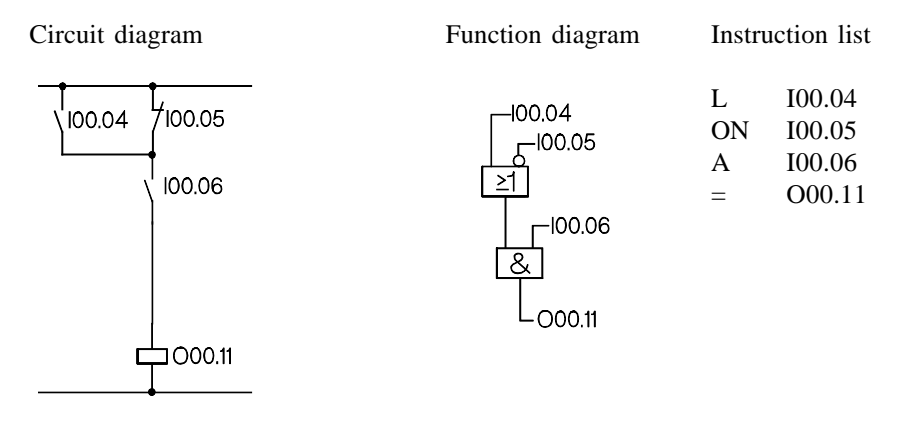

## 6.3.2. Parallel circuit to output

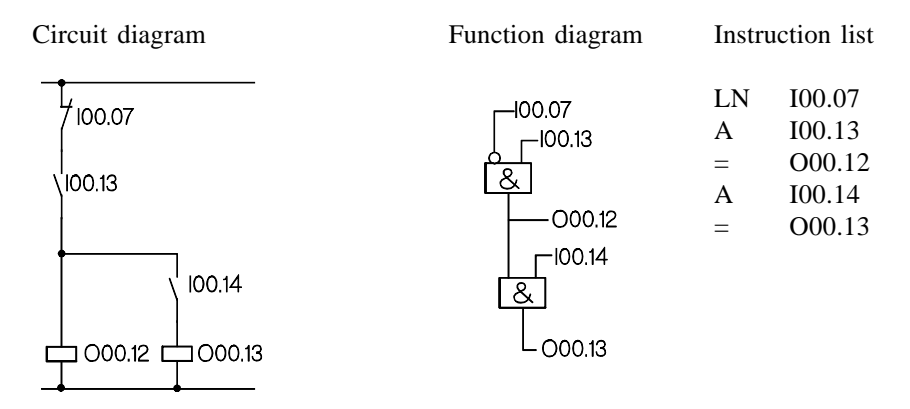

# 6.3.3. Network with one output

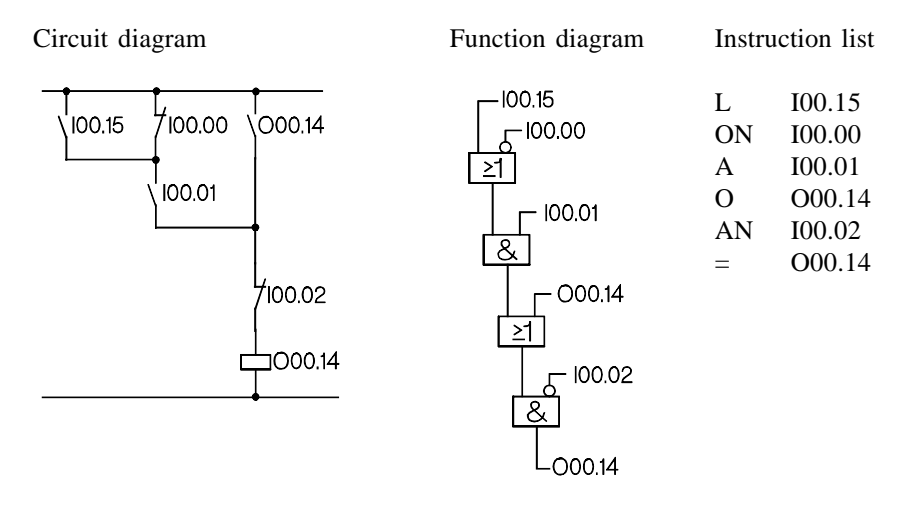

## 6.3.4. Network with outputs and markers

Circuit diagram

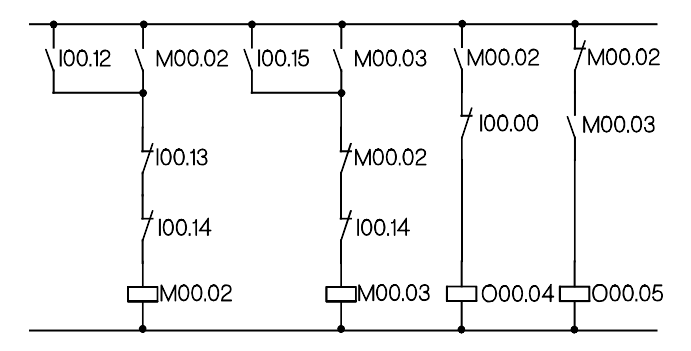

Instruction list Function diagram

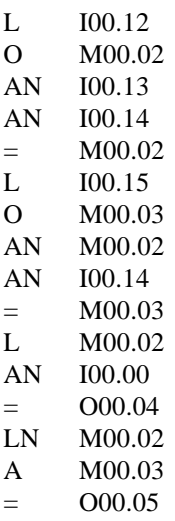

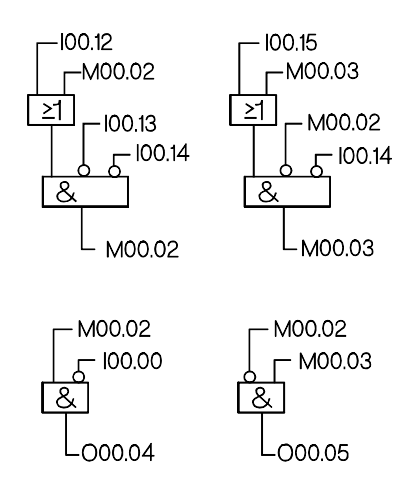

# 6.4. S-marker as AND/OR marker

### 6.4.1. Network with OR marker

Circuit diagram Function diagram

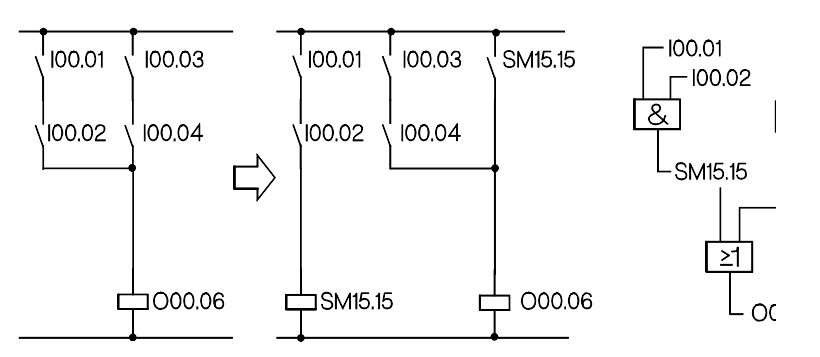

Instruction list

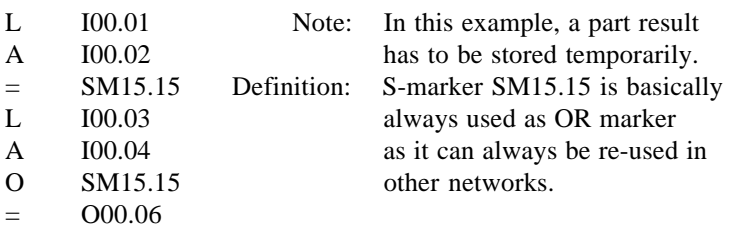

OR marker = SM15.15

## 6.4.2. Network with AND marker

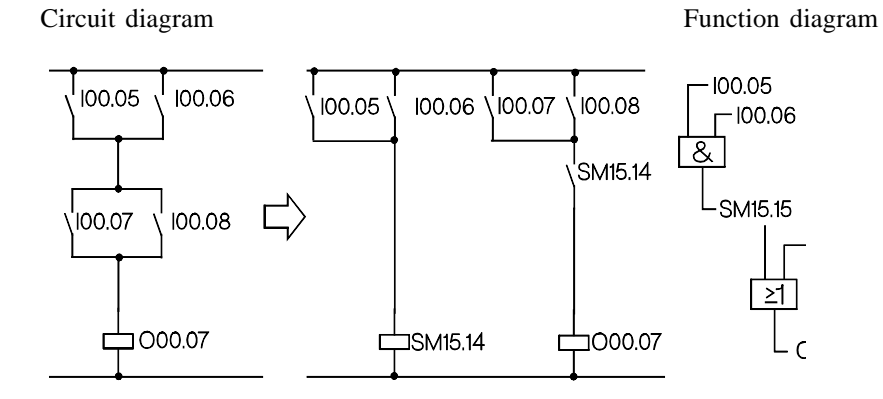

Instruction list

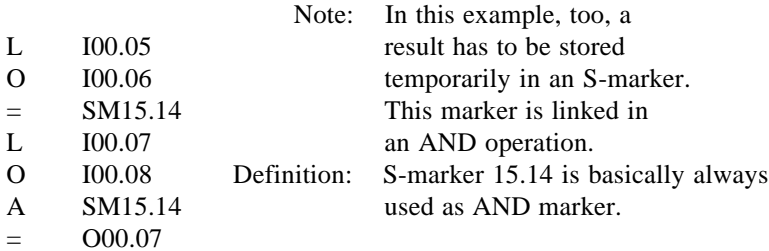

AND marker = SM15.14

# 6.4.3. Network with multiple use of the OR marker

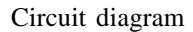

Circuit diagram Function diagram

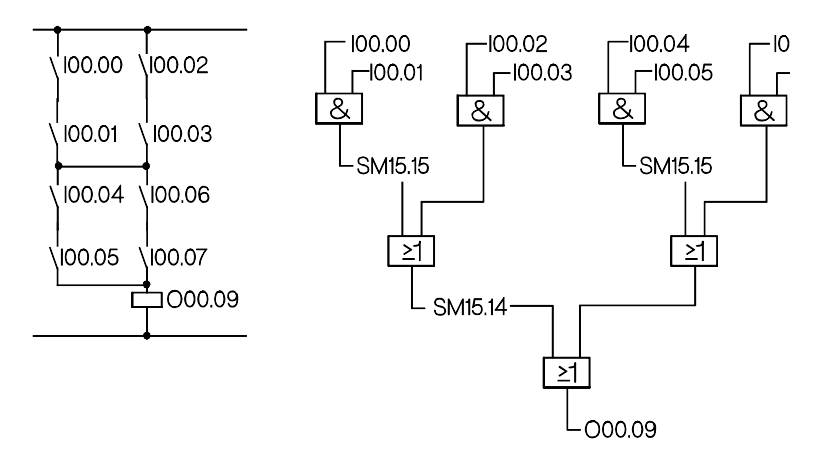

Instruction list

- L I00.00
- A I00.01
- = SM15.15 ;set OR marker
- L I00.02
- A I00.03
- O SM15.15
- = SM15.14 ;set AND marker
- L I00.04
- A I00.05
- $=$  SM15.15 ;set OR marker
- L I00.06
- A I00.07
- O SM15.15
- A SM15.14
- $=$  000.09

 $6 - 12$ 

## 6.5. Circuit conversion

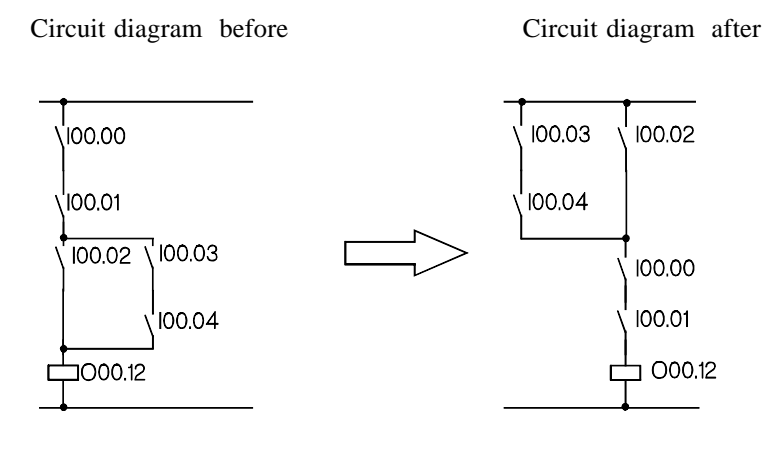

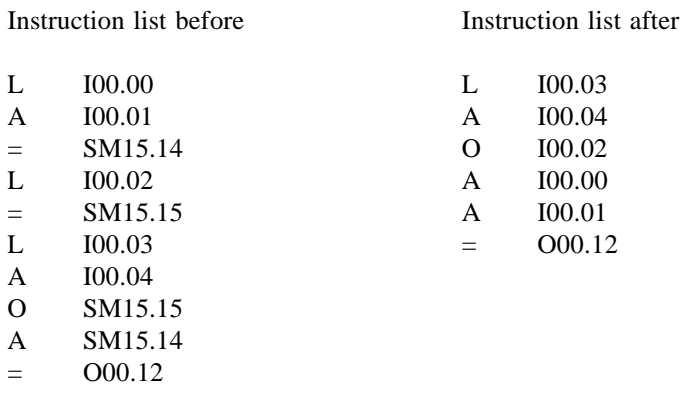

Circuit conversion leads to a different sequence of commands. Program generation is thus facilitated as the storing of part results is partly made redundant.

# 6.6. Special circuits

## 6.6.1. Current surge relay

Signal course

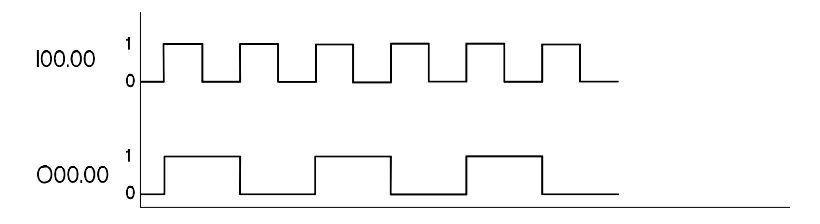

Instruction list

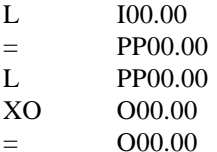

## 6.6.2. Reverse circuit (reverse contactor) with forced halt

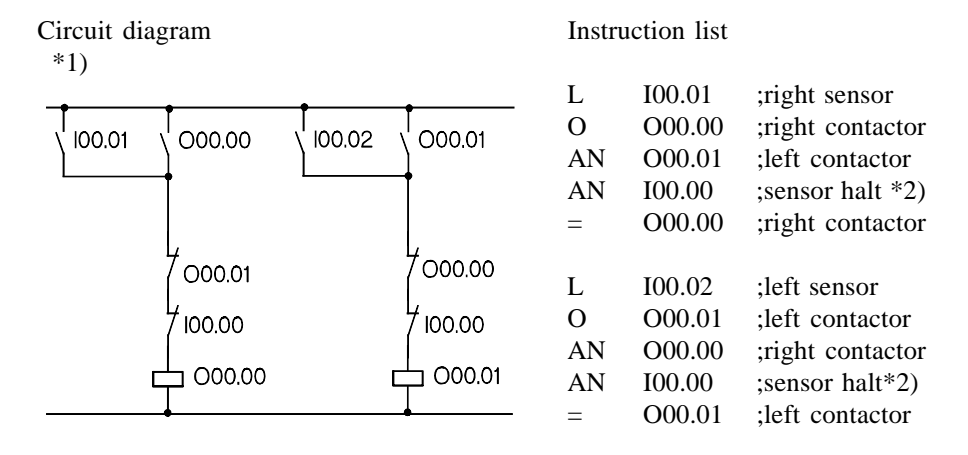

### 6.6.3. Reverse circuit (reverse contactor) without forced halt

| Circuit diagram<br>$*1)$ |        |        |        | Instruction list |                  |                                       |
|--------------------------|--------|--------|--------|------------------|------------------|---------------------------------------|
|                          |        |        |        | L<br>O           | I00.01<br>O00.00 | right key switch<br>; right contactor |
| 100.01                   | O00.00 | 100.02 | 000.01 | AN               | 100.02           | ; left key switch                     |
|                          |        |        | 100.01 | AN               | O00.01           | :left contactor                       |
|                          | 100.02 |        |        | AN               | 100.00           | ; stop key $*2$ )                     |
|                          | O00.01 |        | O00.00 |                  | O00.00           | ; right contactor                     |
|                          | 100.00 |        | 100.00 | L                | I00.02           | :left key switch                      |
|                          |        |        |        | $\Omega$         | O00.01           | :left contactor                       |
|                          | O00.00 |        | O00.01 | AN               | I00.01           | right key switch                      |
|                          |        |        |        | AN               | O00.00           | ;right contactor                      |
|                          |        |        |        | AN               | I00.00           | ; stop key $*2)$                      |
|                          |        |        |        |                  | O00.01           | :left contactor                       |

 $*1)$  As the switching of the outputs is done very quickly it is advisable to provide a contactor interlock outside the PLC.

<sup>\*2)</sup> If, for safety reasons, the stop key is already connected as n.c. switch outside the PLC, an A (AND) has to be programmed here.

6.7. Pulse edge evaluation

The KUAX 680C contains 128 programmable pulses for status change recognition of logical signals (edge evaluation). They can be used for both the positive and the negative edge.

## 6.7.1. Programmable pulse with positive edge

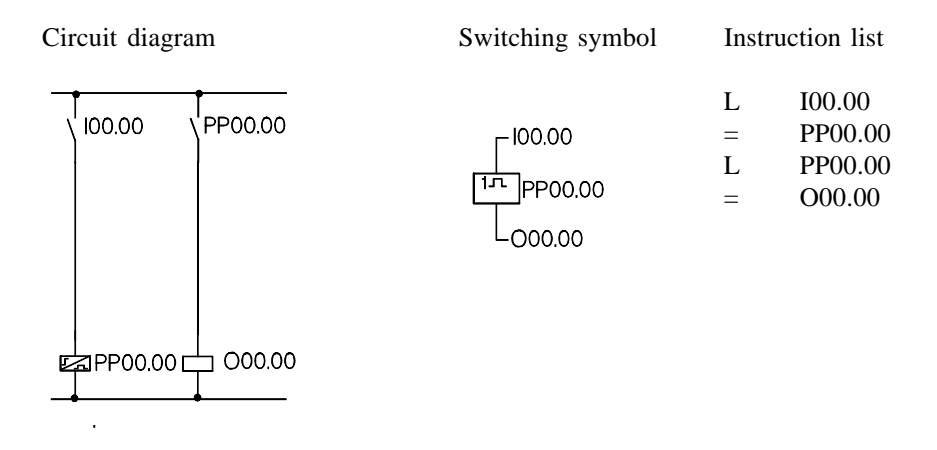

Signal course

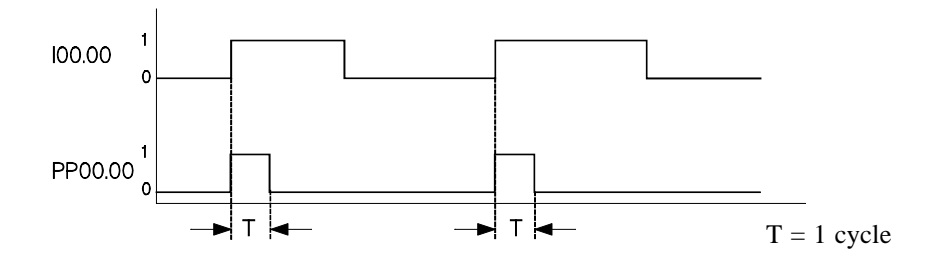

## 6.7.2. Programmable pulse with negative edge

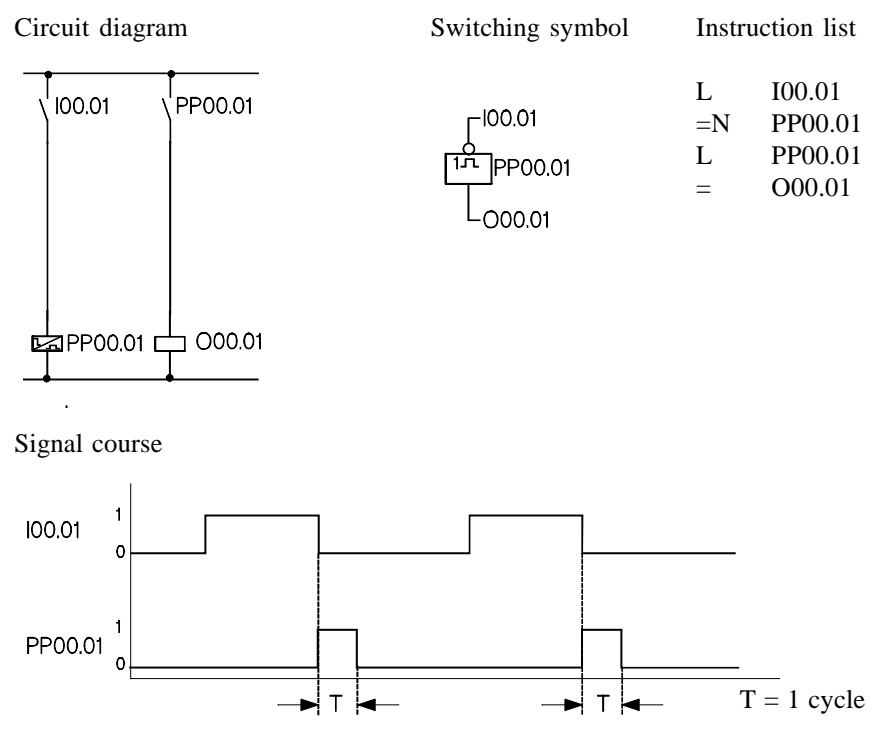

Behaviour of the progr. pulses after switching the controller on

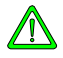

*After switching the controller on (or after a RESET), the pulse has to be passed once at a value of 0 as the function cannot be guaranteed otherwise. Recommendation: Assign a pulse with a non-remanent marker and then set the input signal after it to the marker (see example below).*

Example with positive pulse

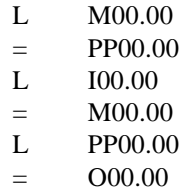

As opposed to the programmable pulses (see above) which are activated by edge reversals, the signal status is evaluated in the following two examples. This causes a different behavior when switching the control on.

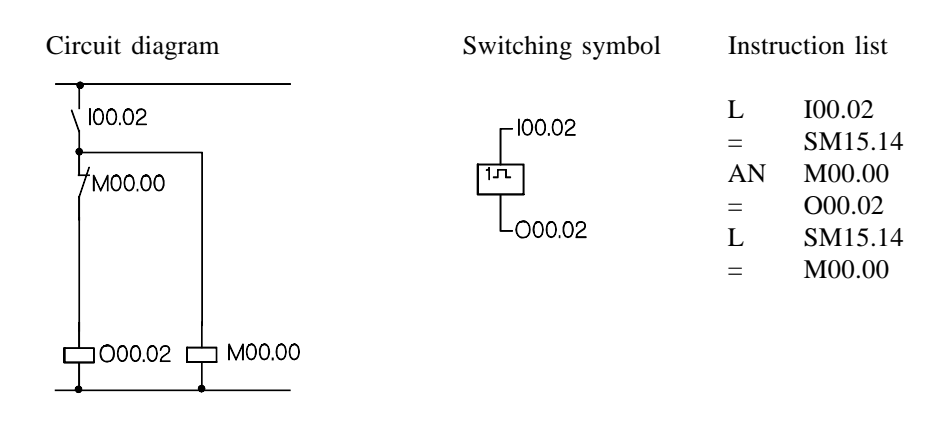

### 6.7.3. Pulse with positive signal

Signal course

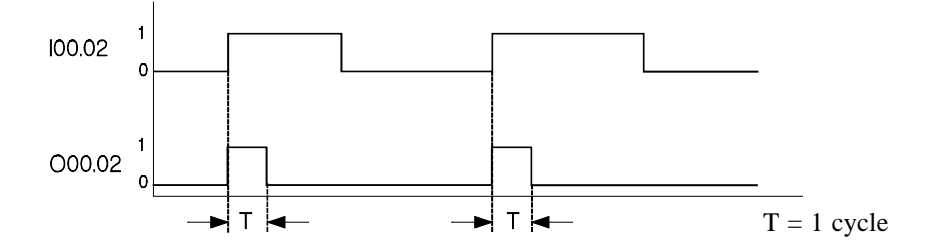

# 6.7.4. Pulse with negative signal

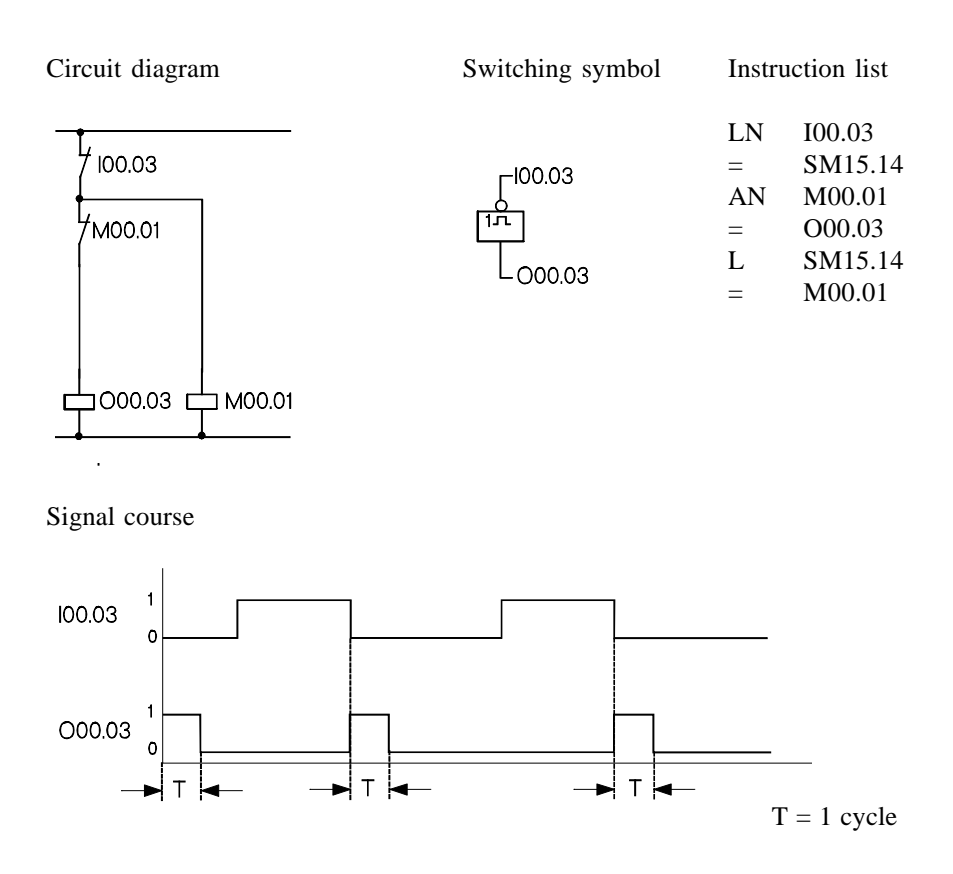

6.8. Software timers

## 6.8.1. Impulse at startup

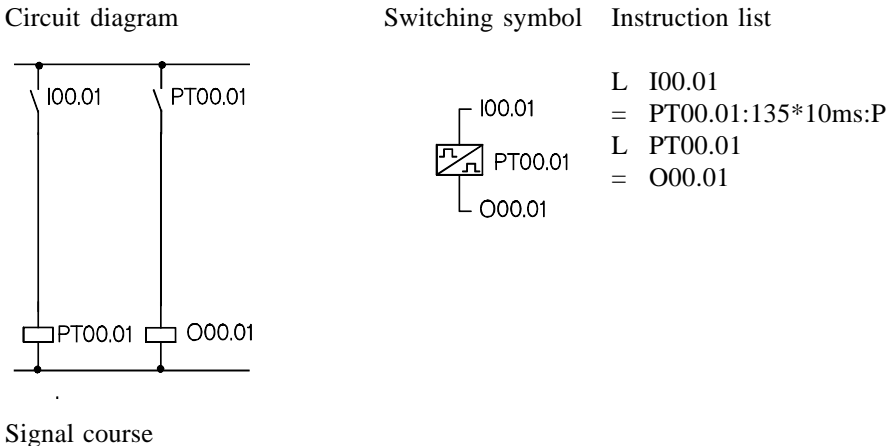

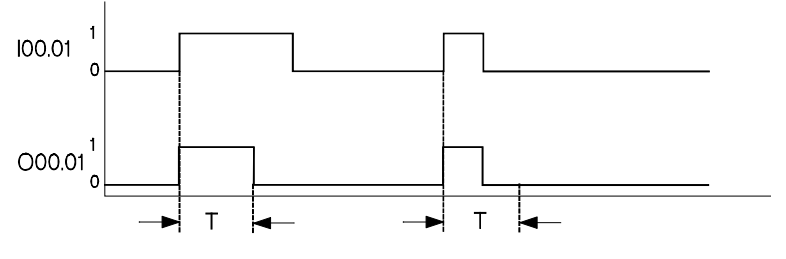

T= Time preselection (here: 1.35s)

## 6.8.2. Impulse with constant duration

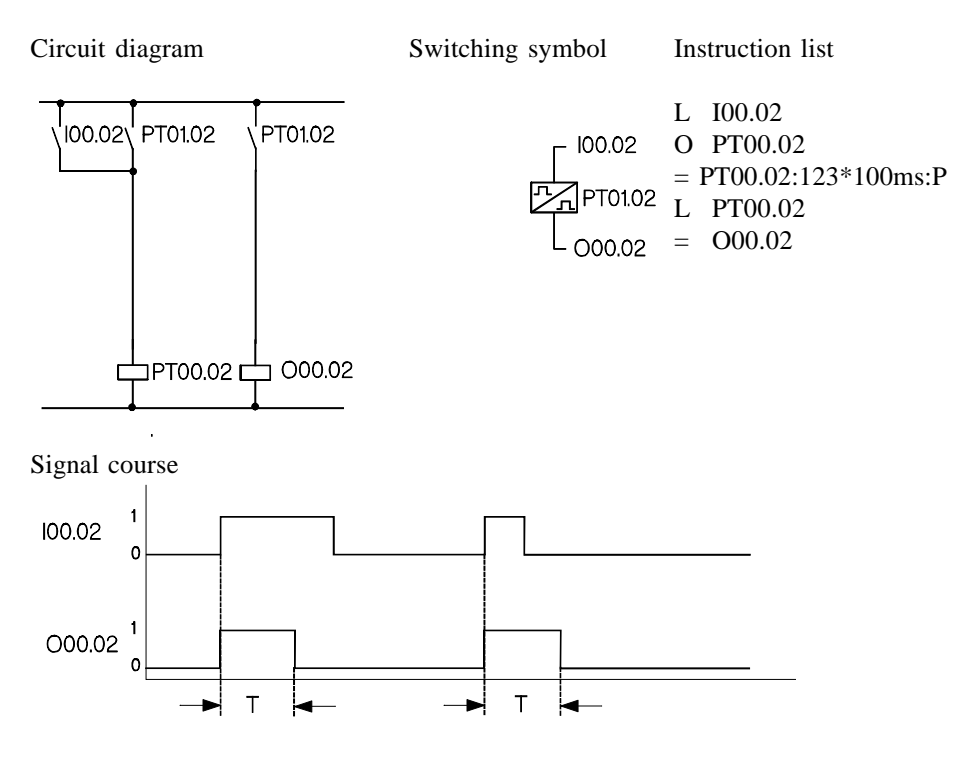

T= Time preselection (here: 12.3s)

# 6.8.3. Raising delay

Switching symbol Instruction list

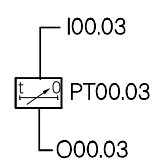

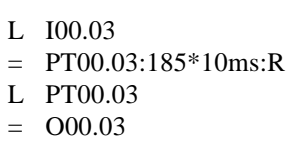

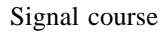

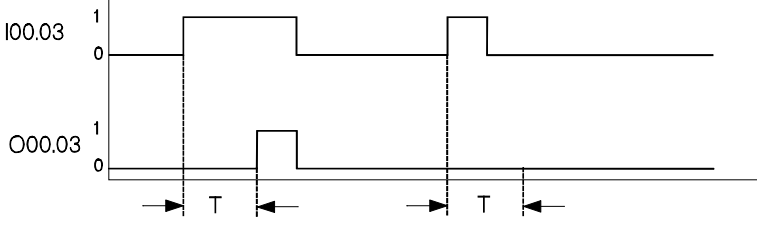

T= Time preselection (here: 1.85s)

## 6.8.4. Falling delay

Switching symbol Instruction list

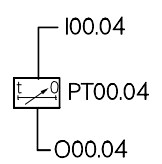

Signal course

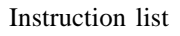

- L I00.04
- $=$  PT00.04:35\*100ms:F
- L PT00.04
- $=$  O00.04

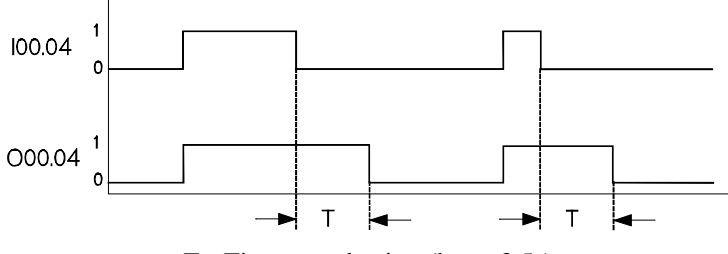

 $T=$  Time preselection (here: 3.5s)

# 6.8.5. Impulse generator with pulse output

Switching symbol Instruction list

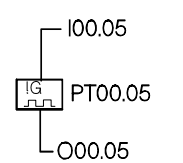

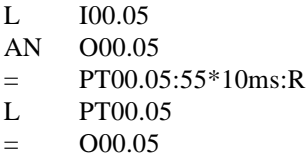

Signal course

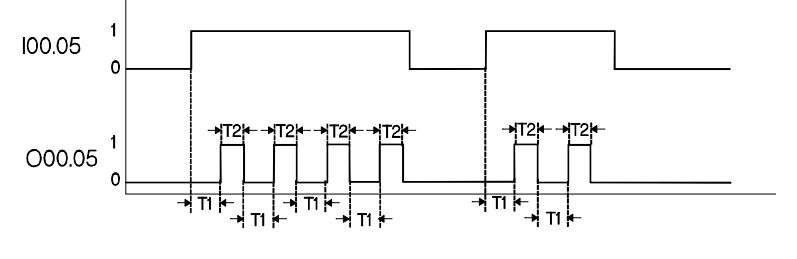

T1= Time preselection (here: 0.55s) T2= Cycle time

## 6.8.6. Flash generator with one timer

Switching symbol Instruction list

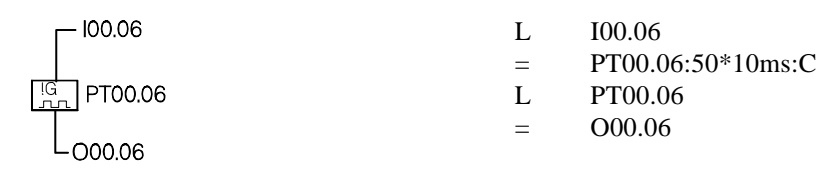

Signal course

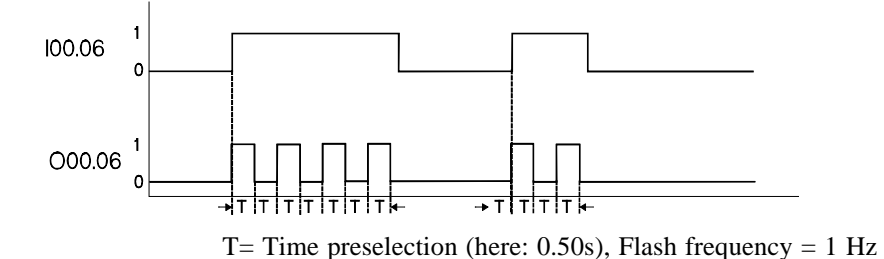

## 6.8.7. Flash generator with two timers

Switching symbol Instruction list

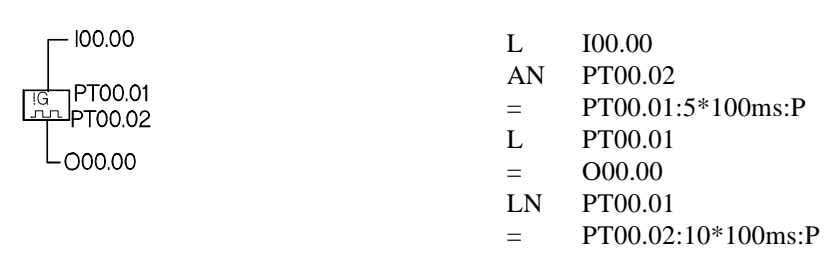

Signal course

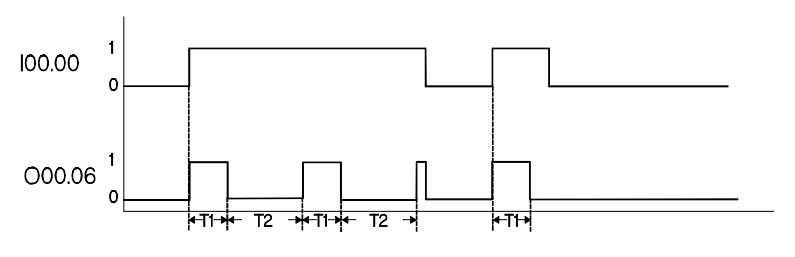

T1= Time preselection for switch-on (here: 500ms=0.5s) T2= Time preselection for switch-off (here: 1,000ms=1s)

### 6.9. Programmable clock

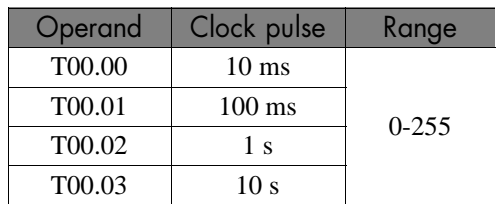

Apart from the software timers, there are four programmable clock pulses available in the operands PC00.00 - PC00.03:

Each of these operands is automatically incremented in the stated clock pulse. At 255, the next clock pulse causes a carry to 0.

Example for an application: Each part of the program is supposed to be passed only every 100 ms.

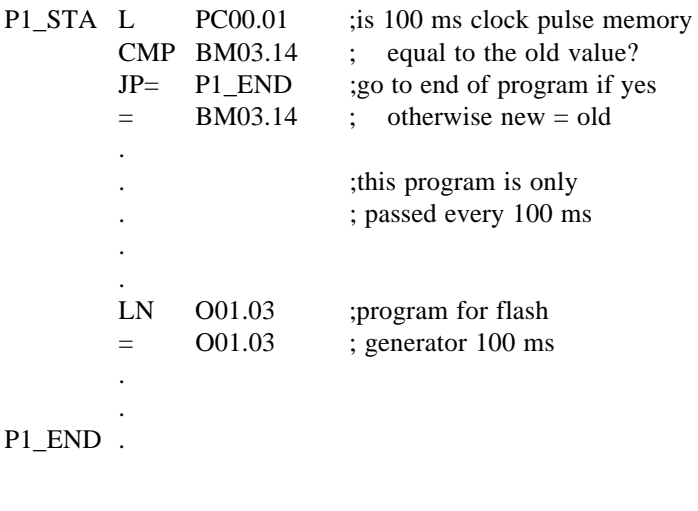

**ISS** 

*at* L PC00.01  $=$  SM00.10

*the logical status of SM00.10 changes every 128 \* 100 ms as bit 7 of PC00.01 is evaluated for the output of SM00.10*

## 6.10. Software counters

Example: Forward counter to 12

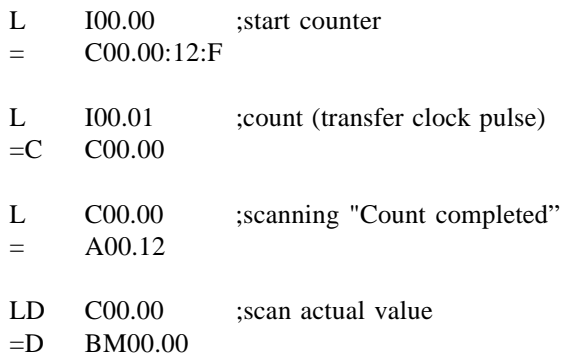

# 6.11. Programming of an operational sequence

Path-step diagram

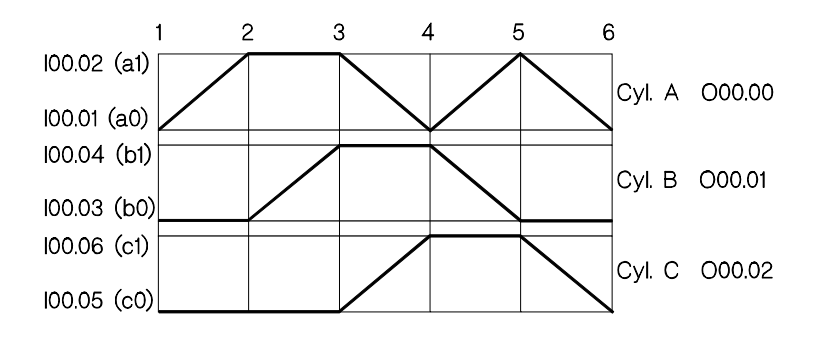

### Function diagram Program

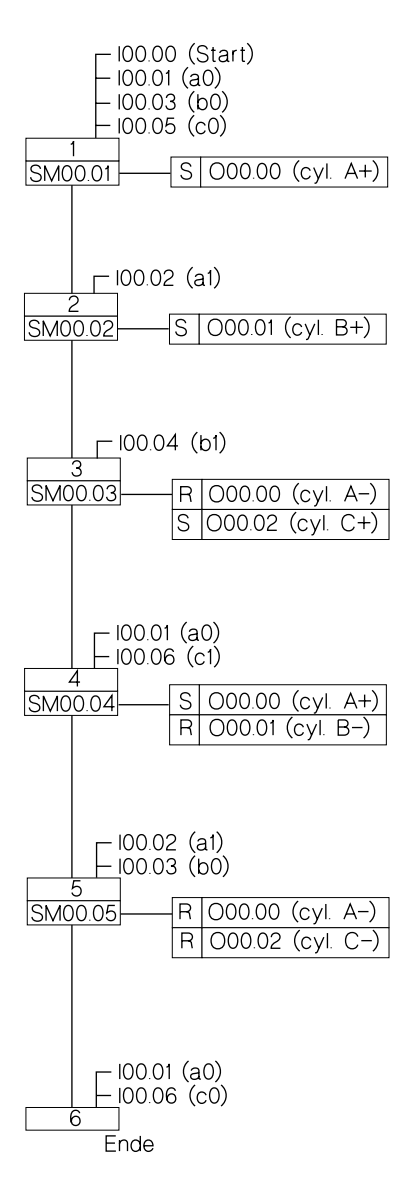

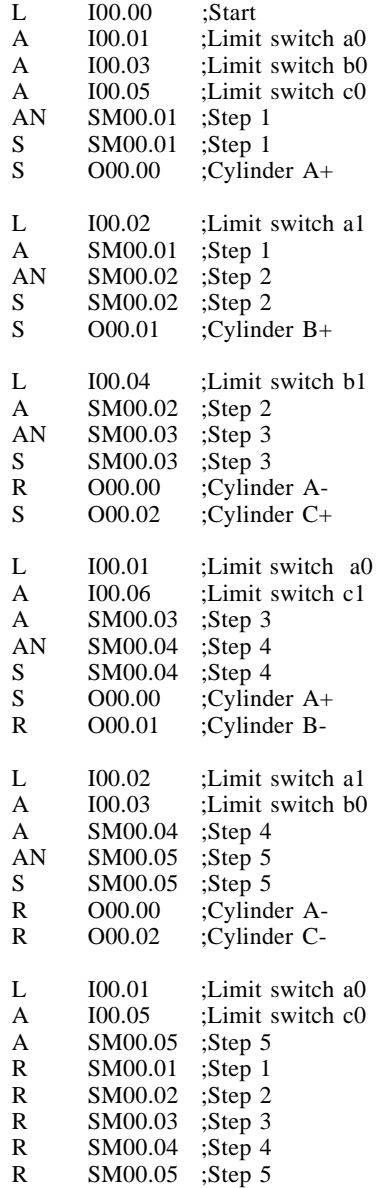

## 6.12. Register circuits

### 6.12.1. 1bit shift register

In this example, the shift register is 6 steps long. The signal input is shifted from O00.01 to O00.06 when the shift clock pulse is applied from I00.00.

I00.01 SI I00.00 PC SO.1 O00.01 SO.2 O00.02 : : SO.n O00.06 1bit shift reg. SI: signal input I00.01 PC: shift clock pulse I00.00 SO.1: signal output 1 O00.01 SO.2: signal output 2 O00.02 :: : SO.n: signal output n O00.06

Instruction list

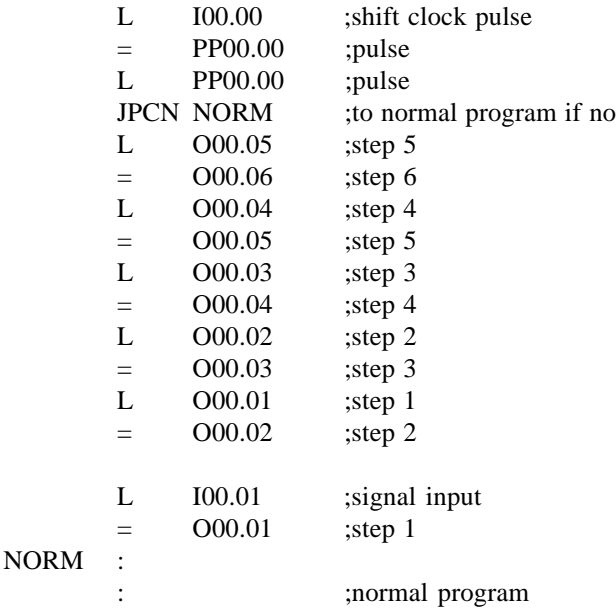

## 6.12.2. 8bit shift register

In this example, the shift register is 6 steps long. The set information is shifted from BM00.00 to BM00.06 when the shift clock pulse is applied from I00.00.

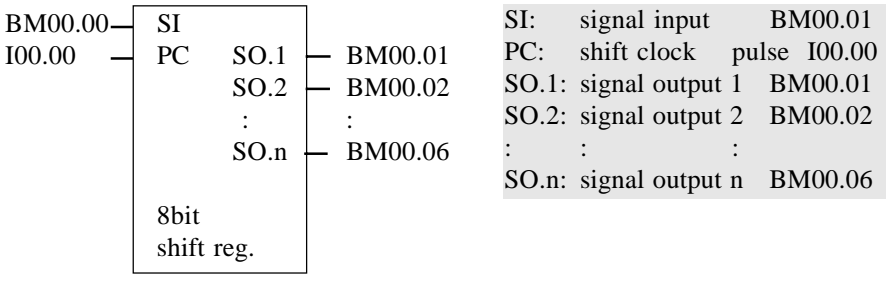

Instruction list

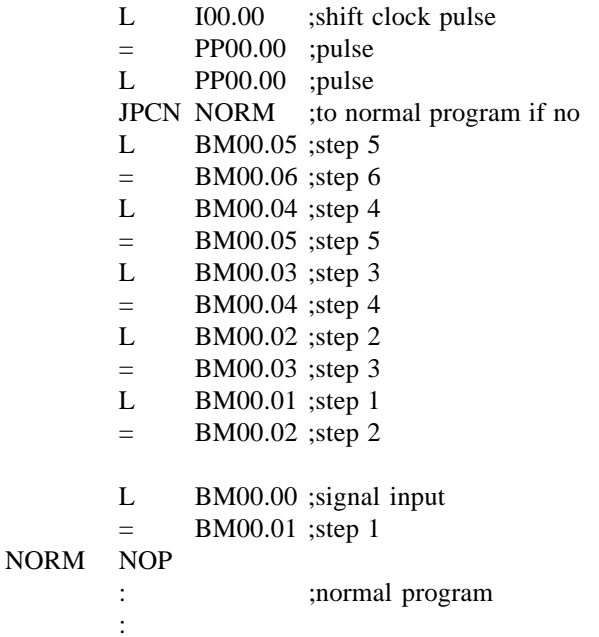

## 6.13. Bit-to-byte transfer

**ISS** 

*It is possible to transfer the contents of 8 or 16 1bit operands into byte operands in two operations. In the same way, the contents of byte operands can be copied directly into the 1bit range.*

# 6.13.1. To copy eight 1bit operands into one byte

C1T8 I00.00 ;copy contents of I00.00-I00.07 into the accumulator = BM00.00 ;assign contents of the accumulator to BM00.00

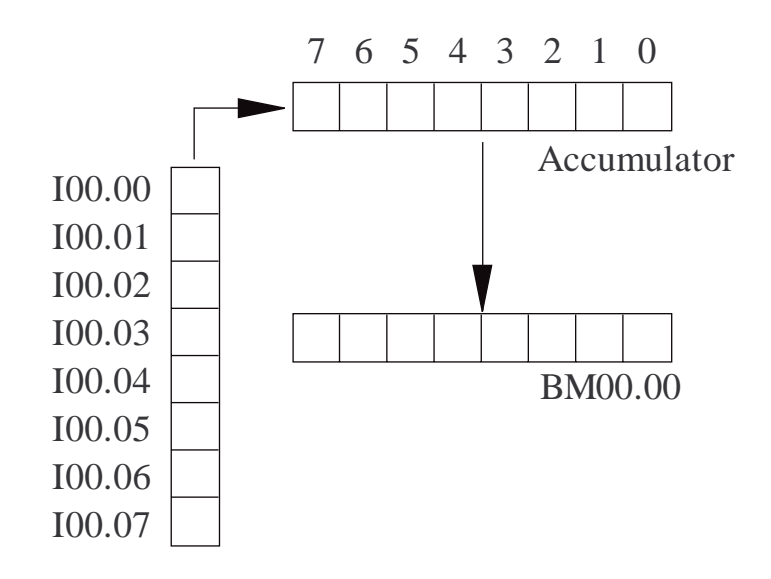

### 6.13.2.To copy one byte into eight 1bit operands

L BM00.01 ;load contents of BM00.01 into the accumulator C8T1 O00.03 ;copy contents of the accu into operands O00.03-O00.10

### 6.13.3.To copy sixteen 1bit operands into two bytes

C1T16 I01.00 ;load contents of I01.00-I01.15 into the accumulator =D BM00.02 ;copy contents of the accumulator into BM00.02-BM00.03 ;(I01.00-I01.07 into BM00.02, I01.08-I01.15 into BM00.03)

### 6.13.4. To copy two bytes into sixteen 1bit operands

LD BM00.04 ;load contents of BM00.04-BM00.05 into the accumulator

C16T1 O00.00 ;copy contents of the accu into the address O00.00-O00.15 ;(BM00.04 into O00.00-O00.07,BM00.05 into O00.08-O00.15)

## 6.14. Comparator circuits

### 6.14.1. 8bit comparator

### 6.14.1.1. Result of the comparison: logical evaluation

The result of the comparison is evaluated as logical 1 or logical 0 by an assignment:

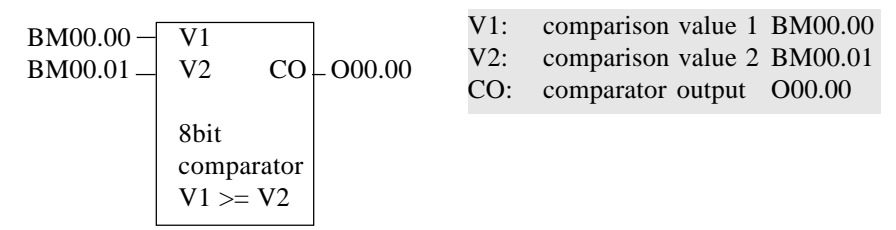

Program

L BMO0.00 ;compare V1 to V2  
\n
$$
CMP >= BMO0.01 ; whether greater or equal *1)
$$
\n
$$
= OO0.000 .00 (CA (becomes "1" if V1 is greater or equal, or otherwise "0")
$$

\*1) further commands are: CMP=, CMP<>, CMP<=

### 6.14.1.2. Result of the comparison: evaluation with one jump

The result of the comparison is evaluated as a conditional jump, i.e. the jump is carried out if the result is "correct":

L BM00.00 CMP BM00.01  $JP>=$  MARK  $*2$ )

 $*2$ ) further commands are: JP=, JP $\lt$ , JP $\lt$ , JP $\lt$ =, JP $>$ 

### 6.14.2. 16bit comparator

### 6.14.2.1. Result of the comparison: logical evaluation

The result of the comparison is as logical 1 or logical 0 in the accu and can be evaluated for example by an assignment.

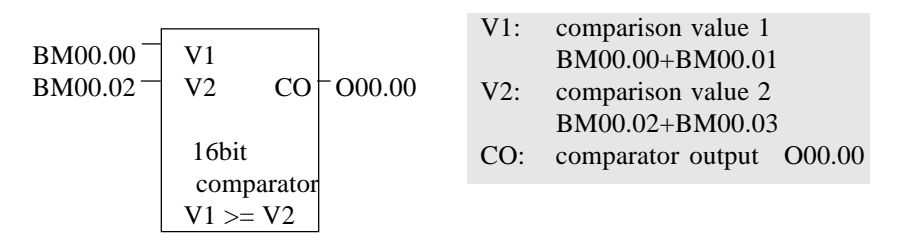

Program

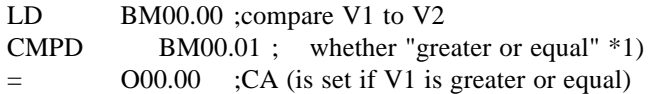

\*1) further commands are: CMPD=, CMPD<>, CMPD<=

6.14.2.2. Result of the comparison: evaluation with one jump

The result of the comparison is evaluated as a conditional jump, i.e. the jump is carried out if the result is "correct":

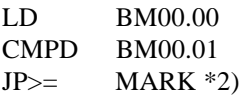

 $*2$ ) further commands are: JP=, JP<>, JP<, JP<=, JP>

### 6.15. Arithmetic functions

## 6.15.1. Binary 8bit adder

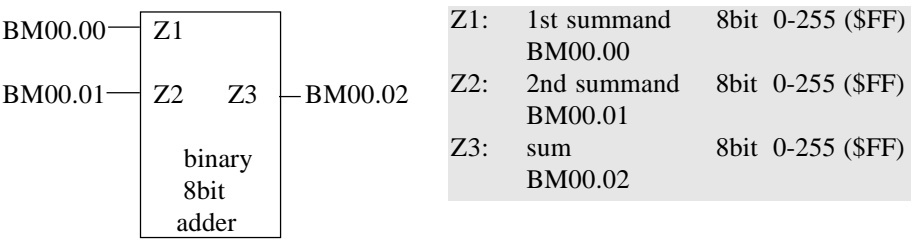

Program

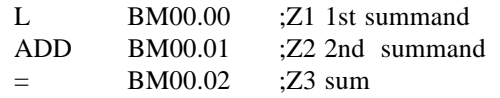

**ISS** 

*In case of a carry, the carry bit is set.*

## 6.15.2. Binary 16bit adder

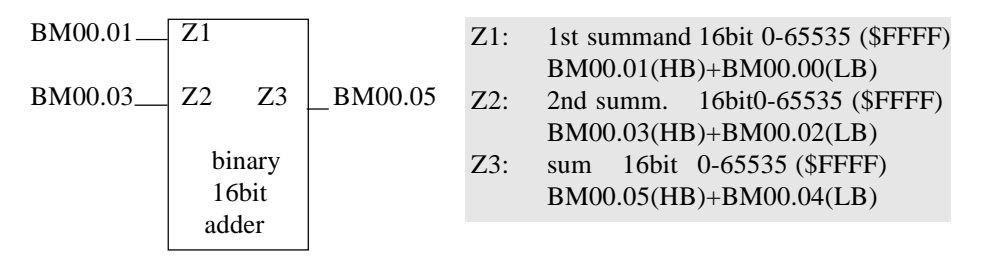

Program

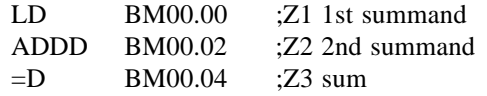

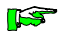

*In case of a carry, the carry bit is set.*

## 6.15.3. 8bit BCD adder

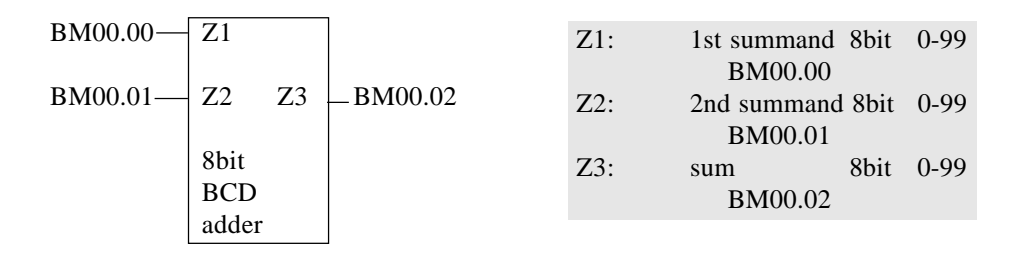

### Program

\*\*\*\*\*\*\* BCD correction \*\*\*\*\*\*\*\*\*\*\*\*\*\*\*\*\*\*\*\*\*\*\*\*\*\*\*\*\*\*\*

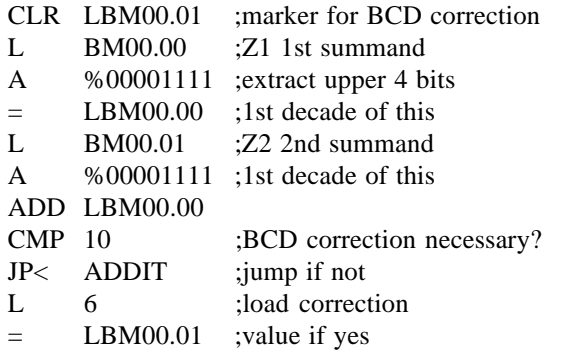

\*\*\*\*\*\* Addition \*\*\*\*\*\*\*\*\*\*\*\*\*\*\*\*\*\*\*\*\*\*\*\*\*\*\*\*\*\*\*\*\*\*\*

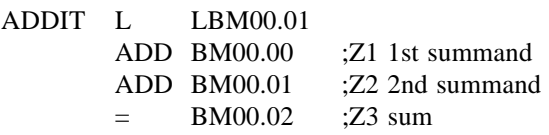

6.15.4. Binary 8bit subtractor

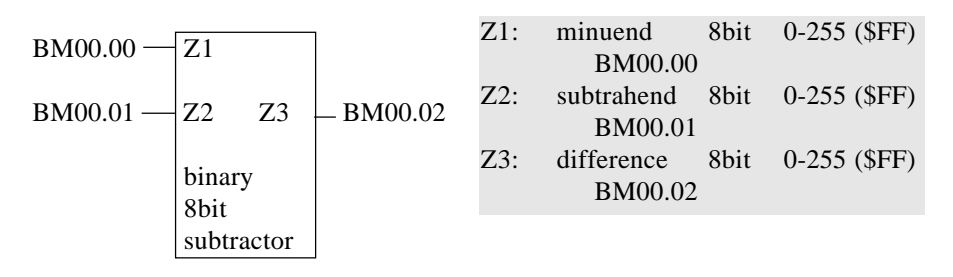

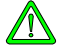

*Z3 becomes negative and is filed as two's complement if Z2 > Z1. Further evaluation of Z3 has to take this into consideration.*

Program

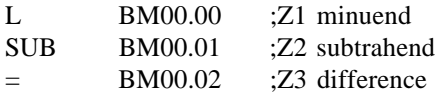

6.15.5. Binary 16bit subtractor

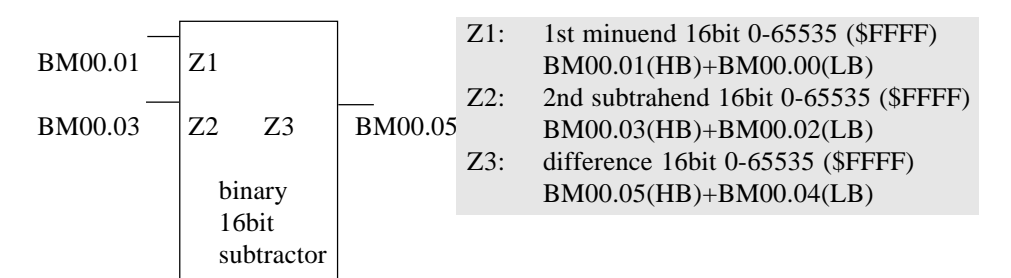

Program

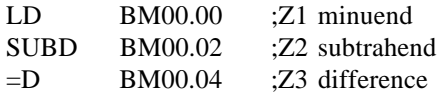

## 6.15.6. 8bit BCD subtractor

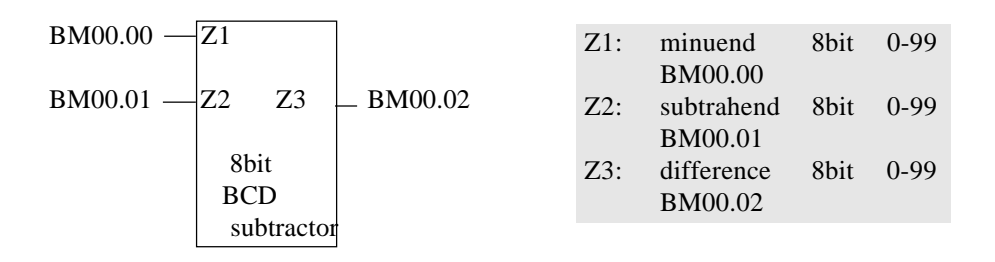

### Program

\*\*\*\*\*\* BCD correction \*\*\*\*\*\*\*\*\*\*\*\*\*\*\*\*\*\*\*\*\*\*\*\*\*\*\*\*\*\*

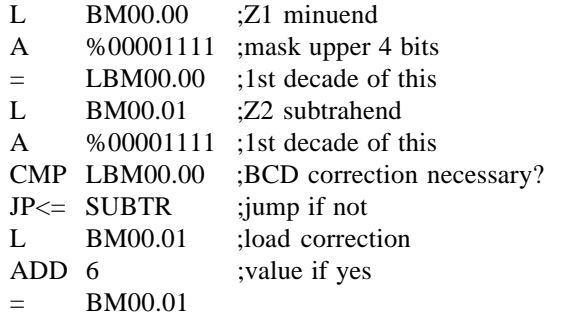

\*\*\*\*\*\* Subtraction \*\*\*\*\*\*\*\*\*\*\*\*\*\*\*\*\*\*\*\*\*\*\*\*\*\*\*\*\*\*\*\*\*\*\*

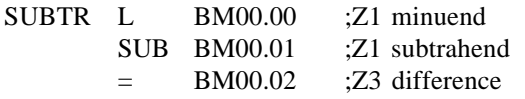

6.15.7. Binary 8bit multiplier

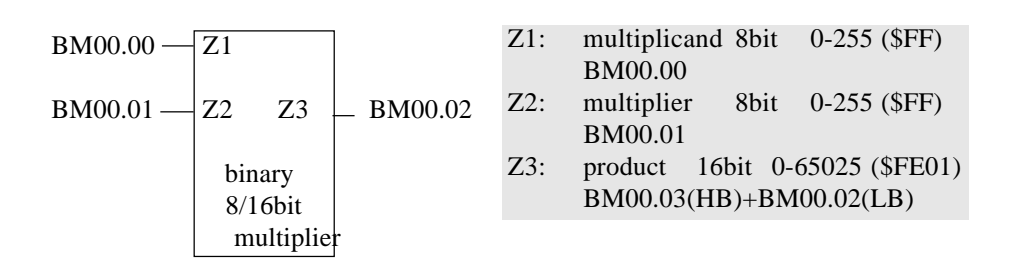

### Program

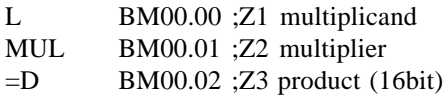

### 6.15.8. Binary 16bit multiplier

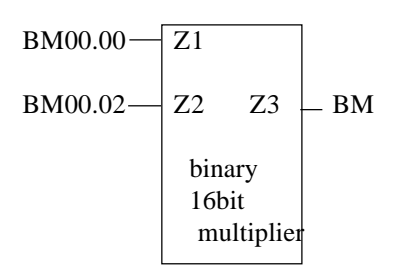

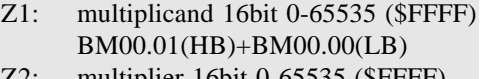

Z2: multiplier 16bit 0-65535 (\$FFFF) BM00.03(HB)+BM00.02(LB)

Z3: product 16bit 0-65535 (\$FFFF) BM00.05(HB)+BM00.04(LB)

Program

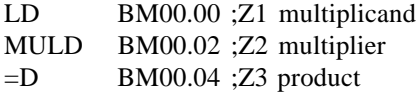

6.15.9. Binary 8bit divider

 $BM00.00 \rightarrow Z1$ BM00.01  $\rightarrow$  Z2  $\rightarrow$  Z3  $\rightarrow$  BM00.02 binary 8/16bit divider

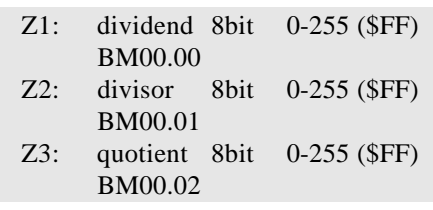

Program

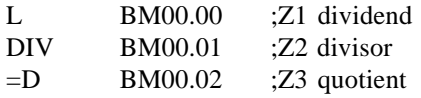

6.15.10. Binary 16bit divider

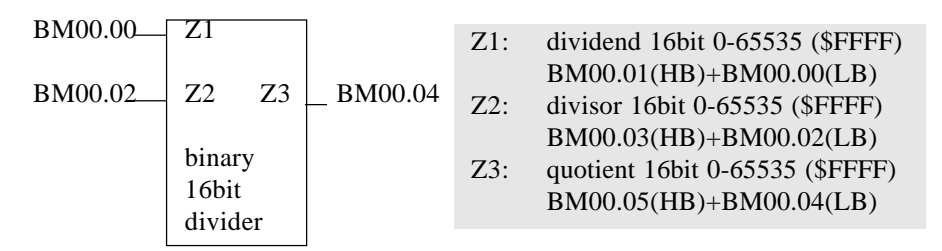

Program

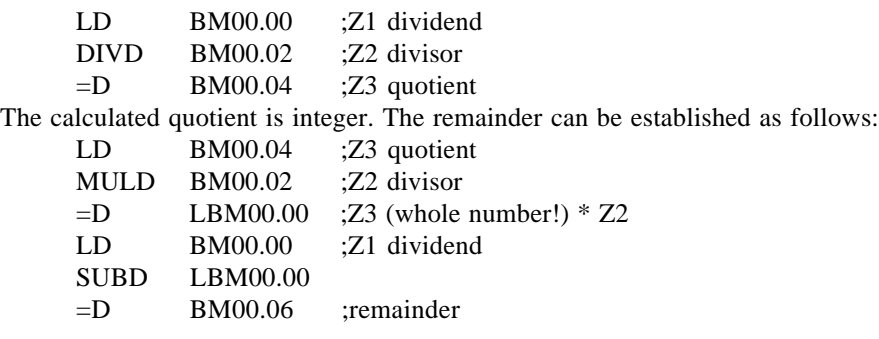

6 - 42
## 6.16. Code converters

# 6.16.1. 8bit BCD-to-binary converter

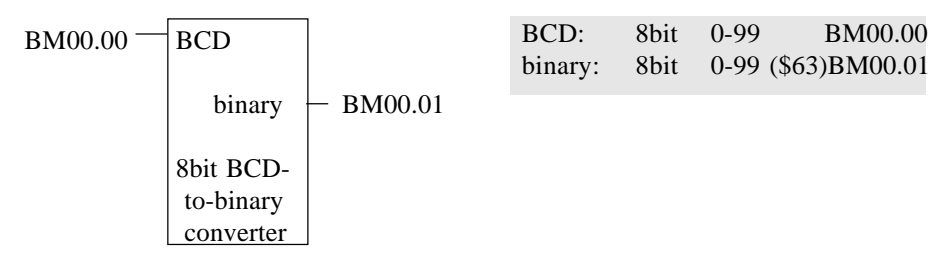

Program

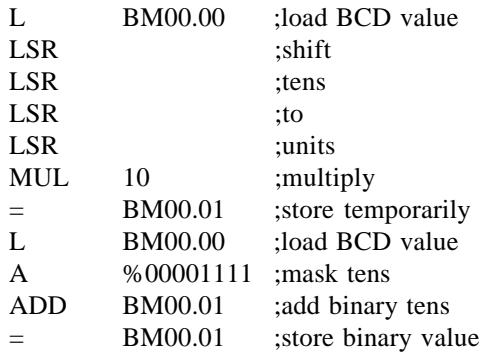

# 6.16.2. 8bit binary-to-BCD converter

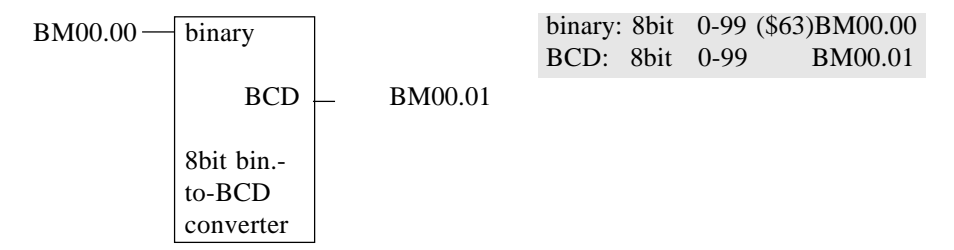

Program

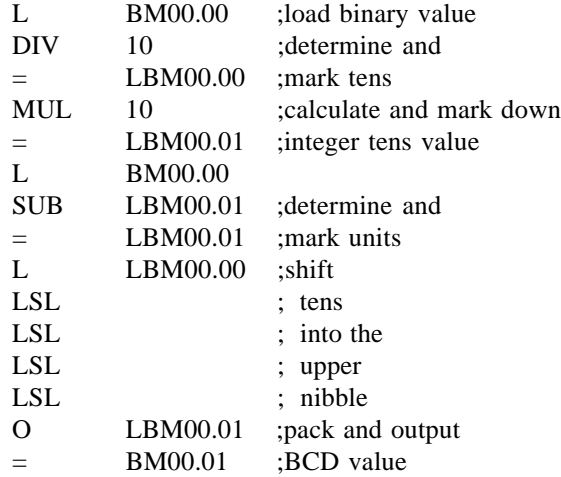

# 6.16.3. 16bit BCD-to-binary converter

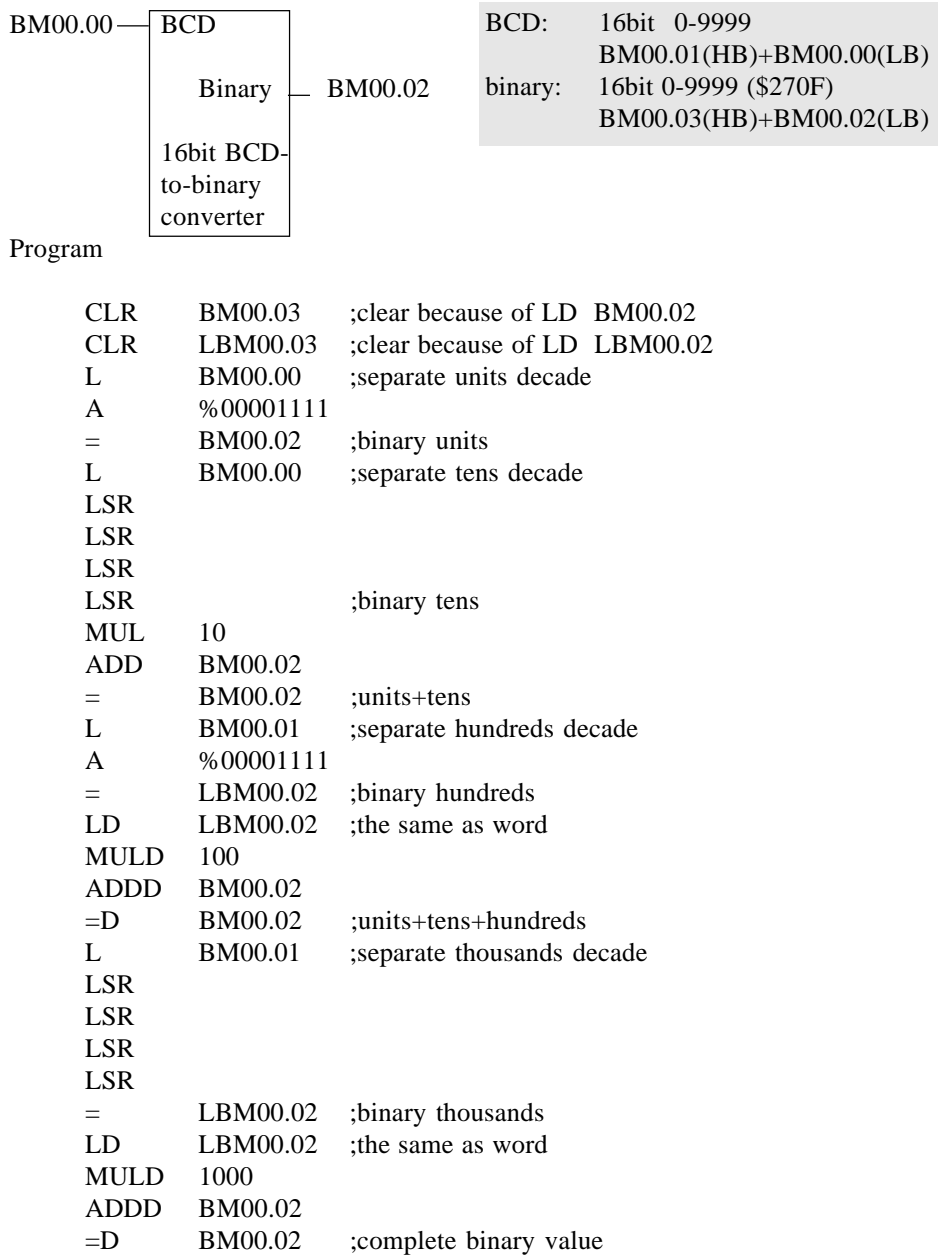

# 6.16.4. 16bit binary-to-BCD converter

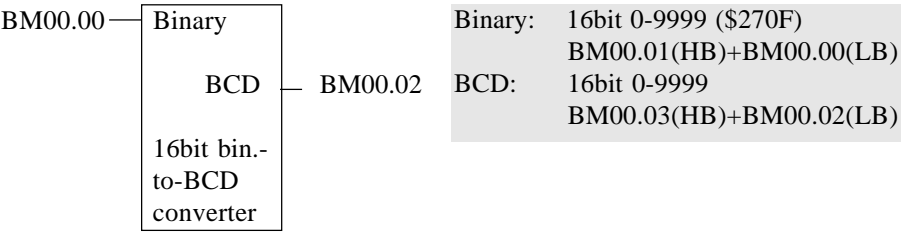

Program

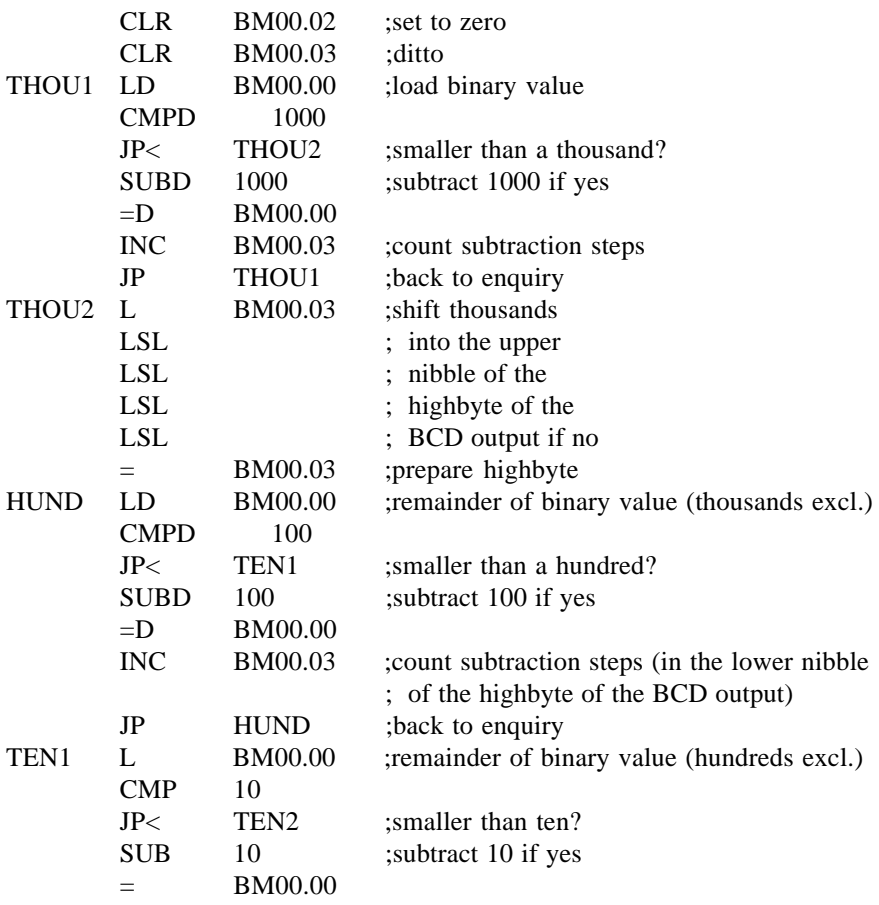

6 - 46

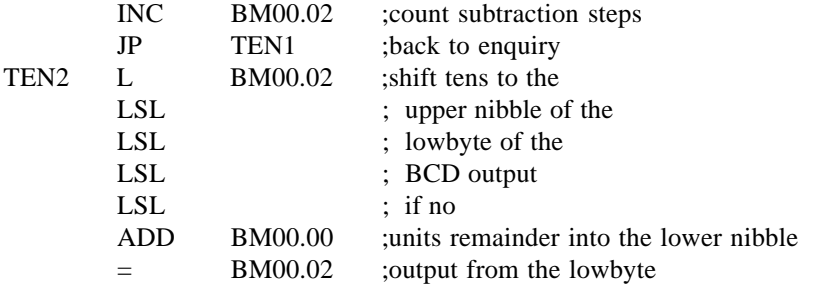

### 6.16.5. 3 decade BCD-to-binary converter

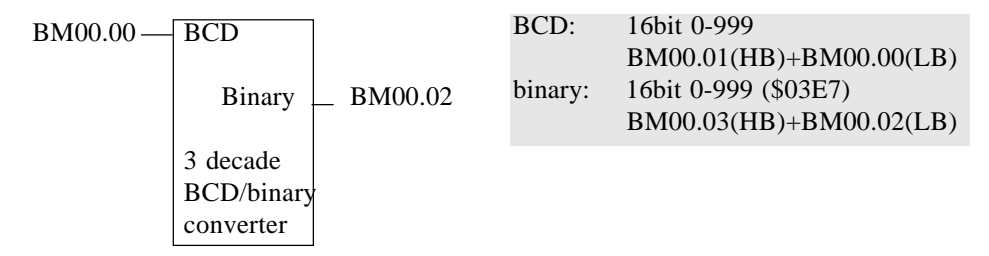

Program

LD BM00.00 ;load BCD value BCDBIN3 =D BM00.02 ;output binary value

*If there are 3-decade BCD values to be calculated with arithmetically, it is advisable to first convert these into binary values by use of the command BCDBIN3 and then to execute the arithmetic operations with binary values.*

**ILST** 

# 6.16.6. 3 decade binary-to-BCD converter

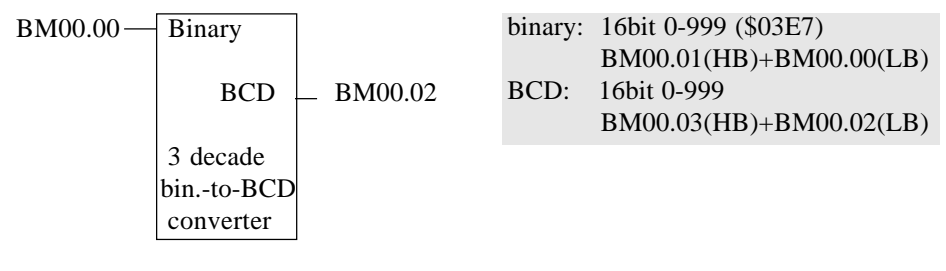

Program

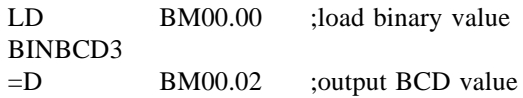

## 6.17. Module programming

Task (example):

Sets of 12 pieces each are to be transported on a conveyor belt. The drive of the belt is operated by start and stop keys. The belt is stopped after every twelfth piece. Before leaving the belt, each piece triggers an impulse via an initiator which is used for counting.

A 3-digit BCD display is supposed to show:

- while the belt is running: the current piece number in the set  $(0...12)$
- permanently: the sum total of pieces transported already  $(0...999)$

You should be able to set the counter to zero via a cancel key.

The overall program is realized by a practical dividing it up into separate modules (see next page for a program printout):

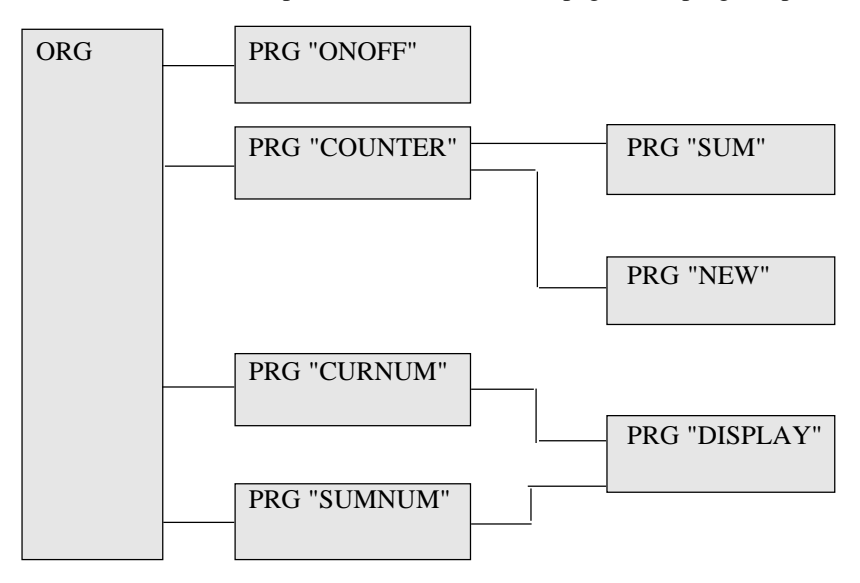

# Printout of program listing

```
======== Kubes ===================================== KUAX 657 ========
                         Project structure
Project : E205GB
                                      created : Nov 19 1991 09:42
User : Gerd Hildebrandt altered : Nov 21 1991 08:17
Comment : Example "Module programming"
======================================================================
ORG.ORG/1
|
*———>ONOFF.PRO/1
|
*———>COUNTER.PRO/2
      | |
        | *———>SUM.PRO/5
     | |
        | *———>NEW.PRO/6
|
*———>CURNUM.PRO/3
       | |
        | *———>DISPLAY.PRO/7
|
*———>SUMNUM.PRO/4
        |
         *———>DISPLAY.PRO/7
```
**======== Kubes ===================================== KUAX 657 ======== Organisation module IL module Project : E205GB Module : ORG No.: 1 created : Nov 26 1991 16:08 ORG User : KUBES altered : Nov 26 1991 16:08 ====================================================================== 1: JPP ONOFF 1 2: 3: JPP COUNTER 2 4:** 5: L MOTOR 000.00 ; (motor conveyor belt)  **6: JPCP CURNUM 3 7:** 8: LN MOTOR 000.00 ; (motor conveyor belt)  **9: JPCP SUMNUM 4 10: ======== Kubes ===================================== KUAX 657 ======== Program module IL module Project : E205GB Module : DISPLAY No.: 7 created : Nov 26 1991 16:20 DISPLAY User : Gerd Hildebrandt altered : Nov 26 1991 16:20 Comment : DISPLAY ====================================================================== 1: LD BM00.02 2: BINBCD3 3: C16T1 UNITS SO00.00 ; (display "units") 4:**

**======== Kubes ===================================== KUAX 657 ======== Program module IL module Project : E205GB Module : CURNUM** No.: 3 created: Nov 26 1991 16:20 **User : Gerd Hildebrandt altered: Nov 26 1991 16:20 Comment : CURNUM ====================================================================== 1: LD COUNTER C00.00 ; (piece counter) 2: =D BM00.02 3: JPP DISPLAY 7 4: ======== Kubes ===================================== KUAX 657 ======== Program module IL module Project : E205GB Module : SUMNUM No.: 4 created : Nov 26 1991 16:22 SUMNUM User : Gerd Hildebrandt altered : Nov 26 1991 16:22 Comment : SUMNUM ======================================================================** 1: LD SUM BM00.00 ; (current piece number)  **2: =D BM00.02 3: JPP DISPLAY 7 4:**

**======== Kubes ===================================== KUAX 657 ======== Program module IL module Project : E205GB Module** : **ONOFF** No.: 1 created : Nov 26 1991 16:12 **User : Gerd Hildebrandt altered : Nov 26 1991 16:12 Comment : ONOFF ====================================================================== 1: L START I00.00 ; (start motor) 2: S IOMARKER M00.00 ; (marker motor ON/OFF) 3: L STOP I00.01 ; (stop motor) 4: ON READY M00.01 5: O DONE M00.02 ; (12 pieces counted) 6: R IOMARKER M00.00 ; (marker motor ON/OFF) 7: L IOMARKER M00.00 ; (marker motor ON/OFF) 8: = MOTOR O00.00 ; (motor conveyor belt) 9: ==================================== KUAX 657 ======== Program module IL Program module Project : E205GB Module : NEW No.: 6 created : Nov 26 1991 16:19 NEW User : Gerd Hildebrandt altered : Nov 26 1991 16:19 Comment : NEW ====================================================================== 1: LD 0 2: =D SUM BM00.00 ; (current piece number)**

 **3:**

**======== Kubes ===================================== KUAX 657 ======== Program module** IL **Project : E205GB Module : SUM No.: 5 created : Nov 26 1991 16:18 SUM User : Gerd Hildebrandt altered: Nov 26 1991 16:18 Comment : SUM ====================================================================== 1: LD COUNTER C00.00 ; (piece counter) 2: ADDD SUM BM00.00 ; ( current piece number) 3: =D SUM BM00.00 ; (current piece number) 4: ======== Kubes ===================================== KUAX 657 ======== Program module** IL **Project : E205GB Module : COUNTER No.: 2 created : Nov 26 1991 16:15 COUNTER User : Gerd Hildebrandt altered : Nov 26 1991 16:15 Comment : COUNTER ====================================================================== 1: L COUNTER C00.00 ; (piece counter) 2: O STOP I00.01 ; (motor off) 3: = PULSE PP00.00 4: L PULSE PP00.00 5: JPCP SUM 5 6: L IOMARKER M00.00 ; (marker motor ON/OFF) 7: = COUNTER:12:V C00.00 ; (piece counter)** 8: L CIMP 00.02; (counting pulse of the initiator)  **9: =C COUNTER C00.00 ; (piece counter) 10: L CANCEL I00.03 ; (key "clear counter") 11: JPCP NEW 6 12:**

# A. Technical specifications

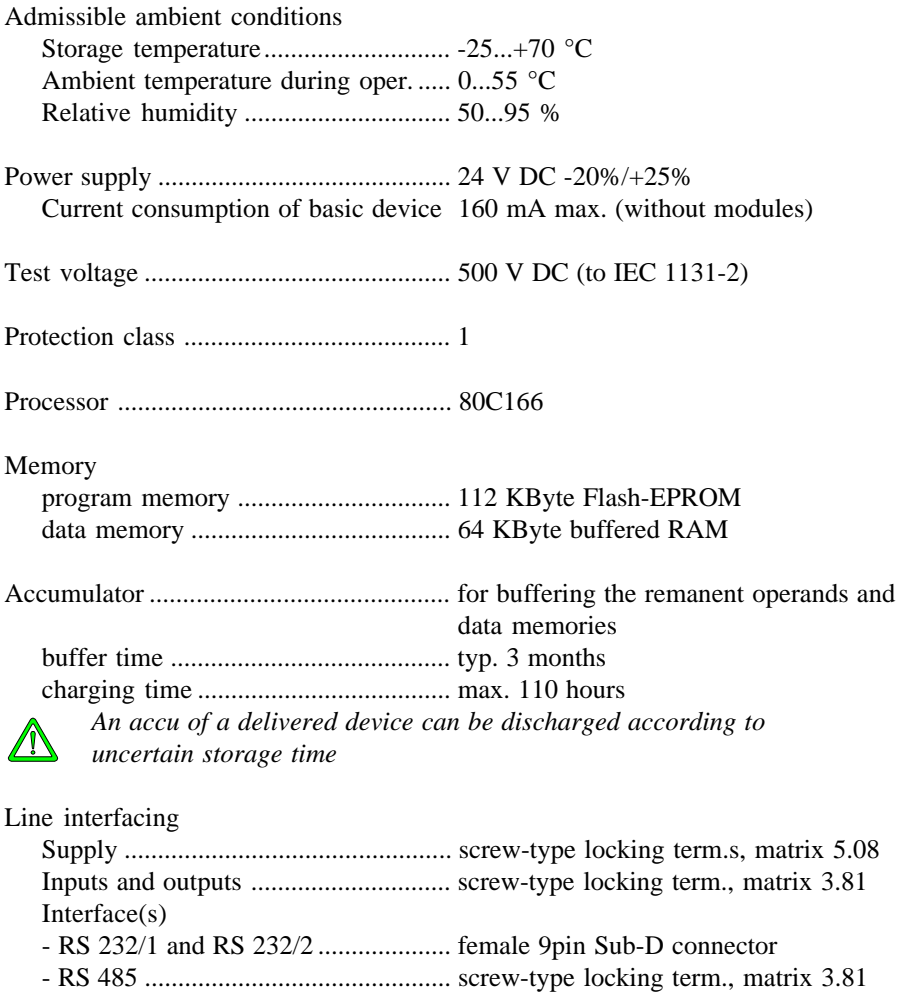

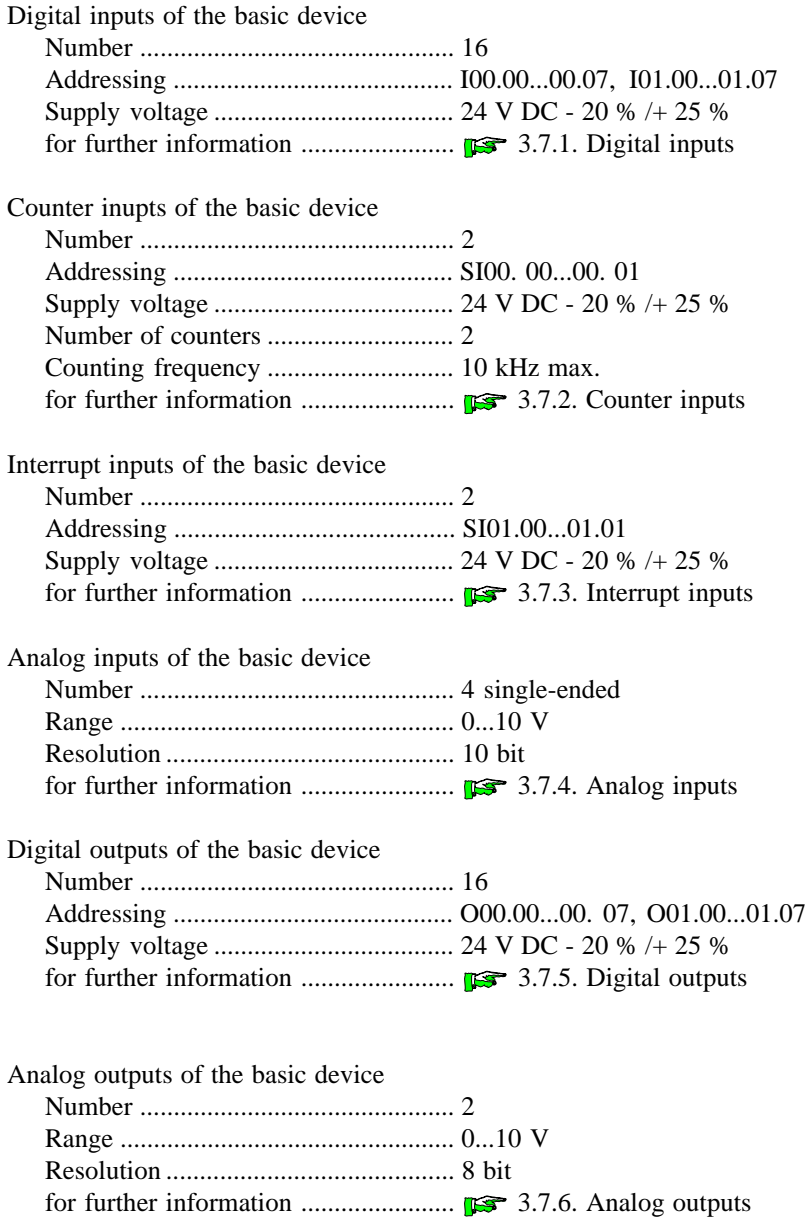

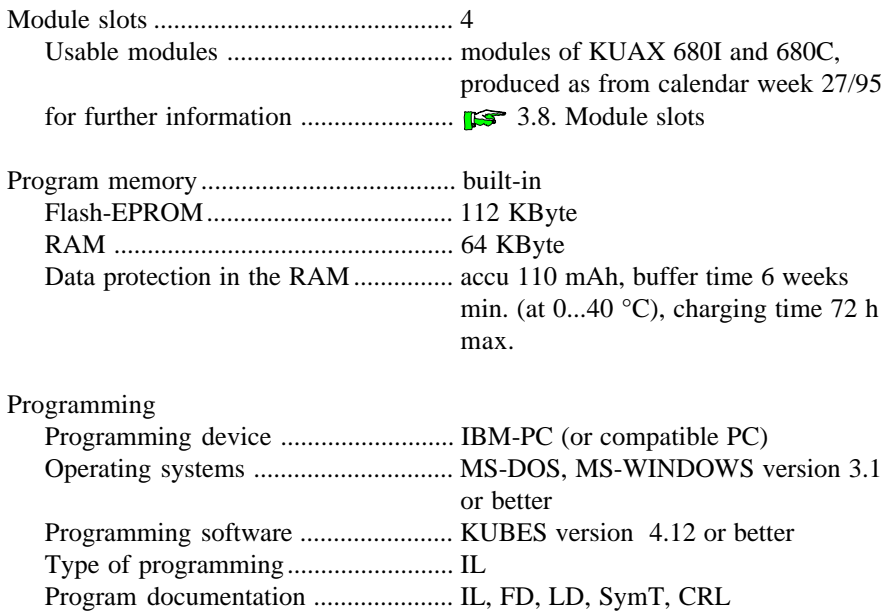

# B. Order specifications

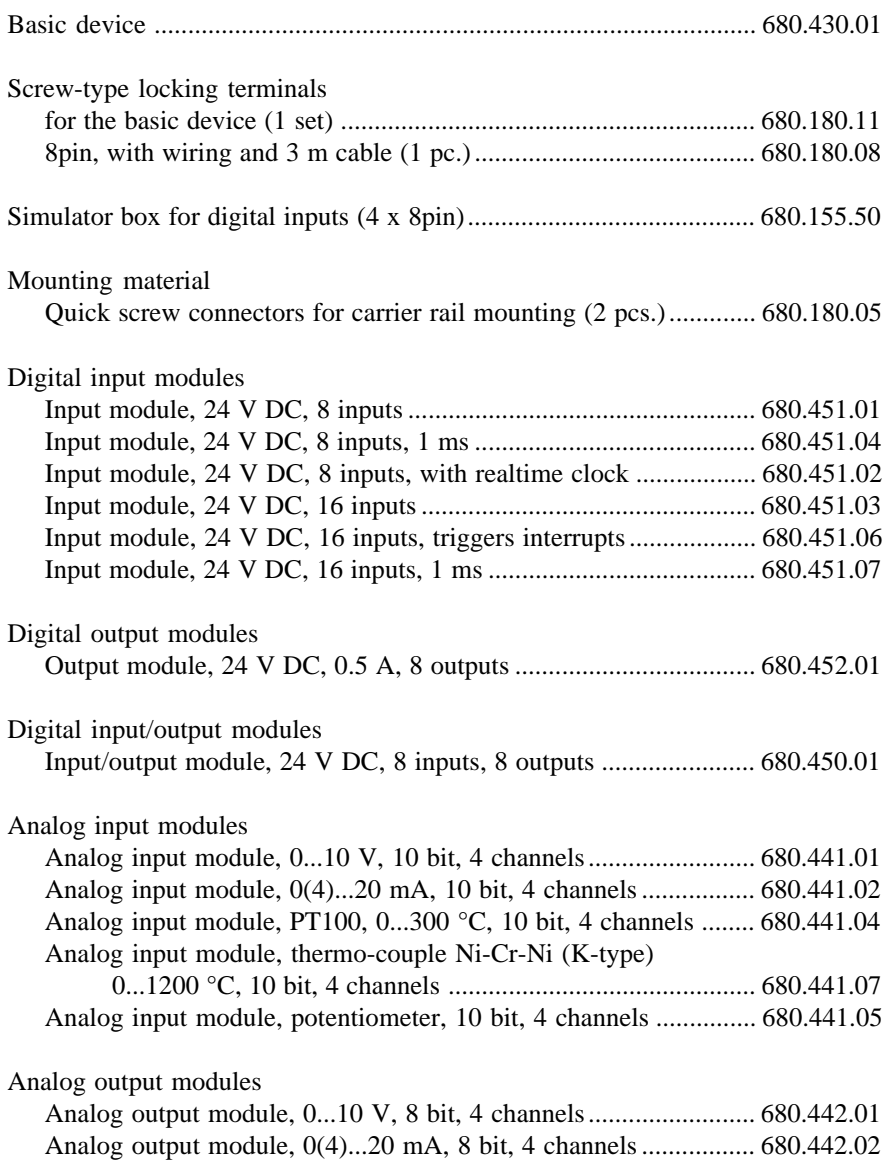

### Analog input/output modules

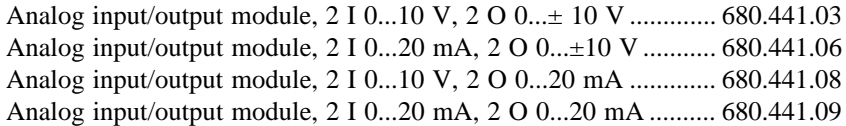

### Counter modules

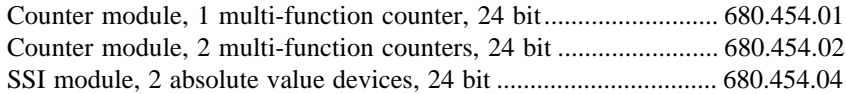

### Communication modules

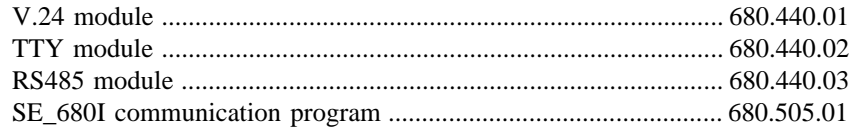

### Positioning modules

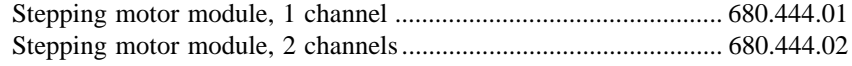

### Instruction manuals

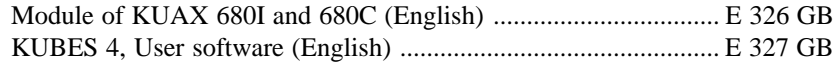

# C. Literature and trademarks

### C.1. References to literature

Instruction Manual E 326 GB, Modules of KUAX 680I and 680C Kuhnke GmbH, Malente

Beginner's Guide E 327 GB, KUBES, Kuhnke User Software Kuhnke GmbH, Malente

Instruction Manual E 386 GB, KUBES Modules Kuhnke GmbH, Malente

C.1.Trademarks

#### IBM

is a registered trade mark of the International Business Machines Corporation

#### MS-DOS

is a registered trade mark of the Microsoft Corporation

#### EPSON

is a registered trade mark of the Epson Corporation

# D. Reactions to failures

The KUAX 680C monitors itself. Any occurring errors or failures are reported and lead to reactions in the control according to their dangerousness.

The errors and failures are numbered from 1 through max. 255. They can be indicated in several ways:

### Failures overview

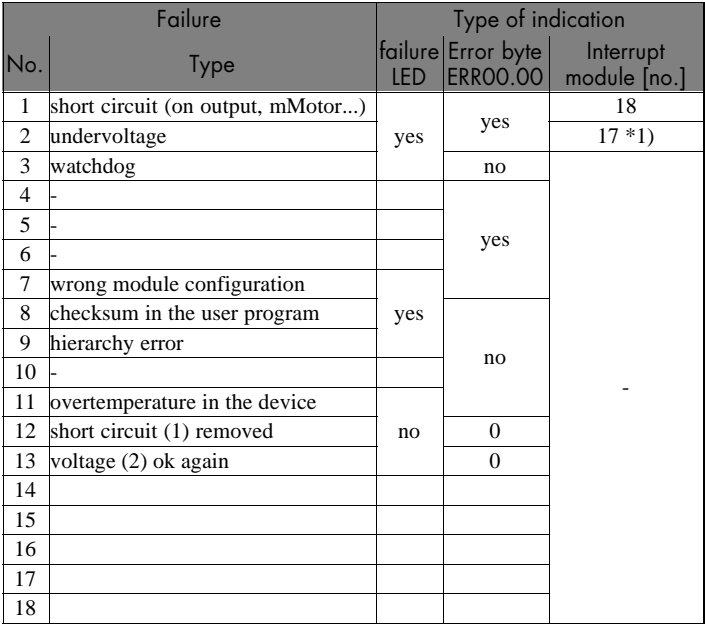

\*1) The interrupt module is only called up in case of undervoltage

### Legend for the failures overview

LED "failure"

The red light emitting diode is located on the left side of the device. It flashes in a rhythm that indicates the failure number:

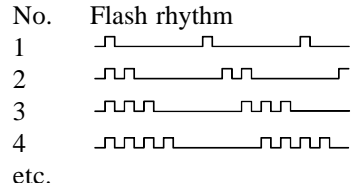

The counting impulses follow each other in a short sequence (250/250 ms). Then there is a break (1 s) whereupon the counting impulses are repeated.

Exception: If the switch "normal program - download monitor" is in the download position (position "R", see chapter "3.1.1. Top view"), LED "failure" is permanently on.

#### Error byte "ERR00.00"

The error number is written into an error byte (ERR00.00). It can be analysed in the user program:

Example: L ERR00.00 **C8T1 O00.00 ;binary indication ; via 8 outputs**

Interrupt module [no.]

The failure triggers an interrupt (IRQ). This causes the monitor to immediately call up the assigned interrupt module.

**ILST** 

*In the following sections, individual types of failures are described and suggested reactions are explained.*

# D.1. Short circuit on an output (failure #1)

Cause

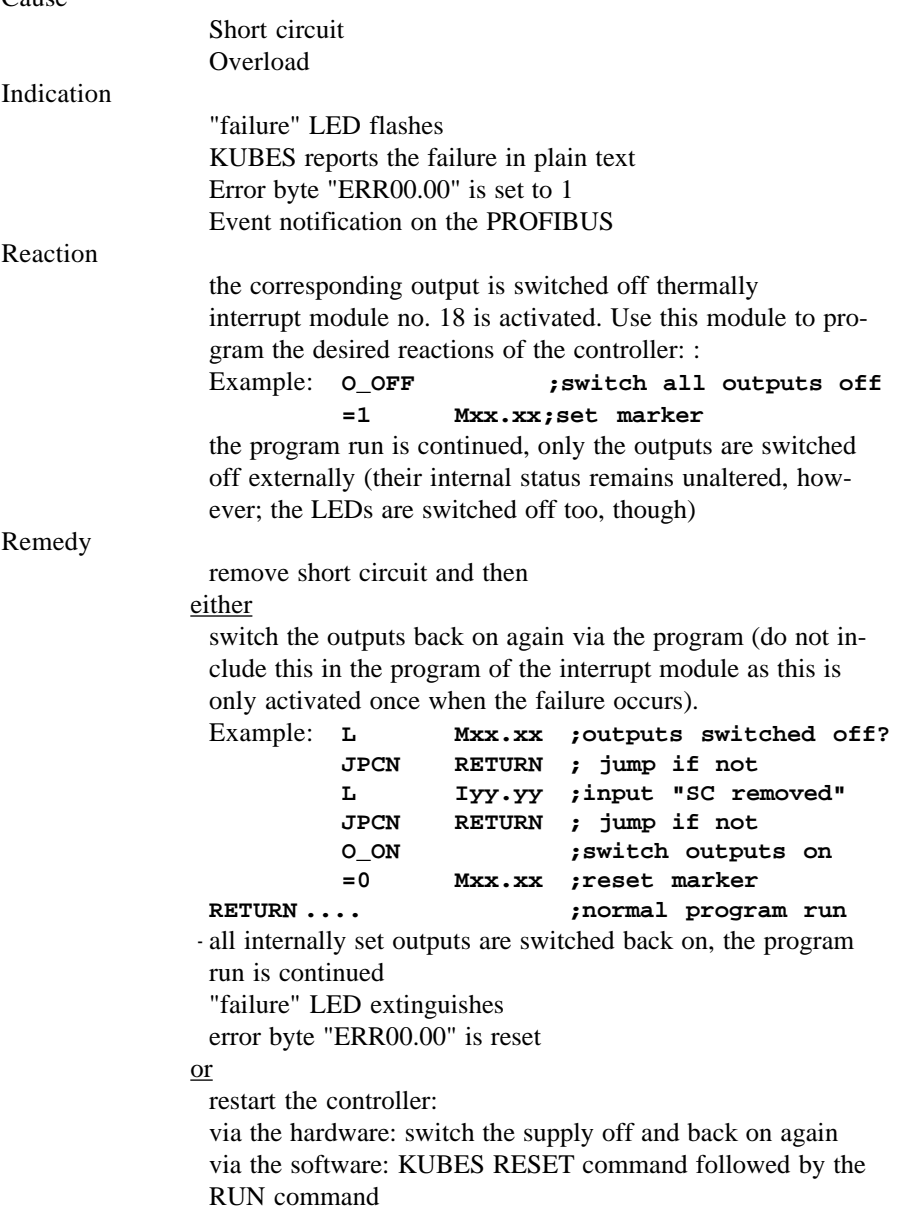

# D.2. Undervoltage (supply, failure #2)

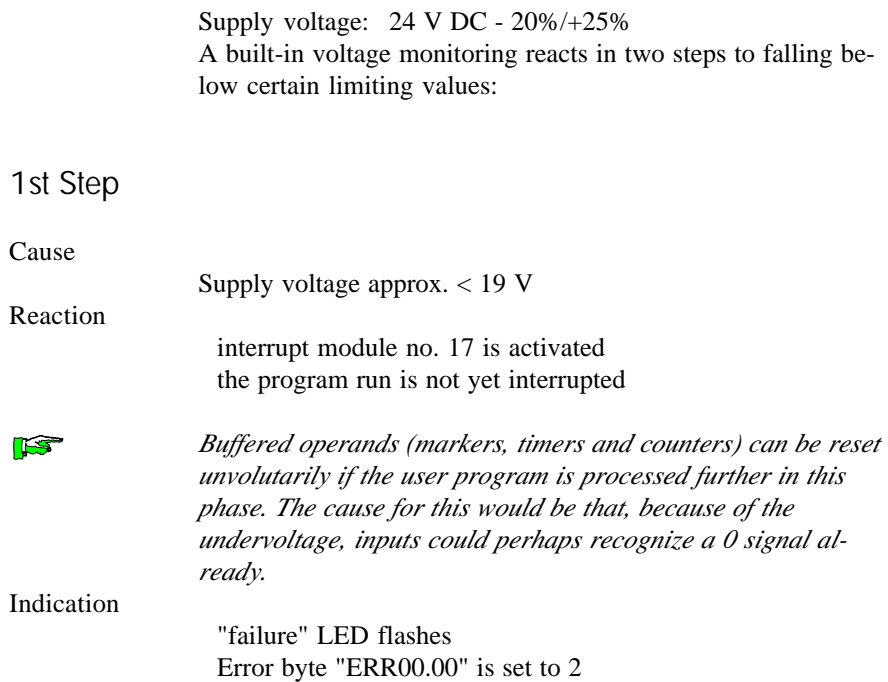

# 2nd Step

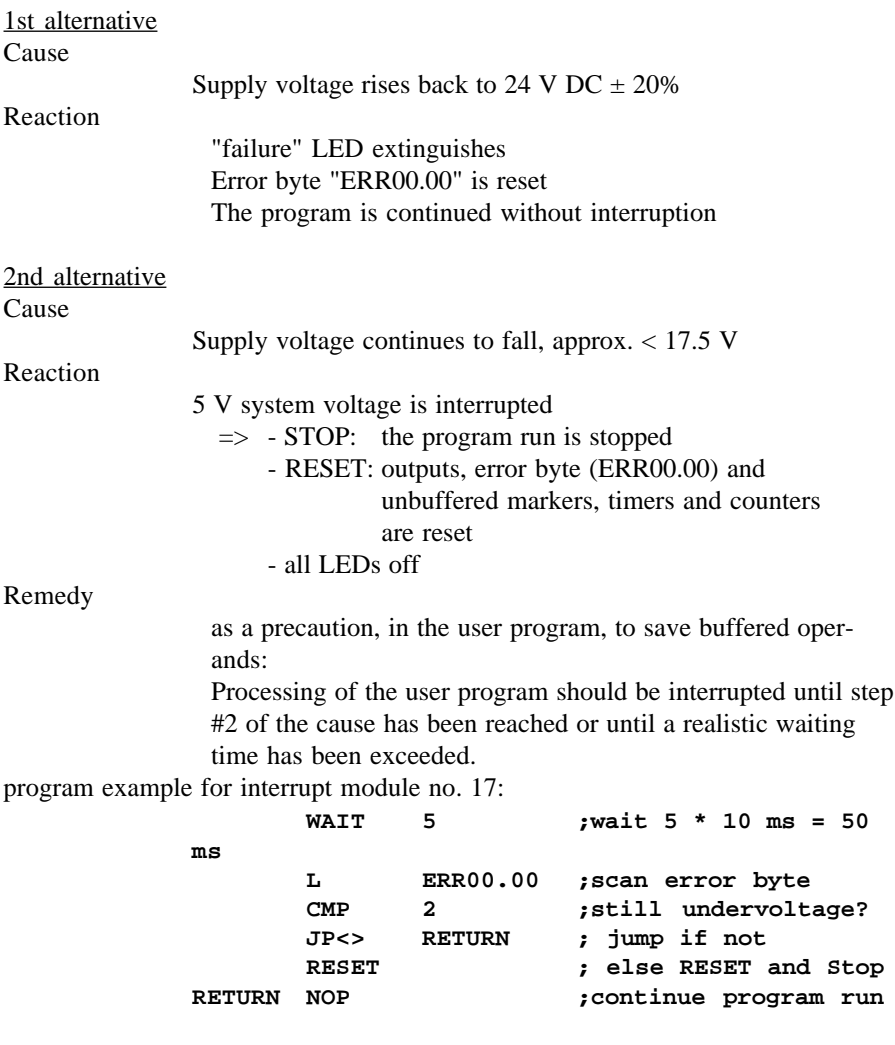

**IST** 

*The WAIT command starts a program loop whose length is entered in n \* 10 ms. Should this time be longer than approx. 70 ms a watchdog error is recognized. This then switches the controller off. Practical waiting times are therefore approx. 50 ms max.*

# D.3. Watchdog (program run time exceeded, failure #3)

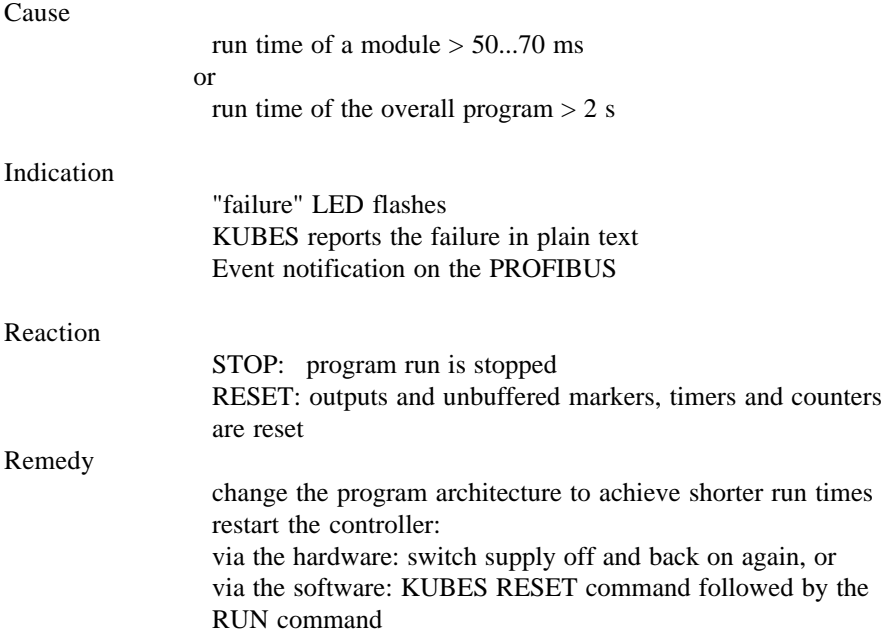

# D.4. Checksum in the user program (failure #8)

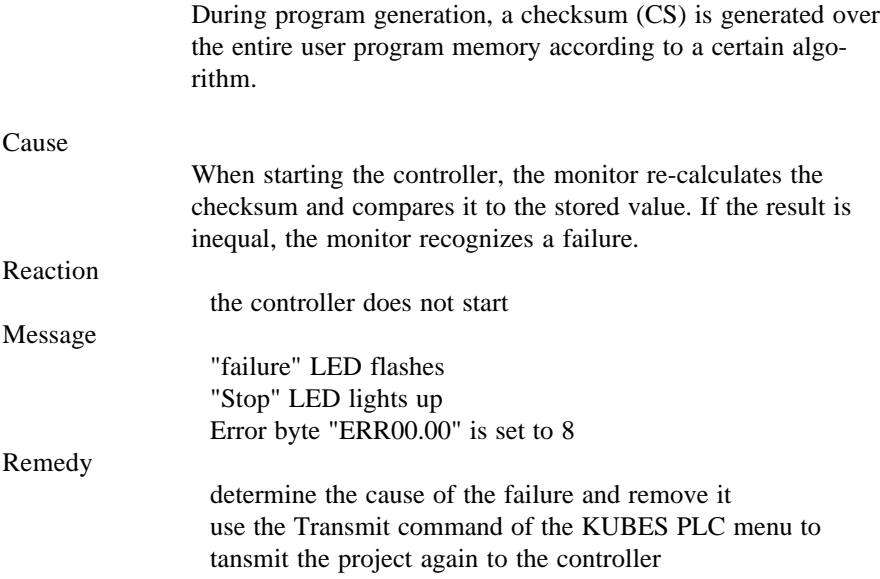

# D.5. Hierarchy error (failure #9)

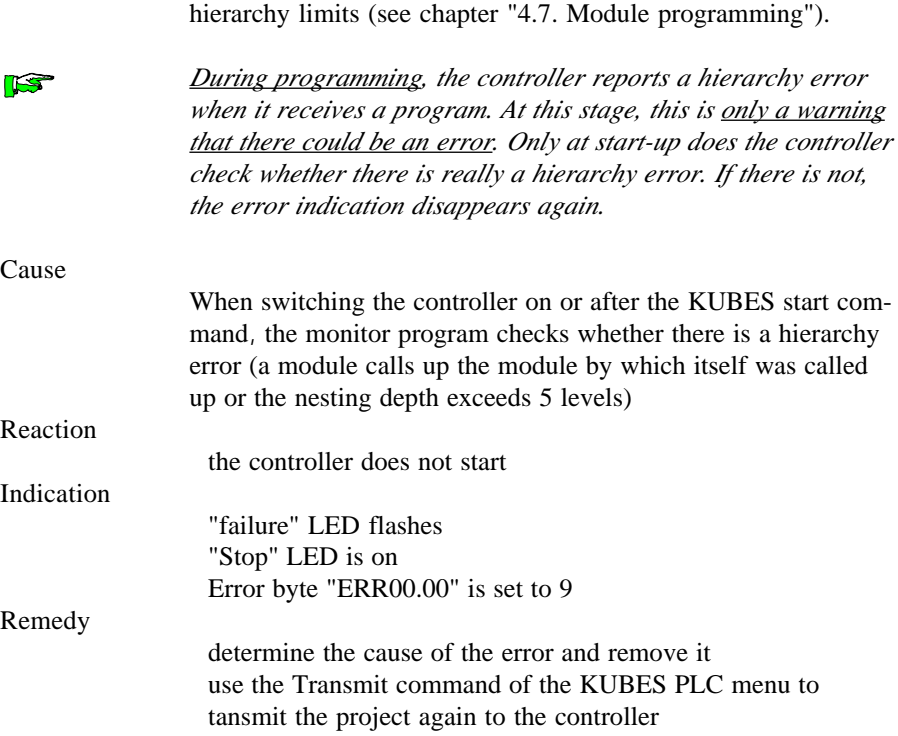

Program calls and other module calls must not exceed certain

# E. Versions

We will continue to develop the KUAX 680C further. At various stages of development we will release new versions.

### E.1 Hardware

#### **Laboratory sample (produced before calendar week 28/95) Laboratory before calendar**

First version, delivered with preliminary release:

In the following points, the hardware differs from the standard as planned:

connectors for RS 232/1 and RS 232/2: the plugs are in reverse order;

changeover switch "Normal program" / "Load monitor" (see chapter "3.1.1. Top view", pos. 8) is not there yet but a jumper instead;

the positions for the connectors of the alarm output and the RS 485 interface (see chapter "3.1.2. Front view", pos. 17 and 18) are in reverse order;

the marking of the casing is not yet complete.

#### **Laboratory sample (produced as from calendar week 34/95) Laboratory as week**

Second version, delivered with preliminary release:

In the following points, the hardware differs from the standard as planned:

connectors for RS 232/1 and RS 232/2: the plugs are in the right order now;

changeover switch "Normal program" / "Load monitor" (see chapter "3.1.1. Top view", pos. 8) is now there;

the positions for the connectors of the alarm output and the RS 485 interface (see chapter "3.1.2. Front view", pos. 17 and 18) are now in keeping with the illustration;

improved marking of the device casing; however, the labelling of the LEDs of the counter inputs and the interrupt inputs are reversed (see chapter "3.1.1. Top view, pos. 4).

# E.2. Software (monitor program)

The monitor program of the KUAX 680C is stored in the Flash-EPROM. This has the great advantage that new versions can be transferred into the controller easily by using a PC and the required program. Hardware changes are no longer necessary.

### **Monitor version 4.22**

First released version.

# Index

# **Symbols**

 $= 4-10, 4-16$  $=0$  4-10  $=1$  4-10  $=$ C 4-16  $= D$  4-10  $=N$  4-10, 4-16  $=TH$  4-16

# **A**

A 4-7, 4-16 accessories B-1 accumulator of the CPU 4-19  $AD$  4-7 ADD 4-11 ADDD 4-11 address mnemonics 4-20 addresses occupied by the operands 4- 21 addressing 4-19 types 4-22 alarm output 3-31 AN 4-7, 4-16 analog conversion enable 3-26 settings 3-26 analog input module potentiometer, 10 bit, 4 channels B-1 analog inputs internal 3-25 analog inputs and outputs description of operands 4-4 analog outputs internal 3-29 AND commands 4-7

arithmetic commands 4-11, 4-25 assignments and set commands 4- 10, 4-24

## **B**

banks 3-15 basic device configuration 3-1 dimensions 3-5 mounting 3-5 BCD commands 4-15, 4-29 BCDBIN3 4-15 BINBCD3 4-15 BIT 4-17 BYTE 4-17 byte and flag manipulation 4-14, 4- 27

### **C**

C16T1 4-15 C1T16 4-15 C1T8 4-15 C8T1 4-15 cable routing and wiring 2-7 carrier rail 3-6 checksum D-7 CMP<= 4-12 CMP<> 4-12 CMP= 4-12  $CMP \ge 4-12$  $CMD \leq 4-12$  $CMD>> 4-12$  $CMD = 4-12$  $CMD>= 4-12$ coding screw-type locking connector 3-4 coding profile screw-type locking connector 3-4 Index

COMBICON 3-4 commands description 4-23 overview 4-5 comparison commands 4-12, 4-25 connectors grounding 3-10 position on device 3-2 power supply 3-7 wire diameter 3-7 RS 232 (V.24) 3-11 RS 232/1 3-12 RS 232/2 3-12 shielding 3-10 copy commands 4-15, 4-29 counter inputs 10 µs 3-19 counters 4-4, 4-16, 4-32 description of operands 4-4 function 3-21 cycle time 4-37

# **D**

danger 2-2 data memory 3-15 in the memory module 3-15 data module 4-43 commands 4-18, 4-35 digital inputs internal 5 ms 3-17 counters 3-19 interrupt 3-22 digital outputs internal 3-27 parallel connection 3-27 reverse polarity protection 3-27 DIV 4-11 DIVD 4-11

# **E**

electromagnetic compatibility 2-5 electrostatic discharge 2-5 emergency off installation 3-8 emergency stop 2-3 EMV 2-5 enable analog conversion 3-26 ESD 2-5 EXCLUSIVE-OR commands 4-9 external modules 4-46

# **F**

failure LED D-2 overview D-1 reactions D-1 free-wheeling diode 3-27 function module 4-39

# **H**

hardware 3-1 hierarchy error during programming D-8 high contact voltage danger caused by 2-2

# **I**

information / cross reference 2-2 initialisation module commands 4-17 initialization module 4-43 commands 4-34 input addresses of non-existent inputs 4-23 inputs analog 4-4 device configuration 3-35

inputs and outputs internal 3-16 installation to be observed 2-3 interface RS 232 3-11 RS 485 3-13 interference emission 2-6 Particular sources of interference 2- light emitting diodes 8 interrupt inputs 300 µs 3-22 interrupt module 4-41 interrupt modules assignment 4-42

# **J**

JP 4-15 JP+ 4-15 JP- 4-15 JP< 4-15  $JP \leq 4-15$  $JP \Leftrightarrow$  4-15 JP= 4-15 JP> 4-15  $JP>=$  4-15 JPC 4-15 JPCC 4-15 JPCF 4-14 JPCN 4-15 JPCP 4-14 JPCS 4-15 JPF 4-14 JPINIT 4-14 JPK 4-14 JPP 4-14 JPZC 4-15 JPZS 4-15 jump commands 4-15, 4-28

## **K**

KUBES Module Configurator 3-36 KUBES module 4-44

### **L**

L 4-6, 4-16 status and error messages 3-15 literature references C-1 LN 4-6, 4-16 load and logical operations commands 4-23 of modules not plugged in 4-23 load commands 4-6 LoadDB 4-18 logic operations commands 4-5 logical operations commands 4-23 LSD 4-13 LSDM 4-13 LSDRM 4-13 LSL 4-13 LSM 4-13 LSR 4-13 LSRD 4-13 LSRM 4-13

### **M**

maintenance to be observed 2-4 markers 4-3 description of operands 4-3 memory 3-14 messages system 3-15 MINI-COMBICON 3-4 module calls 4-14, 4-27 module configurator 3-36

Index

module hierarchy 4-45 module programming 4-37 return jump to the calling module 4-37 modules addressing 3-34 calendar week 27/95 3-33 configuration 3-35 differences between 680I and 680C 3-34 slots 3-33 monitor program E-2 MUL 4-11 MULD 4-11

# **N**

networking RS485 5-1

# **O**

O 4-8, 4-16 O\_OFF 4-17 O\_ON 4-17 OD 4-8 offset addressing exceeding the operand range 4-20 ON 4-8, 4-16 operands description 4-3 overview 4-2 OR commands 4-8 organization module 4-38 outputs 4-3 analog 4-4 backward power feed 3-8 description of operands 4-3 device configuration 3-35 digital 4-3 overload protection 3-28

# **P**

parallel connection of outputs 3-27 power supply voltage 3-7 process image 3-16 program memory 3-14, 4-1 program module 4-38 programmable pulses 4-16 programming 3-12 programming cable 3-12 programming examples 6-1 project planning to be observed 2-3 pulses 4-16, 4-30

# **R**

R 4-10 registers 4-19 reliability 2-1 RESET 4-17 resistance to interference 2-5 ROL 4-13 ROR 4-13 rotation commands 4-13, 4-26

## **S**

S 4-10 safety 2-1 screw-type locking connector 3-4 coding 3-4 maximum load 3-4 unplug 3-4 servicing to be observed 2-4 settings analog conversion 3-26 shift and rotation commands 4-13 shift commands 4-13, 4-26

```
short circuit D-3
short circuit protection# 3-28
software 4-1
SPBK 4-14
status and error messages
  via LEDs 3-15
StoreDB 4-18
SUB 4-11
SUBD 4-11
system messages 3-15
```
# **T**

```
target group 2-1
TEXT 4-17
time interrupts 4-40
timer module 4-40
timers 4-3, 4-16, 4-31
  description of operands 4-3
trade marks C-1
transfer addresses
  assignment 4-42
trigger module 4-44
```
## **U**

undervoltage D-4 user memory 3-14

### **V**

versions E-1 virtual modules 4-46

### **W**

WAIT 4-17 watchdog 4-37, D-6 WORD 4-17 working principle 4-1

### **X**

XO 4-9 XON 4-9 Index